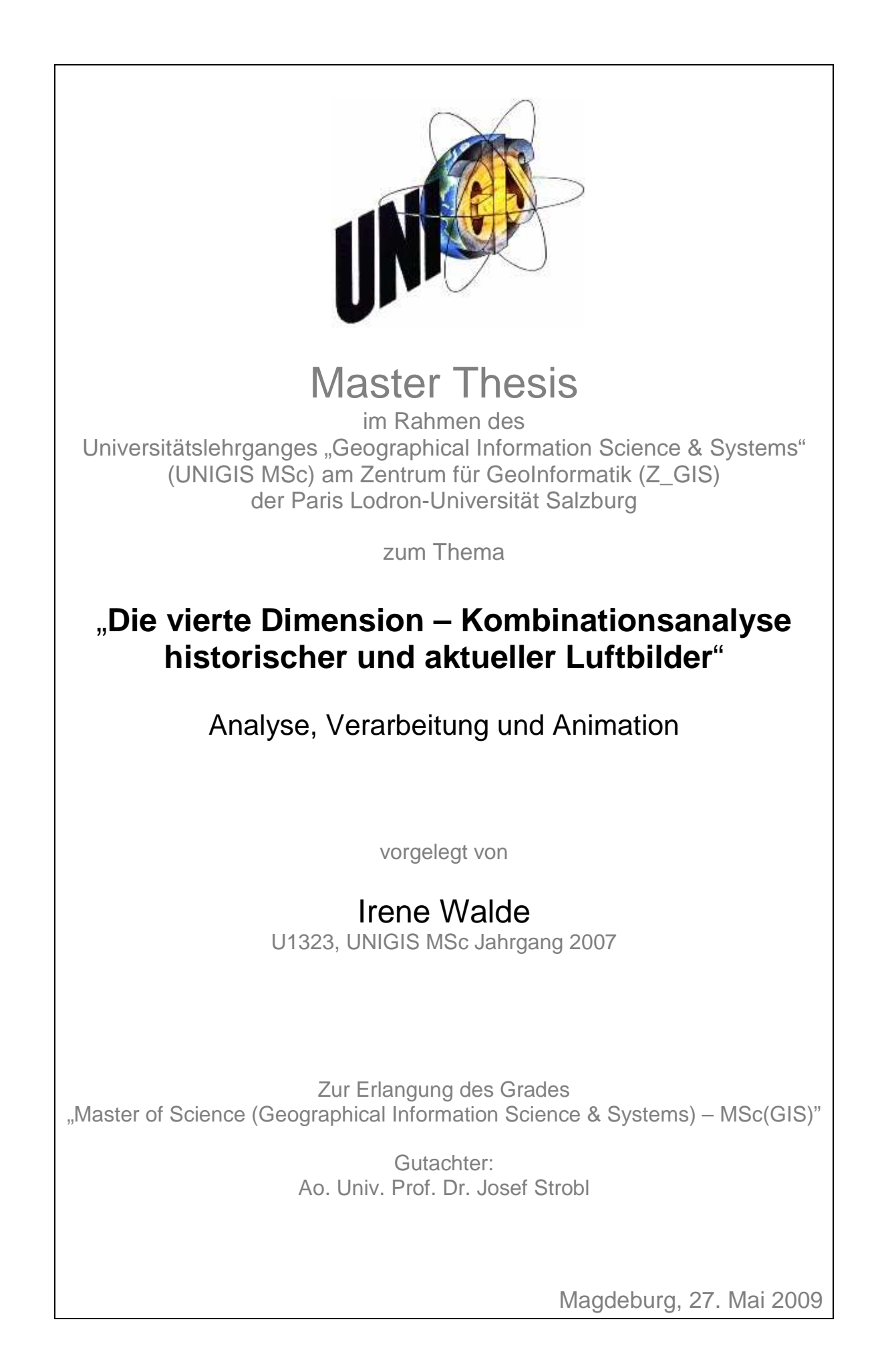

## **Danksagung**

Mein Dank gilt zunächst Prof. Strobl und dem UNIGIS Team für die tatkräftige Unterstützung und fachlich kompetente Beratung während der Master Thesis und des gesamten sehr gut organisierten UNIGIS Studiums.

Besonderer Dank geht an die Geschäftsführung der GeoContent GmbH, mit deren Unterstützung die Umsetzung der Master Thesis ermöglicht wurde. Außerdem konnten Bildmaterial und Software im Rahmen der Arbeit genutzt werden.

Dankbarkeit und persönliche Trauer über den Verlust eines fachlich sehr kompetenten und sympathischen Menschen vermischen sich bei Matthias Bachmann. Mit seiner Hilfe konnte das Thema dieser Arbeit aufgestellt und vertieft werden. Er war ein Ansprechpartner bei dem ich stets motiviert und mit Ansporn aus den Gesprächen ging.

Ich danke den Mitarbeitern und ehemaligen Mitarbeitern der GeoContent GmbH, die stets mit Anregungen, praktischen Tipps, Hilfestellungen und ausführlichen Korrekturarbeiten zur Seite standen.

Weiterhin bedanke ich mich bei Herrn Bauch vom Bundesarchiv Berlin und Herrn Hallfarth von der Landesvermessung und Geobasisinformation Brandenburg für die freundliche Beratung und Einsichtnahme in die Luftbildarchive.

Schließlich möchte ich meinen Dank an meine Familie und meine Freunde aussprechen, ohne deren Motivation, moralische Unterstützung und Verständnis diese Arbeit nicht zustande gekommen wäre.

# **Erklärung der eigenständigen Abfassung der Arbeit**

Ich versichere, diese Master Thesis ohne fremde Hilfe und ohne Verwendung anderer als der angeführten Quellen angefertigt zu haben, und dass die Arbeit in gleicher oder ähnlicher Form noch keiner anderen Prüfungsbehörde vorgelegen hat. Alle Ausführungen der Arbeit die wörtlich oder sinngemäß übernommen wurden sind entsprechend gekennzeichnet.

27. Mai 2009 Irene Walde

# **Kurzfassung**

In der vorliegenden Master Thesis wird die Problematik der Entzerrung historischer und aktueller Luftbilder diskutiert. Es werden zwei Verfahren der Koregistrierung (parametrische und nicht-parametrische Methoden) und deren Einsatzmöglichkeiten vorgestellt. Schwerpunkt der Arbeit ist dabei die nicht-parametrische Verarbeitungsmethode und deren Anwendung auf die historischen Bilddaten. Die durch die Heterogenität des Bildmaterials bedingten praktischen Probleme und gewählten Lösungsansätze werden im Hinblick auf eine mögliche Automatisierung untersucht. Besonderes Augenmerk wird auf die Automatische Verknüpfungspunktmessung durch Korrelation gerichtet. Die resultierenden Ergebnisse werden bezüglich Genauigkeit, Wirtschaftlichkeit und Automation evaluiert. Abschließend wird eine Morphinganimation, als eine Möglichkeit der Verarbeitung und Visualisierung von Zeitschnitten, erstellt.

# **Abstract**

In this Master Thesis the complex of problems of geometric correction of historical and current aerial images is discussed. Two rectification methods (parametric and non-parametric procedures) and their capabilities are described. The focus is set on the non-parametric techniques and their application with historical imagery. Difficulties because of image heterogeneity and approaches with regard to automatisation are examined. Special attention is turned to automatic Tie-Point-Measurement by correlation. The results are evaluated in terms of accuracy, efficiency and automation. At the end a morphing animation, as one possible processing and visualisation tool of time slices, is generated.

# **Inhaltsverzeichnis**

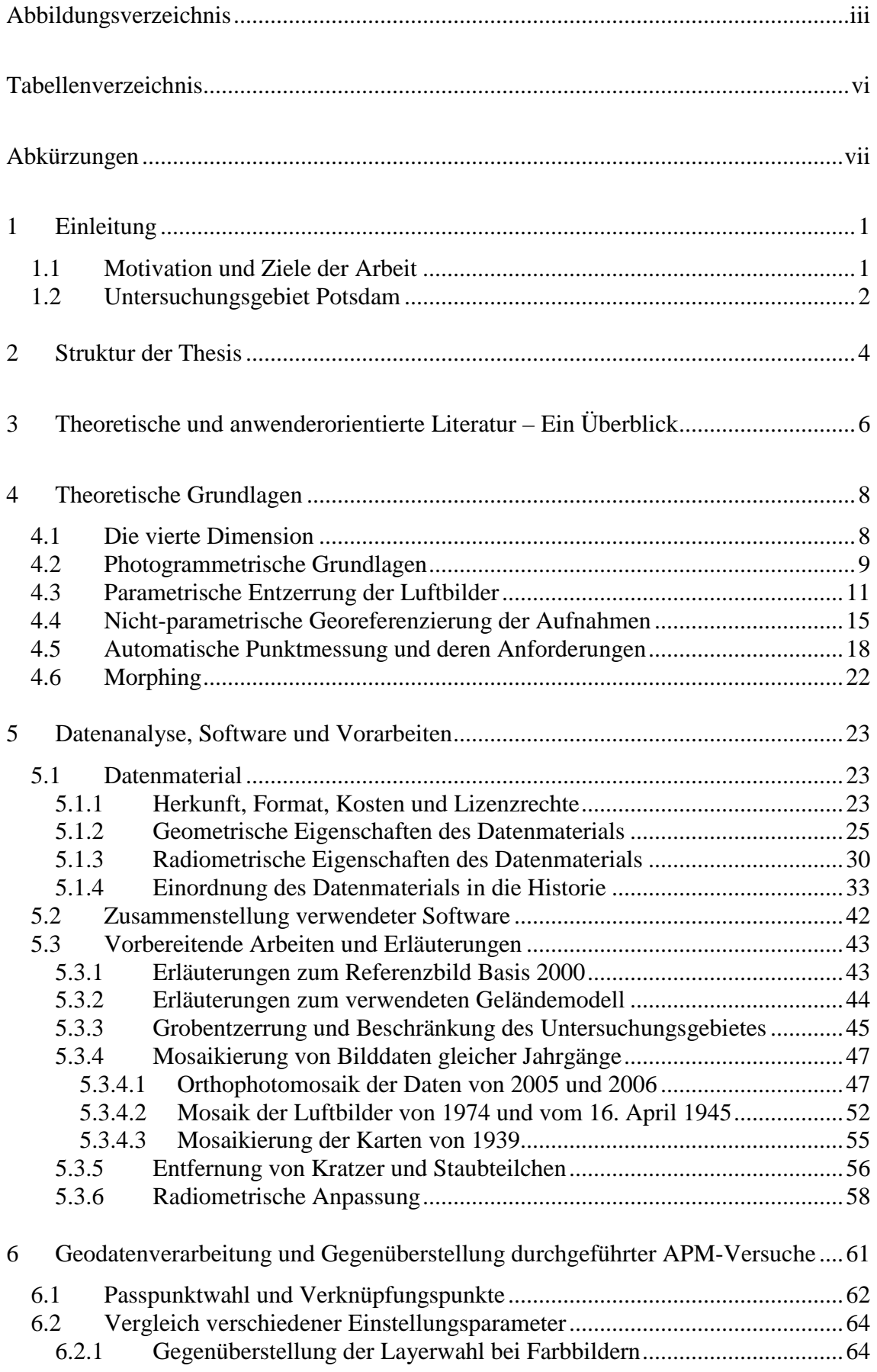

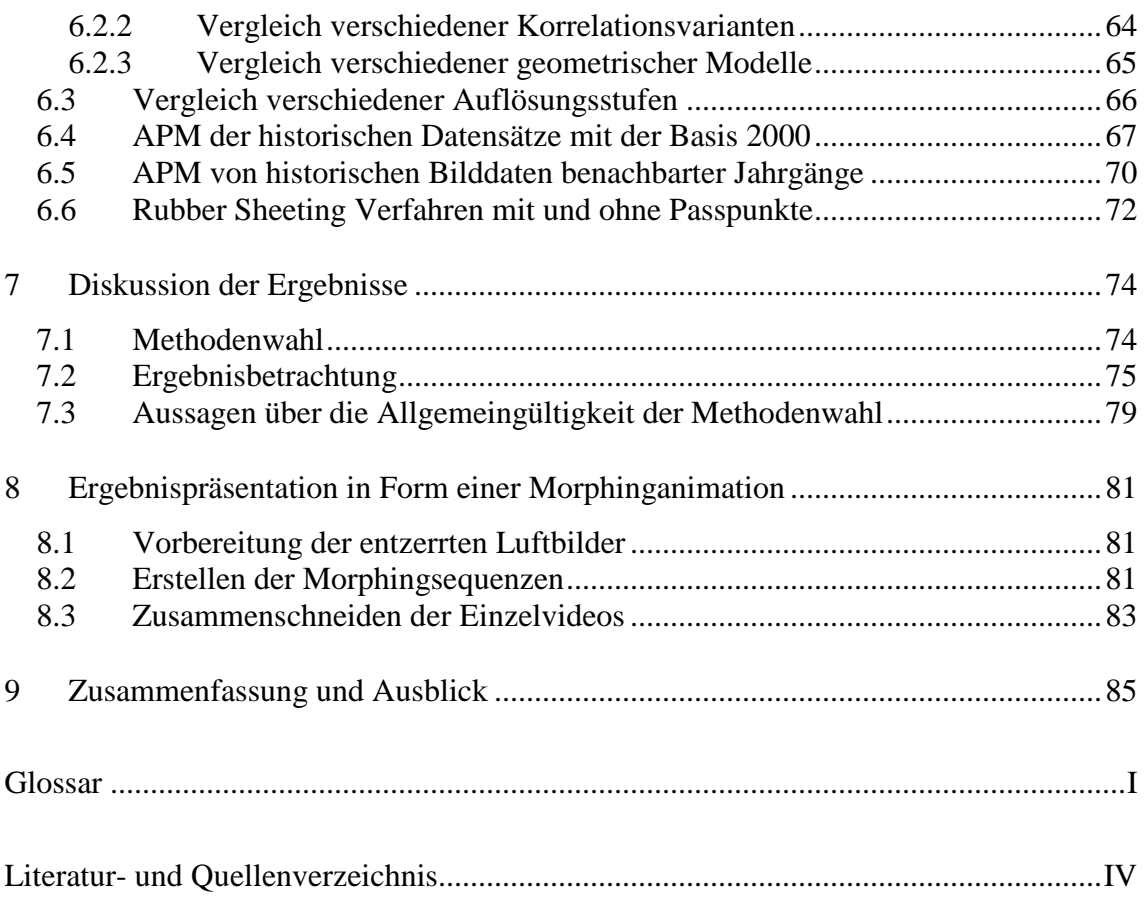

# **Abbildungsverzeichnis**

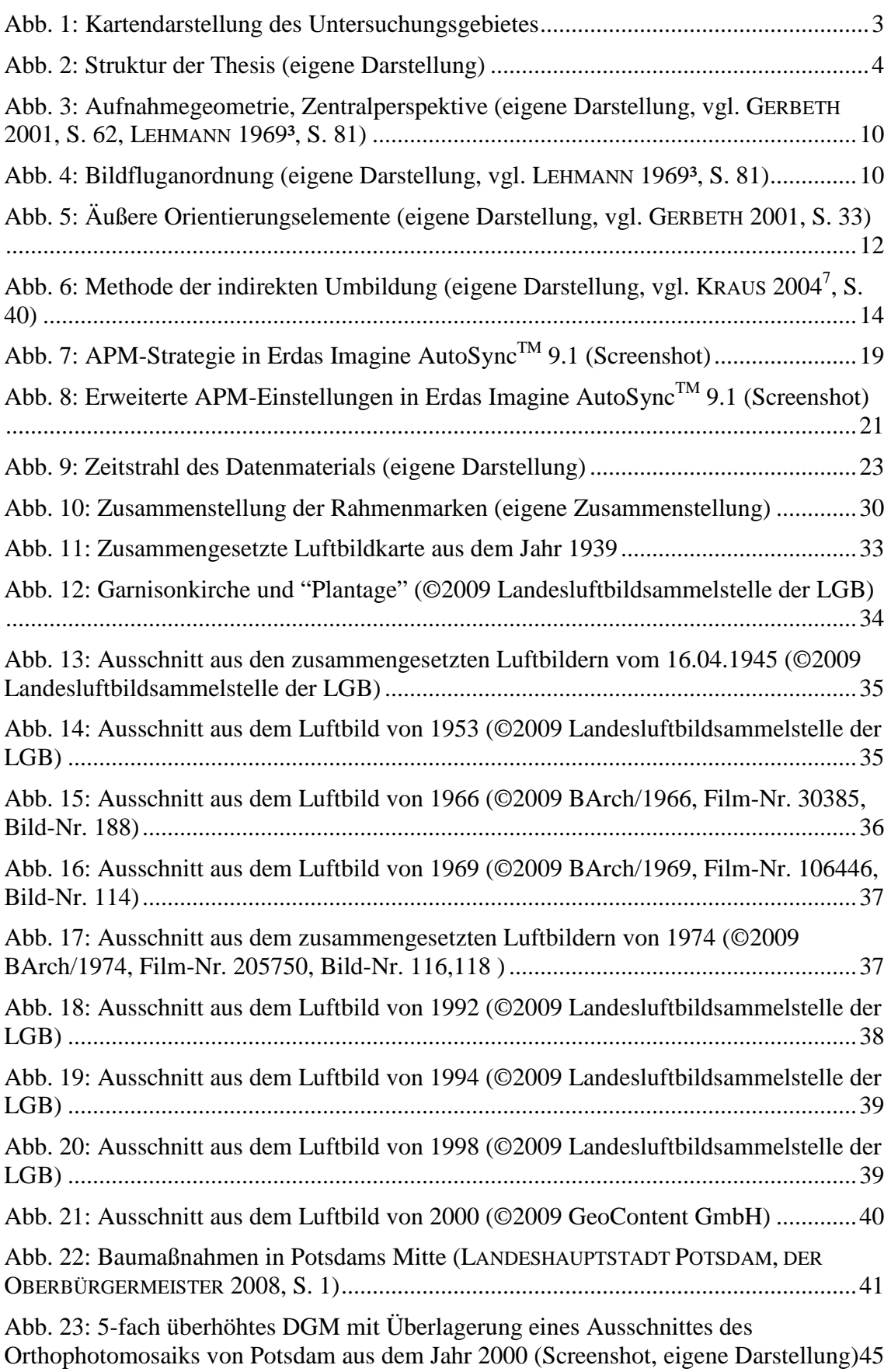

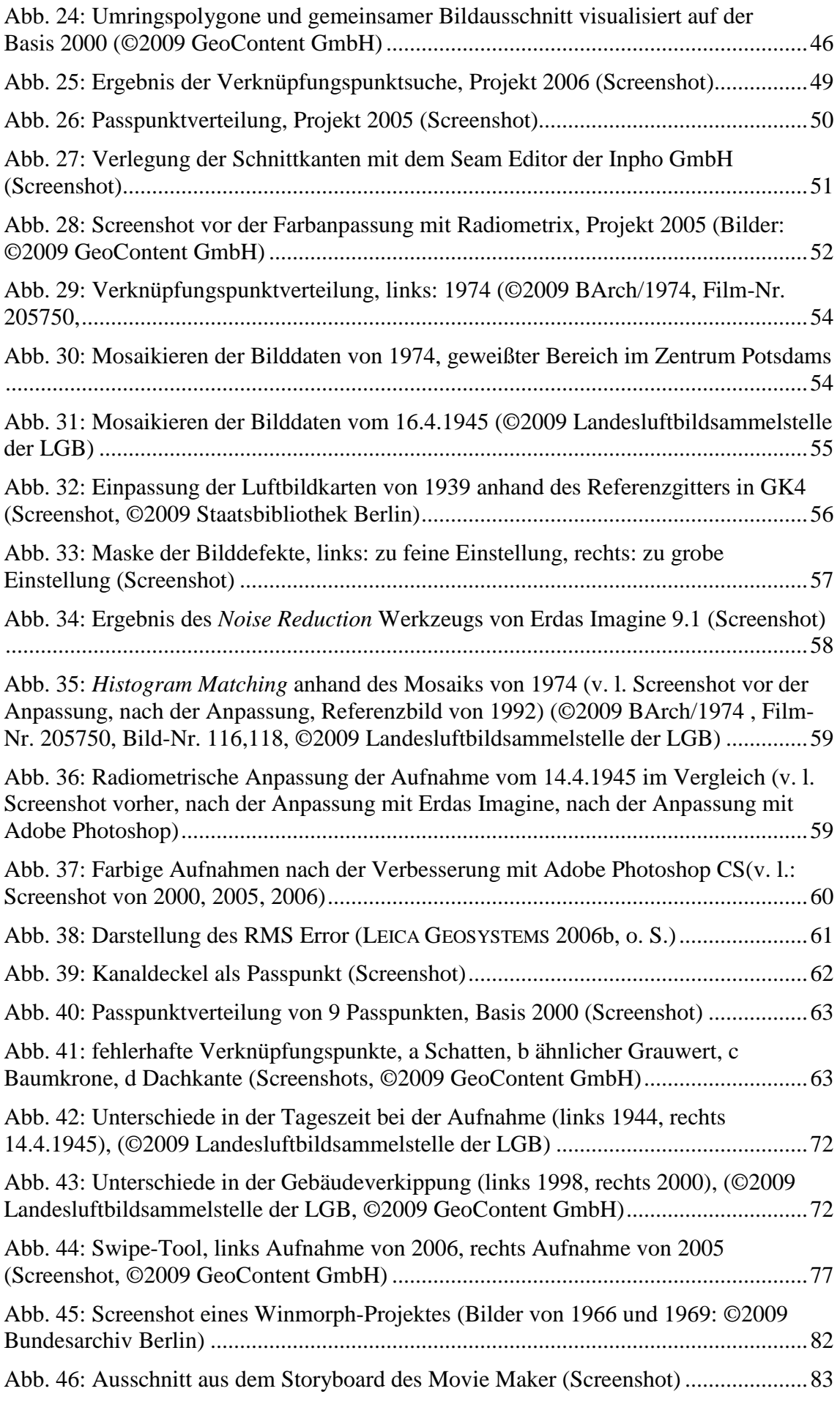

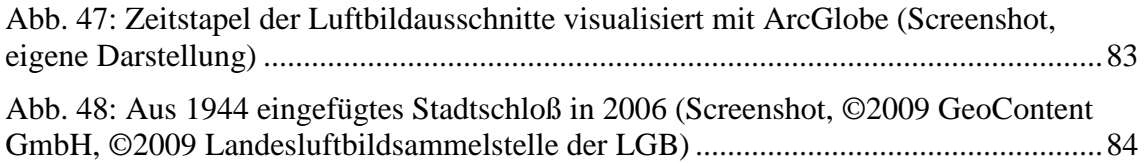

# **Tabellenverzeichnis**

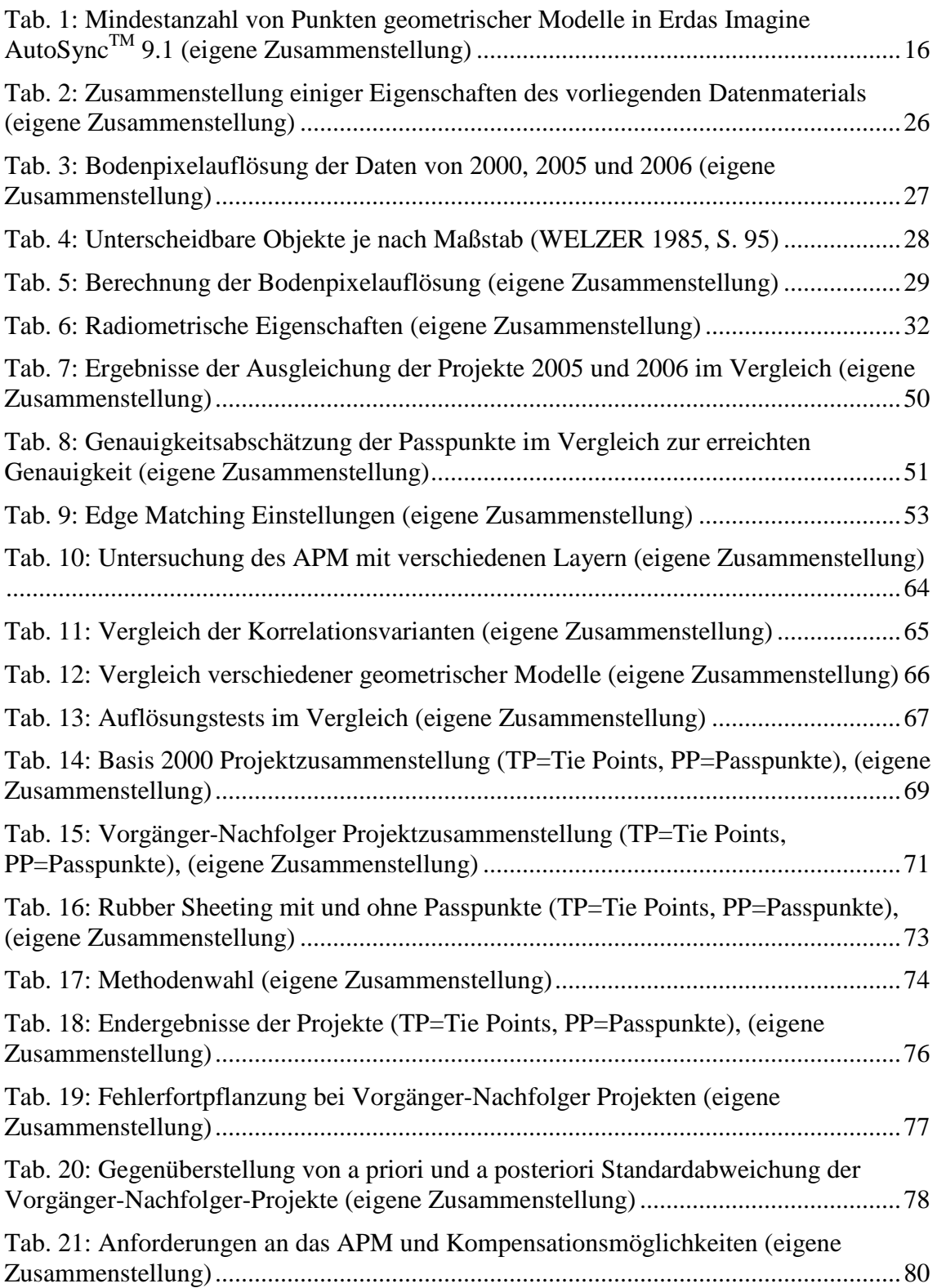

# **Abkürzungen**

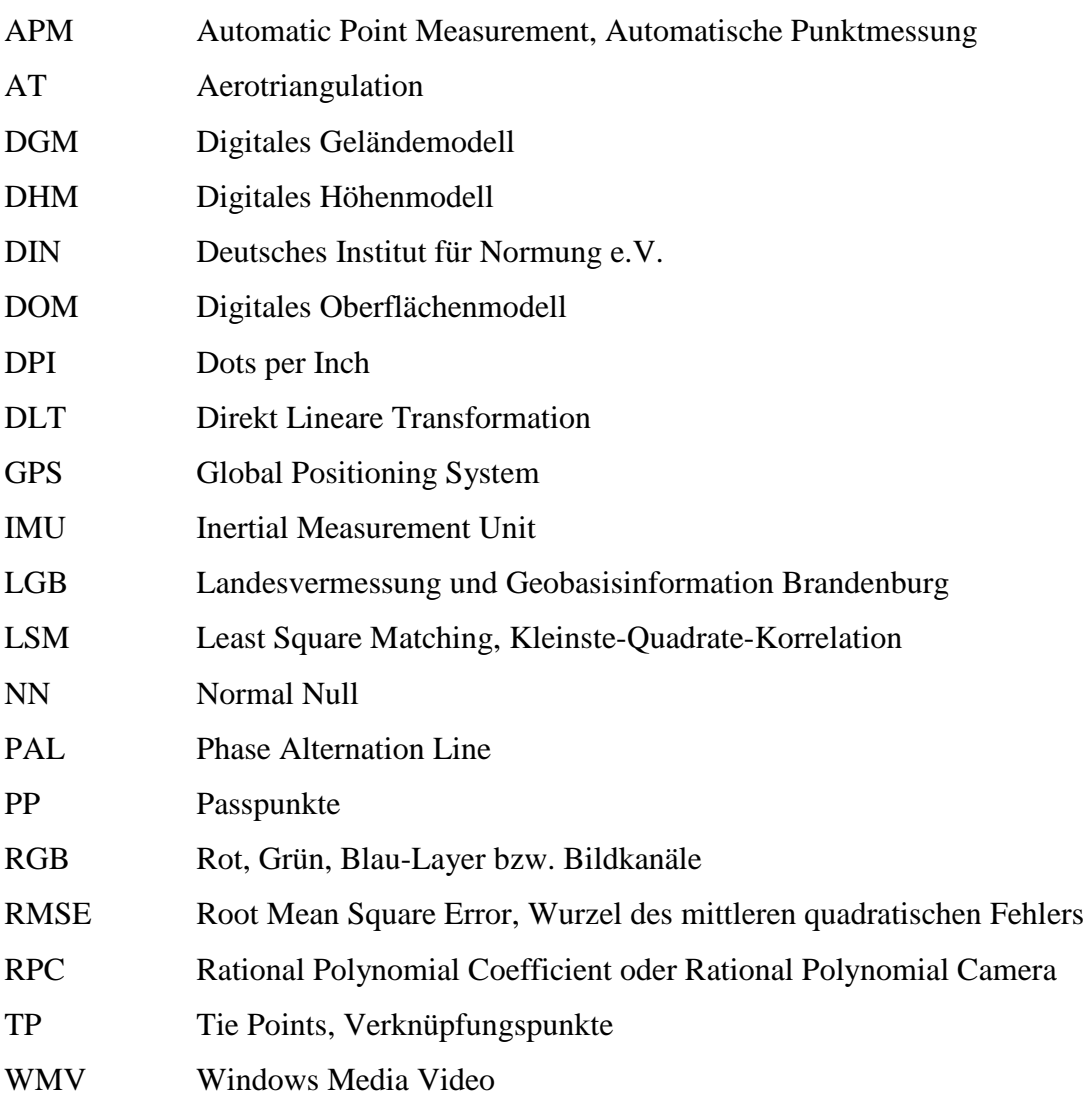

## **1 Einleitung**

Schon EINSTEIN befasste sich 1941 mit den Naturgesetzen von Raum und Zeit:

*"Die Wissenschaft sucht, allgemeine Regeln aufzustellen, die den gegenseitigen Zusammenhang der Dinge und Ereignisse in Raum und Zeit bestimmen. Für diese Regeln beziehungsweise Naturgesetze wird allgemeine und ausnahmslose Gültigkeit gefordert - nicht bewiesen. Es ist zunächst nur ein Programm, und der Glaube in seine prinzipielle Durchführbarkeit ist nur durch Teilerfolge begründet. [..] Die Tatsache, dass wir aufgrund solcher Gesetze den zeitlichen Verlauf von Erscheinungen auf gewissen Gebieten mit großer Genauigkeit und Sicherheit vorherzusagen vermögen, sitzt tief im Bewusstsein des modernen Menschen, selbst wenn er vom Inhalt jener Gesetze sehr wenig erfasst hat." (LIß 2003, zit. n. EINSTEIN 1979).* 

## **1.1 Motivation und Ziele der Arbeit**

Historische Luftbilder sind Zeitzeugen aus der Vogelperspektive. Diese Daten lagern oftmals ungenutzt in den Luftbildarchiven. Aktuelle Geodaten werden in sehr großen Mengen erhoben, genutzt und archiviert. Der Zeitaspekt als 4te Dimension wird in Zukunft an Bedeutung gewinnen und Analysen jeglicher Art werden die raum-zeitlichen Veränderung zum Inhalt haben. Diese Master Thesis soll einen Beitrag leisten, die Nutzbarmachung historischer Bilddaten voranzutreiben sowie mögliche Schwierigkeiten und Lösungsansätze bei der Kombination von historischen und aktuellen Daten aufzeigen. Dabei werden historische und aktuelle Luftbilddatensätze der Stadt Potsdam aufbereitet, entzerrt, analysiert und in die Historie des Aufnahmezeitpunktes eingeordnet. Hauptschwerpunkt ist die Analyse von automatisierten und semi-automatischen Methoden, die Luftbilder verschiedener Jahrgänge aufeinander abzugleichen (zu entzerren), um sie für Visualisierungen, Analysen oder Animationen besser nutzen zu können. Dabei werden parametrische und nicht-parametrische Verarbeitungsmethoden angewandt und hinsichtlich Automatisierung evaluiert. Die parametrischen Ansätze, bei denen die innere und äußere Orientierung der Daten bekannt sein müssen, eignen sich nur für das Bildmaterial, für das Kalibrierungszertifikate der Kamera, Bildmitten etc. zur Verfügung stehen. Da für das historische Bildmaterial diese Kenntnisse nicht bestehen, können nur nicht-parametrische Ansätze zur Koregistrierung herangezogen werden. Diese Verfahren benötigen ausschließlich Pass- und Verknüpfungspunkte, um die Bilder aufeinander zu entzerren. Ein digitales Geländemodell kann zusätzlich zur Genauigkeitssteigerung bzw. zur Orthorektifizierung beitragen. Im Rahmen der Arbeit stehen die nicht-paramtrischen Ansätze im Mittelpunkt der Verarbeitung des

historischen Bildmaterials. Es werden verschiedene Verfahren und geometrische Modelle getestet und evaluiert. Nach Auswahl optimaler Methoden soll das Ergebnis in Form einer Animation, mit Adaption von allgemeinen Morphingalgorithmen, präsentiert werden.

## **1.2 Untersuchungsgebiet Potsdam**

Die Auswahl eines geeigneten Untersuchungsgebietes erfolgte anhand einiger Kriterien, die im Hinblick auf diese Master Thesis von Bedeutung sind. Zum einen sollte das Gebiet in der Historie möglichst oft durch Luftbildbefliegungen abgedeckt sein, zum anderen sollten bauliche Veränderungen vorhanden sein, damit eine möglichst reelle Situation für die Passpunktsuche und die automatische Verknüpfungspunktsuche geschaffen wird. Eine über die Zeit homogene Landschaft wäre ein Idealzustand, der für das Finden von geeigneten Pass- und Verknüpfungspunkten von Vorteil wäre, würde aber einer angestrebten Allgemeingültigkeit der Arbeit widersprechen. Potsdam, Hauptstadt des Landes Brandenburg, erfüllt diese Kriterien. Historische Bauten aus der friderizianischen Zeit bestimmten früher das Stadtgebiet massiver als heute. Im Zweiten Weltkrieg wurde die Innenstadt im April 1945 stark zerstört, während die vorwiegend außerhalb liegenden militärischen Gebäude unversehrt blieben. Potsdam fiel zur russischen Besatzungszone und während des Wiederaufbaus der Stadt wurden nur wenige Gebäude aus der Zeit Preußens erhalten. Vielmehr sollte die sozialistische Bauweise die Erinnerungsstätten alter Herrschersysteme überragen und umstellen. Ein Beispiel ist das Stadtschloss, das nach der Bombardierung nicht wieder aufgebaut wurde. Im Jahre 1960 wurden die Überreste des Stadtschlosses gesprengt und abgebaut. Ein weiteres Beispiel ist das 1967 errichtete 16-geschossige Interhotel (das heutige Mercure Hotel) auf dem Schlossareal, das die Wirkung der Nikolaikirche in den Hintergrund rücken sollte (vgl. HAHN 2003, S.144 ff). Heute ist das Gebiet des Stadtschlosses am Alten Markt Ausgrabungsstätte. Der Neubau des Brandenburger Landtags ist auf den Mauern des ehemaligen Schlosses unter Einbeziehung von Originalteilen geplant.

Das Luftbildmaterial Potsdams ist deshalb inhaltlich sehr vielfältig. Die Luftbildbefliegungen zu Militärzwecken wurden vor und nach der Bombardierung durch die Alliierten durchgeführt. Zu Zeiten der ehemaligen DDR wurden militärische Gebiete, Polizei- und Staatsicherheitsbehörden aus den Luftbildern entfernt und diese Stellen geweißt. Leider sind diese Lücken in den Luftbildern unwiederbringlich und müssen als Teil der Geschichte der ehemaligen DDR akzeptiert und interpretiert

#### Einleitung

werden. Die geschichtlichen Ereignisse und Zeitzeugen in Form von Luftbildern verschiedener Jahrgänge haben Potsdam zum idealen Untersuchungsgebiet dieser Arbeit gemacht.

Verschiedene Jahrgänge der Befliegungen haben unterschiedliche Bildmaßstäbe und damit unterschiedliche Ausdehnungen zur Folge. Kein Luftbild eines Jahrgangs gleicht den Ausmaßen eines anderen Jahrgangs. Um dennoch einen Vergleich anzustreben wurden Luftbilder erworben, die einen gemeinsamen Ausschnitt abbilden. Dieser gemeinsame Ausschnitt wurde als eingegrenztes Untersuchungsgebiet festgesetzt und wird in der nachfolgenden Abbildung veranschaulicht.

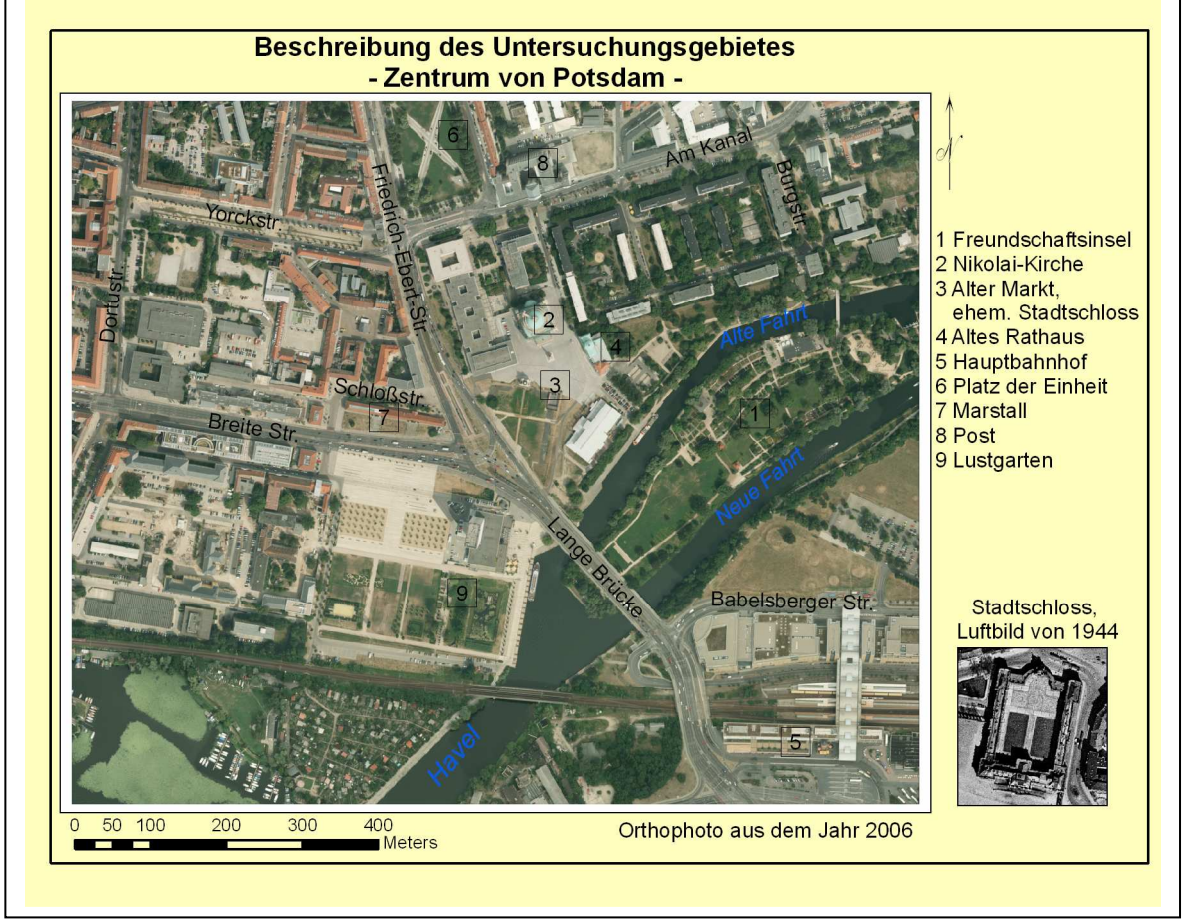

**Abb. 1: Kartendarstellung des Untersuchungsgebietes**

Die Abb. 1 zeigt einen Teil der Innenstadt Potsdams. Das Untersuchungsgebiet ist ca. 1 km² groß und entspricht den Maßen 1120 m x 930 m. Im Süden wird es durch den Hauptbahnhof und die Havel begrenzt, im Osten durch die Freundschaftsinsel und Burgstraße. Im Norden liegen die Hauptpost, der Platz der Einheit und die Yorckstraße. Das westliche Ende des Untersuchungsgebietes wird durch die Dortustraße eingegrenzt.

## **2 Struktur der Thesis**

Die Master Thesis ist in vier elementare Bereiche unterteilt, die in Abb. 2 graphisch dargestellt werden. Nach dem Literaturüberblick (Kapitel 3) und dem theoretischen Teil (Kapitel 4) wird im Kapitel 5 das vorhandene Datenmaterial analysiert, um später Rückschlüsse und Erklärungen für auftretende Schwierigkeiten und Probleme zu finden.

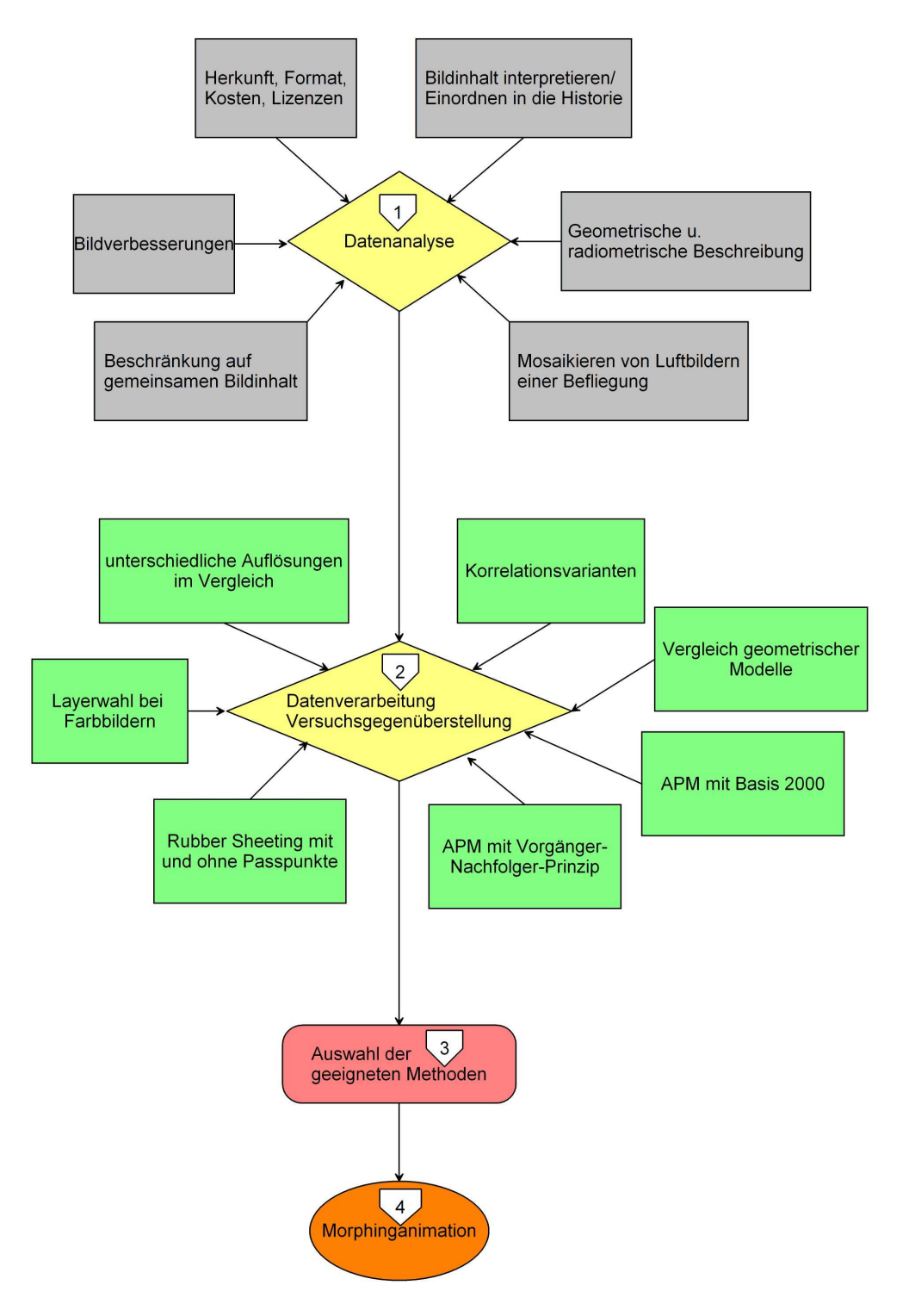

**Abb. 2: Struktur der Thesis (eigene Darstellung)** 

#### 2 Struktur der Thesis

Anschließend folgt die Datenverarbeitung: durchgeführte Methoden und Versuche werden im Kapitel 6 beschrieben. Die resultierenden Ergebnisse werden im Kapitel 7 analysiert und im Hinblick auf die Zielstellung der Arbeit diskutiert. Abschließend wird das Ergebnis in Form eines Morphingvideos präsentiert. Die Vorgehensweise behandelt Kapitel 8.

# **3 Theoretische und anwenderorientierte Literatur – Ein Überblick**

Die Literatur zum Thema Zeitreihen, Zeitreihenanalysen und damit verbunden das Fachgebiet der Photogrammetrie sind vielfältig. Sie lassen sich in theoretische und anwenderorientierte Literatur gliedern.

Für das Fachgebiet der Photogrammetrie ist im Rahmen dieser Arbeit vor allem das Buch "Photogrammetrie" von K. KRAUS  $(2004)$ ) zitiert worden. Alle photogrammetrischen Grundlagen sind darin sehr detailliert beschrieben. Die theoretischen Grundlagen, erläutert im folgenden Kapitel, bauen weitgehend auf diese Literaturquelle auf. Das Buch der Göschen Sammlung von Prof. Dr.-Ing. G. LEHMANN über die Photogrammetrie ist seit 1969 erhältlich. Dennoch sind die darin beschriebenen photogrammetrischen Grundprinzipien trotz moderner Technik immer noch aktuell. Gerade bei Untersuchungen mit historischen Luftbildaufnahmen, ist es sinnvoll, die Literatur dieser Zeit zu sichten. Die dritte zu nennende Literaturquelle ist die "Einführung in die Fernerkundung" von J. ALBERTZ (2001<sup>2</sup>). Neben den Eigenschaften von Luft- und Satellitenbildern werden Möglichkeiten zur Bildverarbeitung, Auswertung und Anwendung diskutiert.

Da es sich bei dieser Master Thesis um eine interdisziplinäre Arbeit handelt, wurden zusätzlich Literaturquellen der Randthemen studiert. Die vierte Dimension im GIS-Umfeld wird im Buch "Time-Integrative Geographic Information Systems" von T. OTT und F. SWIACZNY (2001) sehr ausführlich und verständlich beschrieben. Im Kapitel 4.1. wird darauf näher eingegangen. Da die ersten vorliegenden Luftbilder in der Zeit des 2. Weltkrieges entstanden sind und militärischen Zwecken dienten, wurde zum besseren Bildverständnis und zur Bildinterpretation das Buch "Luftbilder im Militärwesen" von W. WELZER (1985<sup>1</sup>) benutzt. Neben den theoretischen Literaturquellen werden im Rahmen dieser Arbeit softwarespezifischen Hilfedokumente zitiert, in denen die Verfahrensweisen dokumentiert und Einzelschritte erläutert werden.

Für die Animation wurde ein Morphing Verfahren angewandt. Diese Art der Bildbearbeitung ist ausführlich im Buch "Modern Image Processing: Warping, Morphing and classical Techniques" von C. WATKINS, A. SADUN und S. MARENKA (1993) definiert. Zusätzlich gibt die Softwarebeschreibung von WinMorph praktische Hilfestellung bei der Durchführung der Morphingprojekte.

Abschließend sind die anwendungsorientierten Vorträge und Paper zu nennen, welche die Möglichkeiten zur Weiterverarbeitung der Daten und das Erzeugen von Mehrwerten aus Zeitreihen aufzeigen. Der Beitrag "Berlin: eine Zeitreise mit Fernerkundungsdaten von 1928 bis 2006 – Visualisierung von 80 Jahren Stadtentwicklung in HDTV" von T. ANDRESEN, G. HOCHLEITNER, R. MEISNER, S. REINIGER und N. SPARWASSER zur AGIT 2007 motivierte den Autor für das Thema dieser Arbeit. Um zeitliche Lücken im Luftbildmaterial zu schließen, wurden in dem beschriebenen Projekt auch Satellitenbilder verwendet. Die Vorgehensweise, die in der vorliegenden Master Thesis beschrieben wird, ist dem Beitrag ähnlich, Probleme bei der Prozessierung, Passpunktwahl oder Farbanpassung sind nahezu identisch. Dennoch wurden verschiedene Softwareprodukte eingesetzt und unterschiedliche Methoden angewandt. Auch der Beitrag "GIS-gestützte Erfassung und Web-basierte Visualisierung historischer Geodaten im "Historischen GIS Germany"" von L. DIETZE, C. WACHTENDORF und A. ZIPF (2007) motiviert historische und aktuelle Daten zu kombinieren, um die Entwicklung eines Gebietes interessierten Nutzern zur Verfügung zu stellen. Als dritter Beitrag soll die "Entwicklung eines halbautomatisierten Verfahrens zur Detektion neuer Siedlungsflächen durch vergleichende Untersuchungen hochauflösender Satellitendaten für die Stadt- und Regionalplanung" von J. REDER (2002) genannt werden. Hauptaugenmerk dieses Beitrages ist die Veränderungsanalyse. Bei der Datenvorverarbeitung wurden mehrere zeitlich heterogene Datensätze aufeinander georeferenziert, damit die Veränderungsanalyse angewendet werden kann.

Anwendungsorientierte Literatur im Bereich Stadt- und Landentwicklung, Monitoring, Klassifikation oder Zeitreihenanimation sind zahlreich. Allen Beiträgen liegt eine Georeferenzierung des Datenmaterials zu Grunde. Methoden, die eine solche Georeferenzierung automatisieren, vereinfachen und beschleunigen, helfen bei der Umsetzung fachspezifischer Anwendungen.

Vor den praktischen Untersuchungen und Ergebnissen sollen in diesem Kapitel die Grundlagen der angewandten Methoden erläutert werden. Außerdem soll allen voran die Bedeutung der Zeit für Geoinformationssysteme diskutiert werden. Weitere Begriffe sind im Glossar erläutert.

#### **4.1 Die vierte Dimension**

Alle Objekte haben einen räumlichen Bezug. Die Frage nach dem "Wo?" wird mit Hilfe von GIS-Systemen beantwortet. Jedoch hat jedes Objekt nicht nur eine räumliche sondern auch eine zeitliche Ausdehnung. Dabei kann die Zeit als absolute oder relative Angabe benutzt werden. Anhand eines Gebäudes lassen sich die Zusammenhänge gut erläutern. Ein Gebäude an einem bestimmten Ort wurde zu einem bestimmten absoluten Zeitpunkt errichtet. Die Zeitspanne bis zum Abriss des Gebäudes ist eine relative Zeitangabe, der Abriss wiederum eine absolute. Außerdem kann Zeit in verschiedenen Auflösungsstufen und Genauigkeiten angegeben werden. Jahrhunderte, Jahrzehnte, Jahre, Monate, Tage, Stunden, Minuten, Sekunden sind nur einige der zeitlichen Auflösungsstufen. Die Fragen "Was?" "Wo?" und "Wann?" korrelieren also miteinander (vgl. OTT, SWIACZNY 2001, S. 1ff). In GIS-Systemen und Karten können zeitlich veränderte Aspekte mit Hilfe des Layer-Prinzips dargestellt werden. Analoge Karten nutzen verschiedene Signaturen, um zeitliche Veränderungen hervorzuheben. Es gibt bereits unzähliges, in Archiven lagerndes Luft- und Satellitenbildmaterial, das nach der Metainformation "Zeit" sortiert ist. Aktuell werden Daten verschiedener Jahrgänge für Vorhersagen, Umweltszenarien oder Simulationen verwendet. Statistische Bevölkerungsangaben, gesammelt über mehrere Jahre, können als Attribute mit GIS-Systemen ausgewertet werden. Und auch Navigationssysteme verbinden Raum und Zeit. Jedes räumliche Objekt in einem GIS besitzt eine zeitliche Gültigkeit wie auch ein oder mehrere Attribute. Ein räumlich-zeitlicher Prozess kann Veränderungen der räumlichen Ausdehnung eines Objektes bedeuten. Die Analyse von Raum-Zeit-Pfaden beinhaltet außerdem, dass Menschen nur zu einer Zeit an einem Ort sein können. Es benötigt Zeit um zu einem anderen Ort zu gelangen (vgl. OTT, SWIACZNY 2001, S. 55). Das Hauptziel eines Zeit-integrierenden-GIS ist es, zeitliche Prozesse und Sequenzen von Ereignissen der realen Welt in ein Modell zu übertragen, um sie für räumlichzeitliche Abfragen, Analysen und Visualisierung verfügbar zu machen (vgl. OTT, SWIACZNY 2001, S. 6).

Luftbilder sind Momentaufnahmen und stellen rasterbasierte Zeitschnitte dar. Mit Hilfe von Visualisierungsalgorithmen können zeitliche Veränderungen anschaulich dargestellt werden. Außerdem können georeferenzierte Luftbilder verschiedener Jahrgänge als Layer in einem GIS visualisiert und für Veränderungsanalysen (Change Detection) ausgewertet werden.

#### **4.2 Photogrammetrische Grundlagen**

In diesem Kapitel sollen einige photogrammetrische Grundlagen beschrieben werden, die für diese Arbeit relevant sind.

Die Aerophotogrammetrie (Luftbildmessung) gehört zu den indirekten Beobachtungsverfahren und dient als geodätisches Messmittel. Von einem Objekt reflektierte elektromagnetische Strahlung wird mit Hilfe unterschiedlicher Empfangseinrichtungen in Luftfahrzeugen aufgezeichnet. Dabei werden analoge und digitale Aufnahmesysteme unterschieden. Photochemisch erzeugte Bilder in einer lichtempfindlichen Emulsion werden als analoge Aufnahmen bezeichnet. Ein digitales Bild wird elektronisch mittels Detektoren aufgenommen und besteht aus quadratischen Einzelelementen (Pixel). "Ein mit annähernd lotrechter Aufnahmerichtung aufgenommenes Luftbild hat einen nahezu einheitlichen Maßstab und vermittelt einen kartenähnlichen Eindruck des betreffenden Geländeausschnitts. Es ist sehr viel inhaltsreicher als eine Karte und gibt das Aufnahmegebiet für den Zeitpunkt der Befliegung mit absoluter Beweiskraft wieder." (LEHMANN 19693, S. 79).

Um in Luftbildern messen zu können, müssen die projektiven und perspektiven Verzerrungen beseitigt werden. Wenn Bild- und Objektebene nicht parallel zueinander liegen, wird von einer projektiven Verzerrung gesprochen. Durch die Umkehrung des Aufnahmevorgangs kann sie behoben werden. Die zentralperspektive Abbildung ist der Grund für die perspektive Verzerrung. Höhenunterschiede an Objekten (∆h) der aufgenommenen Geländeoberfläche werden radial versetzt (∆r). Die Abb. 3 stellt die perspektive Verzerrung dar.

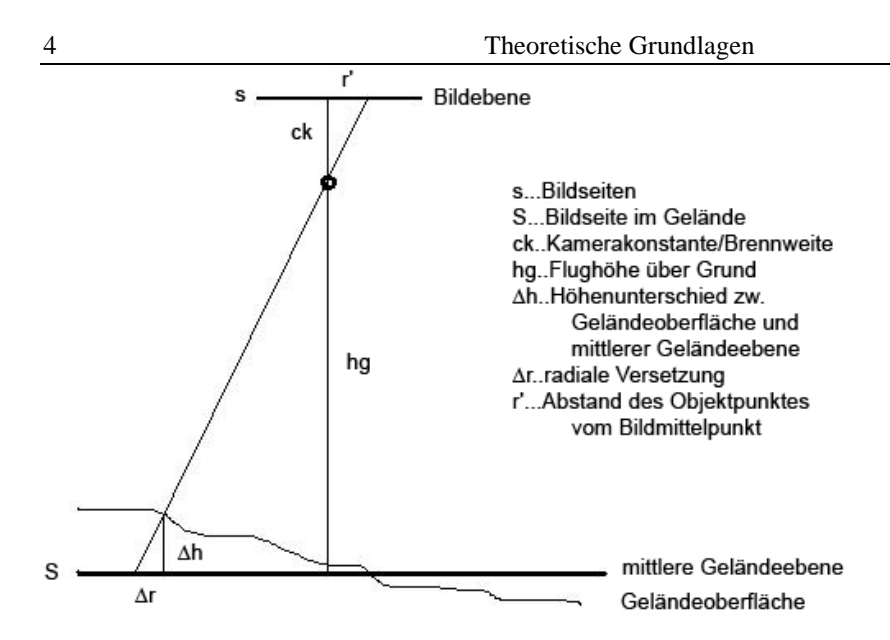

**Abb. 3: Aufnahmegeometrie, Zentralperspektive (eigene Darstellung, vgl. GERBETH 2001, S. 62, LEHMANN 1969³, S. 81)** 

Aus dieser Aufnahmegeometrie lassen sich die Berechnungen der radialen Versetzung  $(\Delta r)$ , des Bildmaßstabs  $(m_b)$  und der Bildseite im Gelände (S) nachvollziehen.

$$
\Delta r = \frac{\Delta h \cdot r'}{c_k} \qquad m_b = \frac{h_g}{c_k} \qquad S = s \cdot m_b
$$
  
(vgl. GERBETH 2001, S. 62, KRAUS 2004<sup>7</sup>)

Während eines Bildfluges werden mehr als nur ein Bild aufgenommen um ein gewünschtes Gebiet abzudecken. Je nach Verwendungszweck bestimmt sich die Überdeckung längs und quer zum Flugstreifen. Die Querüberdeckung muss mindestens 15 % betragen, damit die Aufnahmen zu einem Bildverband zusammengefügt werden können und eine Mosaikierung der Daten möglich ist, ohne dass Lücken im Datenmaterial auftreten. Um eine stereoskopische Auswertung durchführen zu können, sollte die Längsüberdeckung 55 % nicht unterschreiten, da jeder Punkt auf mindestens zwei Luftbildern abgebildet sein muss. Abb. 4 zeigt eine mögliche Bildfluganordnung.

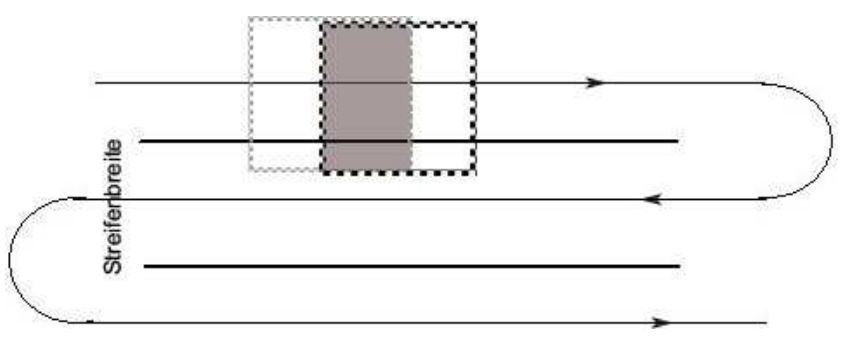

**Abb. 4: Bildfluganordnung (eigene Darstellung, vgl. LEHMANN 1969³, S. 81)** 

Um die Bilder zu entzerren, damit sie als kartenähnliches Messmittel nutzbar sind, gibt es verschiedene Methoden, die in den anschließenden Kapiteln beschrieben werden.

## **4.3 Parametrische Entzerrung der Luftbilder**

Die parametrische Entzerrung der Luftbilder ist nur möglich, wenn sowohl die Elemente zur inneren Orientierung bekannt, als auch die äußeren Orientierungselemente bestimmbar sind.

Die innere Orientierung, die die Form des Aufnahmestrahlenbündels festlegt, besteht aus den folgenden Elementen:

- Lage des Bildhauptpunktes
- Größe der Kamerakonstante
- Größe der Verzeichnung.

 "Der Bildhauptpunkt ist der Durchstoßpunkt desjenigen Hauptstrahles durch die Bildebene, dessen objektseitiger Teil, geradlinig verlängert, rechtwinklig auf der Bildebene liegt." (GERBETH 2001, S. 30). Der Bildmittelpunkt dagegen ist der Schnittpunkt der Geraden durch die Rahmenmarken (bei analogen Aufnahmen). Da Bildhaupt- und Bildmittelpunkt nicht identisch sind, wird bei der Kalibrierung ein Vektor ermittelt, der dem Kalibrierungsprotokoll zu entnehmen ist. Die Größe der Kamerakonstante ist ebenfalls im Kalibrierungsprotokoll festgehalten. Die Verzeichnung ist ein optischer Abbildungsfehler, der weitestgehend als radialsymmetrisch bezeichnet wird. Sie beeinflusst den geometrischen Bildort, nicht aber die Bildqualität. Sie kann durch Selbst- oder Laborkalibrierung ermittelt werden.

Die äußere Orientierung, die die Lage des Aufnahmestrahlenbündels im Raum festlegt, besteht aus den folgenden sechs Elementen pro Bild:

- Koordinaten des Projektionszentrums  $(x_0, y_0, z_0)$
- 3 unabhängige Drehwinkel:
	- Drehung um die x-Achse Neigung ω
	- Drehung um die y-Achse Schwenkung φ
	- Drehung um die Aufnahmeachse Kantung κ.

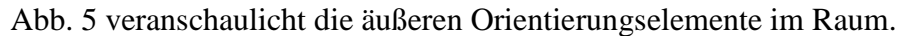

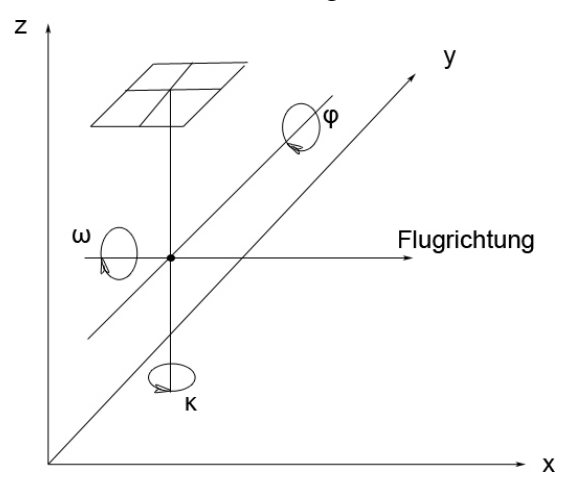

**Abb. 5: Äußere Orientierungselemente (eigene Darstellung, vgl. GERBETH 2001, S. 33)** 

Bei Aufnahmen ohne Einsatz von GPS/IMU werden die äußeren Orientierungselemente indirekt über Passpunkte bestimmt. In neueren Vermessungsflugzeugen sind zusätzlich zum Kamerasystem GPS/IMU an Bord. Damit werden die genäherten äußeren Orientierungselemente aufgenommen. Da eine direkte Georeferenzierung, die lediglich GPS/IMU-Informationen und keine Passpunkte nutzt, noch nicht den gewünschten Genauigkeitsanforderungen entspricht, wird sie in dieser Arbeit nicht beschrieben. "Die Kombination der GPS/IMU-Information mit Passpunkten zur Orientierung bildgebender Aufnahmesysteme wird als integrierte Sensororientierung bezeichnet." (KRAUS 2004<sup>7</sup>, S. 307). Im Kapitel 5.3.4.1 wird die praktische Vorgehensweise der integrierten Sensororientierung anhand des vorliegenden Datenmaterials von 2005 und 2006 beschrieben.

Bei einem Bildverband mehrerer Luftbilder in mehreren Bildstreifen ist es vorteilhaft eine Aerotriangulation (AT) durchzuführen, denn die Anzahl der Passpunkte (mindestens drei pro Stereomodell) kann reduziert und größere Gebiete ohne Passpunkte lediglich mittels Verknüpfungspunkte entzerrt werden. Mit Hilfe der AT werden die äußeren Orientierungselemente aller Messbilder bestimmt. Als Passpunkte, die im Bildkoordinatensystem und im übergeordneten System bekannt sein müssen, kommen vor dem Bildflug signalisierte oder natürliche Punkte, die vor Ort aufgemessen werden, in Frage. Es gibt unterschiedliche Möglichkeiten eine AT zu berechnen. Eine Methode für die Berechnung der äußeren Orientierungsparameter, gleichzeitig für alle Messbilder, ist die Bündelblockausgleichung. Sie wird nachfolgend erläutert, da sie für das vorliegende Datenmaterial von 2005 und 2006 angewendet wurde. Da es sich um eine räumliche Ähnlichkeitstransformation mit 7 Unbekannten (drei Translationen,

drei Drehungen, einen Maßstabsfaktor) handelt, sind mindestens 3 Passpunkte (2 Vollpasspunkte, 1 Höhenpasspunkt) für den Blockausgleich nötig. Überbestimmung und Grobfehlersuche werden ermöglicht indem mindestens 4 Passpunkte in den Blockecken eines rechteckigen Bildverbandes platziert werden. Außerdem werden Verknüpfungspunkte verwendet, die in 2 und mehr Luftbildern abgebildet sind. Die Verknüpfungspunktsuche kann manuell erfolgen, ist jedoch meist als automatischer Prozess in aktueller photogrammetrischer Software integriert. Hierbei ist es wichtig, dass die Verteilung der Verknüpfungspunkte über das Bild möglichst homogen ist und Bildbereiche ohne Verknüpfungspunkte vermieden werden. Die Verknüpfungs- oder auch Übertragungspunkte genannt, liegen im Längs- und Querüberlappungsbereich der Bilder und verbinden somit nicht nur benachbarte Bilder sondern auch die Bildstreifen untereinander. Da für das Datenmaterial genäherte äußere Orientierungselemente vorliegen, werden diese für die Vorpositionierung bei der automatischen Suche nach Verknüpfungspunkten genutzt. Während der Bündelblockausgleichung werden für jeden Pass- und Verknüpfungspunkt die Kollinearitätsgleichungen aufgestellt und gleichzeitig ausgeglichen. Die Bedingung für Kollinearität besagt, dass Bildpunkt, Projektionszentrum und Objektpunkt auf einer Geraden liegen. Nachfolgend sind die Kollinearitätsgleichungen und die räumliche Drehmatrix aufgeführt. Diese Gleichungen beschreiben eine Transformation eines xyz-Koordinatensystems in ein übergeordnetes System (drei Translationen), das um die drei Drehwinkel (ω, φ, κ) verändert ist. Auf eine Herleitung wird verzichtet (nachzulesen in KRAUS  $2004^7$ , S. 10ff).

Kollinearitätsgleichungen:

$$
X'-X'_H = C_k \cdot \frac{a_{11} \cdot (x - x_o) + a_{12} \cdot (y - y_o) + a_{13} \cdot (z - z_o)}{a_{21} \cdot (x - x_o) + a_{22} \cdot (y - y_o) + a_{23} \cdot (z - z_o)}
$$
  
\n
$$
Z'-Z'_H = C_k \cdot \frac{a_{31} \cdot (x - x_o) + a_{32} \cdot (y - y_o) + a_{33} \cdot (z - z_o)}{a_{21} \cdot (x - x_o) + a_{22} \cdot (y - y_o) + a_{23} \cdot (z - z_o)}
$$
  
\n
$$
X', Z'...
$$
 Koordinaten des Neupunktes im Bild  
\n
$$
X'_H, Z'_H...
$$
Koordinaten des Bildhauptpunktes  
\n
$$
C_k...
$$
Kamerakonstante  
\n
$$
a_{11^{-}333}...
$$
Koordinaten des Projektionszentrums  
\n
$$
x,y,z...
$$
Koordinaten des Neupunktes in der Natur

Drehmatrix:

$$
\underline{A} = \begin{pmatrix} a11 & a12 & a13 \\ a21 & a22 & a23 \\ a31 & a32 & a33 \end{pmatrix}
$$
 (abstrahiert)

#### entspricht:

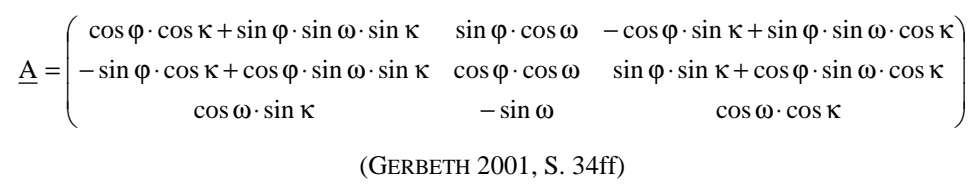

Nach der AT ist die Stereofähigkeit hergestellt (Vertikalparallaxen sind beseitigt). Anschließend können Stereoauswertungen und/oder eine Höhenmodellberechnung (durch Korrelation) durchgeführt werden. Außerdem kann eine Entzerrung der Luftbilder auf ein Geländemodell erfolgen. Dabei werden Bildversetzungen beseitigt und Objekte, die im Geländemodell abgebildet werden, lagerichtig dargestellt. Jedes Pixel des Originalbildes wird auf das digitale Geländemodell entzerrt, und ist deshalb nicht mehr quadratisch. Um ein Orthophoto mit quadratischen Pixel zu errechnen, werden die Grauwerte in einem Resamplingverfahren neu zugewiesen. Das Resampling kann direkt oder indirekt erfolgen. Bei der direkten Methode werden die Grauwerte des ursprünglichen Pixels an die Stelle der neuen Bildmatrix positioniert. Dadurch kann es zu Lücken im Ergebnisbild kommen. Deshalb ist die Methode der indirekten Entzerrung bzw. indirekten Umbildung besser geeignet. Die Mittelpunkte der Pixel des neu entstehenden Bildes werden in das Ausgangsbild übertragen und anhand des entsprechenden Verfahrens wird der jeweilige Grauwert für die neuen Pixel berechnet (siehe Abb. 6).

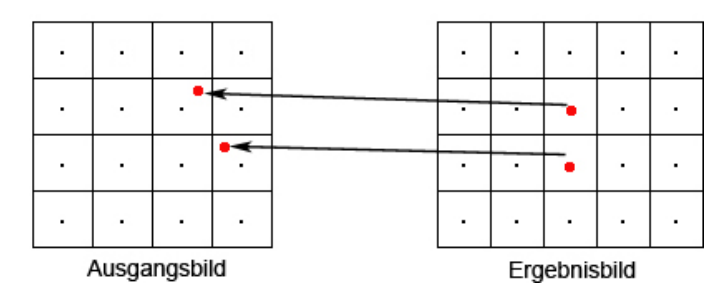

**Abb. 6: Methode der indirekten Umbildung (eigene Darstellung, vgl. KRAUS 2004<sup>7</sup> , S. 40)** 

Es gibt verschiedene Verfahren des Resampling, z. B.:

- Nächste Nachbarschaft (Nearest Neighbor)
- Bilineare Interpolation
- Bikubische Interpolation.

Nächste Nachbarschaft bedeutet, dass der Grauwert, der dem transformierten Pixelmittelpunkt am nächsten liegt, für das Ergebnisbild genutzt wird. Das ist ein schnelles Verfahren, bei dem keine Grauwertverfälschungen durch Mittelbildung entstehen. Es hat den Nachteil, dass die Pixel bis zu einer halben Pixelgröße versetzt sein können und es dadurch zu einer Art Treppeneffekt und zu unterschiedlichen Breiten linienförmiger Objekte kommen kann (vgl. KRAUS 2004<sup>7</sup>, S. 39ff). "Die bilineare Interpolation ist aufwendiger als die nächste Nachbarschaft, hat aber den Vorteil, dass im Lineament keine Versetzungen mehr auftreten. Allerdings werden die ursprünglichen Bildkontraste etwas vermindert." (KRAUS 2004<sup>7</sup>, S. 42). Bei diesem Verfahren sind 4 benachbarte Grauwerte beteiligt. Die bikubische Interpolation verwendet 16 benachbarte Pixel für die Grauwertberechnung und ist das zeitaufwendigste Verfahren, bei dem eine Interpolation höherer Ordnung angewendet und damit eine Kontrastminderung vermieden wird (vgl. KRAUS  $2004^7$ , S. 42).

Sind die Orthophotos berechnet worden, wird anschließend meist ein Orthophotomosaik erzeugt. Dazu werden Schnittkanten im Überlappungsbereich der Bilder generiert. Sind alle Orthophotos auf diese Art "montiert", ist ein flächendeckendes Orthophotomosaik des beflogenen Gebietes entstanden. Orthophotos können in GIS Systeme eingebunden, für Analysen verschiedener Art genutzt werden, als Digitalisiergrundlage dienen oder mit Vektordaten überlagert, einem breiten Publikum als kartenähnliche Grundlage zur Verfügung gestellt werden.

## **4.4 Nicht-parametrische Georeferenzierung der Aufnahmen**

Ein weiterer Ansatz einer Georeferenzierung sind nicht-parametrische Verfahren. Dafür sind innere und äußere Orientierungselemente nicht notwendig. Anhand von Pass- und Verknüpfungspunkten wird eine Entzerrung mit Hilfe mathematischer Funktionen herbeigeführt. Im Folgenden werden Methoden beschrieben, die mit Erdas Imagine AutoSync™ 9.1 umsetzbar sind, da diese Software im weiteren Verlauf der Master Thesis zum Einsatz kommen wird.

Erdas Imagine AutoSync™ 9.1 ist ein umfangreiches Softwarepaket um Luft- oder Satellitenbilder zu entzerren. Für die Entzerrung werden Eingangsbilder, die noch nicht entzerrt sind, und Referenzbilder, die bereits entzerrt sind, verwendet. Kernfunktion der Software ist die automatische Punktmessung. Dabei werden Verknüpfungspunkte automatisch gefunden, die die Entzerrung qualitativ verbessern sollen. Da die Master Thesis dazu beitragen soll, möglichst automatisierte Prozesse zur Nutzbarmachung aktueller und historischer Luftbilder zu nutzen, wird die automatische Punktmessung zu einem wichtigen Bestandteil der Untersuchungen. Je mehr Verknüpfungspunkte korrekt gefunden werden umso höher ist die Genauigkeit des entzerrten Bildes im Bezug zum Referenzbild. Welche Merkmale das Datenmaterial für ein optimales Matching Ergebnis haben sollte, wird im Abschnitt 4.5 diskutiert.

Vor der Verknüpfungspunktsuche werden Passpunkte eingemessen, die im Eingangsbild und im Referenzbild identisch sind und durch das Referenzbild einen Koordinatenbezug zum übergeordneten Koordinatensystem besitzen. Je nach Wahl der Entzerrungsmethode ist eine bestimmte Anzahl von Pass- und Verknüpfungspunkten notwendig. In Tab. 1 sind für die folgenden geometrischen Modelle die Mindestanzahl der benötigten Punkte aufgelistet.

| Geometrisches Modell                                                         | Anzahl<br>notwendiger<br>Punkte |
|------------------------------------------------------------------------------|---------------------------------|
| Affine Transformation                                                        | 3                               |
| Polynomiale Transformation 2.<br>Ordnung                                     | 6                               |
| Lineares Rubber Sheeting                                                     | 4                               |
| Nicht-lineares Rubber Sheeting                                               | 4                               |
| Direkt lineare Transformation (DLT)                                          | 6                               |
| Projektive Transformation (3.<br>Ordnung, 3D, gleicher Nenner für x<br>undy) | 30                              |

**Tab. 1: Mindestanzahl von Punkten geometrischer Modelle in Erdas Imagine AutoSyncTM 9.1 (eigene Zusammenstellung)** 

Für die affine Transformation in der Ebene werden mindestens 3 identische Punkte in beiden Bildern benötigt. Sie hat die Form:

$$
\begin{pmatrix} X \ Y \end{pmatrix} = \begin{pmatrix} a_{10} \\ a_{20} \end{pmatrix} + \begin{pmatrix} a_{11} & a_{12} \\ a_{21} & a_{22} \end{pmatrix} \cdot \begin{pmatrix} x \\ y \end{pmatrix}
$$
 (KRAUS 2004<sup>7</sup>, S. 8)

Die 6 Parameter  $a_{ik}$  setzen sich zusammen aus zwei Translationen ( $a_{10}$  und  $a_{20}$ ), zwei Drehungen um die Koordinatenachsen und zwei Maßstabsfaktoren in den Koordinatenrichtungen.

Die Polynomtransformation ist eine 2-dimensionale Bild-zu-Bild-Transformation. Eine Polynomtransformation 1. Grades ist eine affine oder lineare Transformation, die für keine oder nur geringe Geländeverzerrungen geeignet ist. In Erdas Imagine AutoSync™ 9.1 ist der Grad des Polynoms zwischen 1 und 99 wählbar. Die Polynomtransformation 2. Ordnung benötigt 6 identische Punkte in beiden Bildern. Die Transformationsformeln lauten:

$$
x'=a_0 + a_1x + a_2y + a_3x^2 + a_4y^2 + a_5xy
$$
 (ALEERTZ 2001<sup>2</sup>, S. 102)  

$$
y'=b_0 + b_1x + b_2y + b_3x^2 + b_4y^2 + b_5xy
$$

Das lineare und nicht-lineare Rubber Sheeting Verfahren benötigt mindestens 4 Passpunkte. Jedoch ist diese Mindestanzahl nicht empfehlenswert. Dieses Verfahren

sollte angewendet werden, wenn viele Pass- und Verknüpfungspunkte (Anzahl > 50) gleichmäßig verteilt zur Verfügung stehen. Es wird eine lineare bzw. nichtlineare Interpolationsfunktion angewendet, die eine Dreiecksvermaschung zwischen den Passund Verknüpfungspunkten bewirkt. Auf diese Dreiecke werden jeweils Polynome 1. Grades zur Entzerrung des Bildes angewendet. Da alle Punkte exakt durch das Polynom beschrieben sind, ist die Standardabweichung der Punkte jeweils Null. Eine Grobfehlersuche ist damit nicht möglich, deshalb sollten vorher eine Kontrolle über andere geometrische Modelle (affin oder polynomial) erfolgen (vgl. LEICA GEOSYSTEMS 2006a, S. 16).

Die direkt lineare Transformation (DLT) entspricht einem Rational Polynomial Coefficient (RPC) 1. Grades. Da es sich um eine 3D-Transformation handelt wird ein digitales Geländemodell benötigt. Der Koeffizient wird mit Hilfe der Pass- und Verknüpfungspunkte berechnet und ist für Flächensensoren geeignet, da die Parameter der Kamera damit geschätzt werden. "Zur Bestimmung der 11 Transformationsparameter a<sub>i</sub>, b<sub>i</sub>, c<sub>i</sub> braucht man also mindestens 6 Passpunkte" (KRAUS 2004<sup>7</sup>, S. 209). Die Parameter setzen sich zusammen aus den 3 Parametern der inneren Orientierung, den 6 Parametern für die äußere Orientierung, eine Maßstabsdifferenz in beiden Koordinatenrichtungen und um einen von 100 gon abweichenden Winkel zwischen den Koordinatenachsen. Die Formeln für die DLT lauten:

$$
\xi = \frac{a_1 X + a_2 Y + a_3 Z + a_4}{c_1 X + c_2 Y + c_3 Z + 1}
$$
  
\n
$$
\eta = \frac{b_1 X + b_2 Y + b_3 Z + b_4}{c_1 X + c_2 Y + c_3 Z + 1}
$$
 (Kraus 2004<sup>7</sup>, S. 209)

Die projektive Transformation kann als 2D- oder 3D-Transformation erfolgen. Für die 3-dimensionale Transformation wird ein digitales Geländemodell benötigt. Die minimalen und maximalen Höhenwerte des Geländemodells fließen in die Modellberechnung mit ein. Die Angabe des RPC-Grades bestimmt die Flexibilität des Modells. Außerdem können für beide Koordinatenrichtungen gleiche oder unterschiedliche Nenner im Modell spezifiziert werden. Für die 3-dimensionale projektive Transformation 3. Grades mit gleichen Nennern für x und y werden 30 Punkte benötigt (vgl. LEICA GEOSYSTEMS 2006b).

Nach der Wahl der geeigneten Methode der Entzerrung können die Bilder anhand verschiedener Resampling-Methoden exportiert werden. Dabei werden Nächste Nachbarschaft, bilineare Interpolation, kubische Konvolution und bikubischer Spline in Erdas Imagine AutoSync™ 9.1 angeboten. Außerdem kann die Bodenpixelauflösung und die gewünschte Projektion angegeben werden.

#### **4.5 Automatische Punktmessung und deren Anforderungen**

Die automatische Bestimmung von Verknüpfungspunkten bzw. Automatic Point Measurement (APM) ist ein wichtiger Bestandteil dieser Arbeit, da es sich um automatisierte Prozesse multitemporaler Geodatenverarbeitung handelt. Diese Ähnlichkeitsalgorithmen sind in den meisten photogrammetrischen Softwarepaketen bereits implementiert. Die verwendeten Softwareprodukte Match-AT der Inpho GmbH und Erdas Imagine AutoSync™ 9.1 sind mit diesem Werkzeug ausgestattet. "Mit einem Korrelationsverfahren löst man die Aufgabe, korrespondierende Bildstellen in zwei Bildern zu suchen, die in der Regel von verschiedenen Standpunkten aus aufgenommen wurden. Man spricht in diesem Zusammenhang auch von der maximalen Ähnlichkeit der beiden Bildstellen." (KRAUS 2004<sup>7</sup>, S. 361).

Es wird dafür ein Referenzbild und ein Suchbild benötigt. Im Referenzbild wird die Referenzmatrix oder Mustermatrix (Template) gewählt, die im Suchbild mit Hilfe der Suchmatrix die entsprechende Stelle findet. Mit Hilfe von Korrelationsberechnungen, speziell dem Korrelationskoeffizient r, wird das Maß der Ähnlichkeit bestimmt. Er berechnet sich aus den Standardabweichungen  $\sigma_r$  und  $\sigma_s$  der Grauwerte  $g_r$  und  $g_s$  der beiden Bilder und aus der Kovarianz  $\sigma_{rs}$  zwischen den Grauwerten beider Bilder.

$$
r = \frac{\sigma_{rs}}{\sigma_r \cdot \sigma_s} = \frac{\sum (g_r - \overline{g_r}) \cdot (g_s - \overline{g_s})}{\sqrt{\sum (g_r - \overline{g_r})^2 \cdot \sum (g_s - \overline{g_s})^2}}
$$
 (KRAUS 2004<sup>7</sup>, S. 363)

Der Korrelationskoeffizient wird für alle in Frage kommenden Positionen der Referenzmatrix und Suchmatrix berechnet. Die Stelle mit dem höchsten Korrelationskoeffizienten hat die bestmögliche Übereinstimmung und stellt die gewünschte Position dar. Ein häufig angewendeter Algorithmus für die Korrelation im Subpixelbereich ist die Kleinste-Quadrate-Korrelation (Least Square Matching LSM), die auch in Erdas Imagine AutoSync™ 9.1 angewandt wird. Sie verbessert die gefundene korrelierte Position innerhalb eines Pixels.

Im Folgenden sollen die einzelnen Einstellungsmöglichkeiten in Erdas Imagine AutoSync™ 9.1 beschrieben werden. Die Abb. 7 zeigt allgemeine Einstellungsparameter für die Referenzmatrix. Zuerst wird der zu korrelierende Layer

gewählt. Diese Frage stellt sich bei Schwarz-weiß Aufnahmen mit nur einem Layer nicht. Bei den farbigen Bilddaten kann zwischen den 3-RGB-Layern gewählt werden. Es wird empfohlen, Layer gleichen Farbspektrums im Referenz- und Suchbild zu benutzen.

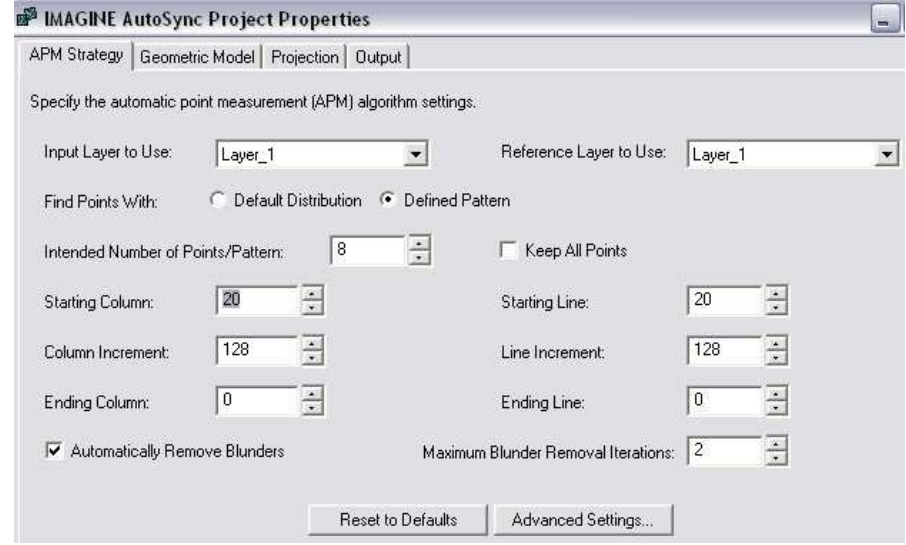

**Abb. 7: APM-Strategie in Erdas Imagine AutoSyncTM 9.1 (Screenshot)** 

Es werden zwei Methoden zur Punktmessung angeboten. Die Standardverteilung bzw. *Default Distribution* teilt das Bild in gleichgroße Teile, je nach Anzahl der gewünschten Punkte (Wahl zwischen 9 und 500). Danach wird versucht, Punkte in der Mitte der Teile zu finden. Einstellungen von Start, Ende und Inkrement sind dabei nicht möglich. Die zweite Variante erlaubt vordefinierte Muster *(Defined Pattern)*. Hier können Startund Endpixel in Linien und Spalten definiert werden und ein Inkrement für das Weiterführen der Referenz- bzw. Suchmatrix. Außerdem kann die Anzahl der Punkte pro Muster (zwischen 1 und 8) gewählt werden. Die Aktivierung von *Keep all Points*  sollte erfolgen, wenn alle gefundenen Punkte, gleich welcher Genauigkeit, ausgegeben werden sollen. Diese Funktion erhöht die Anzahl der gefundenen Verknüpfungspunkte. Die Grobfehlersuche (*Automatically Remove Blunders*) und die Iterationsstufen für die Grobfehlersuche (*Maximum Blunder Removal Iterations*) bewirken, dass Punkte die von der Mehrheit der Verknüpfungspunkte abweichen, entfernt werden. Dabei wird ein Polynomiales Modell 3. Grades für die Iteration verwendet (vgl. LEICA GEOSYSTEMS 2006a, S. 5ff).

Die erweiterten Einstellungsmöglichkeiten, in Abb. 8 als Screenshot dargestellt, beinhalten die Parameter für die Korrelationsberechnung. Als *Search Size* wird die Such- bzw. Referenzmaske, angegeben in Pixel, verstanden. *Feature Point Density* gibt die Objektpunktdichte in Prozent an. Sie beeinflusst die Anzahl der Punktmessungen und sollte, laut Handbuch, von standardmäßig 100 % auf 200 % erhöht werden, wenn die Option zum Vermeiden von Schattenpunkten gewählt wurde. Die *Correlation Size* wird in Pixel angegeben und bestimmt die Größe des Bereiches der Suchmaske, der für die Berechnung des Korrelationskoeffizienten genutzt wird. Ein kleiner Korrelationsbereich kann zwar zu einem höheren Korrelationskoeffizienten führen, dieser resultiert allerdings aus der Berechnung von wenigen Pixel und somit ist die Wahrscheinlichkeit für fehlerhafte Punkte höher. *Minimum Point Match Quality* ist der Schwellwert für die Kreuzkorrelation. Der Wert kann zwischen 0,60 und 0,99 verändert werden. Die Standardeinstellung beträgt 0,80. Ein höherer Schwellwert hat weniger Punkte zur Folge, die aber eine bessere Korrelation aufweisen. Ein niedriger Schwellwert verursacht eine höhere Punktanzahl mit Punkten, die eventuell fehlerhaft gemessen wurden. *Least Square Size* ist die Größe der Matrix die für das LSM genutzt wird. *Initial Accuracy* ist die Anfangsgenauigkeit mit der der APM-Algorithmus beginnt, nach korrelierbaren Punkten zu suchen. Je nach Genauigkeit vorher definierter Passpunkte oder der Genauigkeit der Entzerrung des Eingangsbildes ist hier eine relative Genauigkeit in Prozent anzugeben. *Avoid Shadow* ist eine Funktion, die versucht Schattenpunkte von der Korrelation auszuschließen. Dafür ist die Angabe notwendig ob es sich um ein Positiv- oder Negativ-Bild handelt. Die Option *Use Manual Tie Points for Initial Connection between Images* wird gewählt, wenn ein oder beide Bilder keine Projektion haben und es nötig ist, vor der automatischen Punktmessung manuell Punkte einzumessen. Es wird empfohlen mindestens 3 Punkte zu setzen. Es ist möglich die Hintergrundinformation der Bilder von der Korrelation auszuschließen. *Exclude Background Area* erlaubt die Wahl eines Grauwertes, der den Hintergrund charakterisiert (z. B.: 0 für schwarzen Hintergrund) (vgl. LEICA GEOSYSTEMS 2006a, S. 8ff).

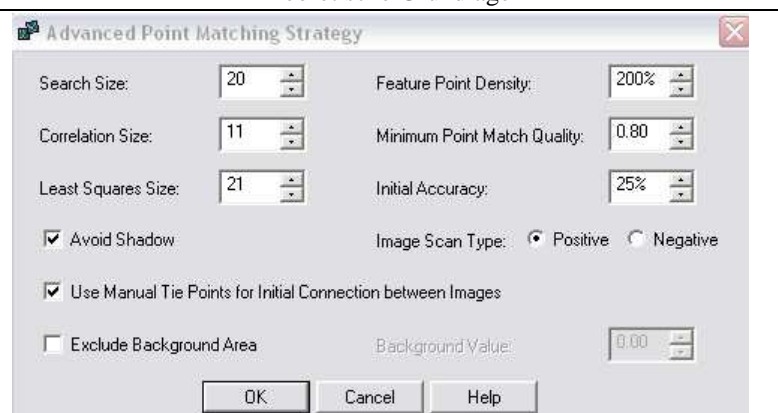

**Abb. 8: Erweiterte APM-Einstellungen in Erdas Imagine AutoSyncTM 9.1 (Screenshot)** 

Das IMAGINE AUTOSYNC™ WHITE PAPER gibt an, welche Anforderungen an das Datenmaterial zu empfehlen sind:

- Mindestens 40 % Überlappung der Bilder
- Gleiche oder ähnliche Bodenpixelauflösung (sollte die 6 fache Differenz nicht überschreiten)
- Bilder, die zur gleichen Jahreszeit, Tageszeit aufgenommen wurden (gleiche Licht- und Wetterverhältnisse), gleicher Bildinhalt
- Bilder, ein und desselben Sensors
- Auswahl von Bändern gleicher spektraler Eigenschaften
- Nutzen von Referenzbildern, die mit einer hohen Genauigkeit orthorektifiziert wurden
- Gebiet mit flachem Terrain (Bilder sind weniger verzerrt)
- Gute Startgenauigkeit bei bereits projizierten Bildern, andernfalls genaues Messen von Passpunkten
- Bei steilem Gelände Nutzen eines digitalen Geländemodells, um Verzerrungen zu berücksichtigen.

Nicht alle Kriterien sind mit dem verwendeten Datenmaterial und Zeitreihen im Allgemeinen vereinbar. Es soll im Rahmen dieser Arbeit untersucht werden, welche Datenmerkmale zu Schwierigkeiten führen und inwieweit diese Differenzen ausgeglichen werden können, um ein optimales APM-Ergebnis zu erzielen.

#### **4.6 Morphing**

Warping und Morphing sind zwei Techniken bekannt aus Film und Fernsehen. Mit Hilfe von geometrischen Bildveränderungen wird eine Person in eine andere, ein Tier oder ein Objekt transformiert. Warping wird benutzt, wenn ein Ausgangsbild deformiert werden soll. Morphing, entstanden aus dem Begriff Metamorphose, kommt bei zwei Bildern zum Einsatz, wobei eine Transformation aus einem Bild in das zweite Bild stattfindet. Morphing ist eine Kombination aus zwei Warping-Prozessen. Das Ausgangsbild wird zum Endbild verformt und das Endbild zum Ausgangsbild. Um eine realistische Transformation zu erzeugen, werden beide Warping-Prozesse miteinander kombiniert. In dieser Arbeit wird die Freeware WinMorph 3.01 genutzt. Nach dem Einladen der entsprechenden Bilder werden Polylinien, Rechtecke, Ellipsen oder Freihand-Linien auf dem Ausgangsbild erstellt. Die Software überträgt diese Vektoren in das Endbild. Im Endbild müssen die Vektoren an die gewünschte Stelle übertragen werden. Der Vektor im Ausgangsbild bildet mit dem dazu gehörigen Vektor im Endbild ein Set. In den Seteinstellungen kann z. B. die Stärke des Vektors (in Prozent) variiert werden. Sie gibt an, inwieweit die umliegenden Pixel an der Verformung teilhaben. Winmorph unterstützt alle gängigen Bildformate. Der Export erlaubt u. a. die Videoformate mpg und avi (vgl. KUMAR S. 2002, S. 8ff, MARENKA S., SADUN A., WATKINS C. 1993, S. 97ff). Die Dauer des Renderns eines Morphingvideos ist von der Bildgröße, der Vektorenanzahl, der Anzahl der Frames (Bildanzahl), der Bildkompression und der Framerate (Bilder pro Sekunde) abhängig. Dafür ist es von Vorteil, bereits im Vorfeld genaue Vorstellungen über das Endvideo zu haben. Die Diskussion der Parameterwahl der Morphingvideos dieser Arbeit wird im Kapitel 8.2 beschrieben. Die Animation wurde nach dem Export der Morphingvideos mit Windows® Movie Maker zusammengeschnitten und verfeinert. Dazu gehören Titel und Untertitel im Video sowie Start- und Endsequenzen damit die Animation einen ansprechenden Charakter erhält. Der Export des Windows® Movie Maker kann mit unterschiedlichen Datenübertragungsraten in das wmv-Format erfolgen.

## **5 Datenanalyse, Software und Vorarbeiten**

## **5.1 Datenmaterial**

#### **5.1.1 Herkunft, Format, Kosten und Lizenzrechte**

Der Zeitstrahl in Abb. 9 soll einen groben Überblick über das vielfältige Datenmaterial geben. Die analoge Luftbildkarte von 1939 sowie die Luftbilder der Jahre 1944 bis 1953 und 1992 bis 1998 wurden in der Landesluftbildsammelstelle des Amtes für Landesvermessung und Geobasisinformation Brandenburg (LGB) eingesehen und erworben. Bei dem Jahrgang 1939 handelt es sich um zwei orthorektifizierte und mosaikierte Luftbildkarten im Blattschnitt mit Beschriftung im Maßstab 1:25 000. Sie sind analoge Abzüge des Originals und wurden mit 300 dpi gescannt. Die drei Befliegungstage im Jahr 1945, am 14., 15. und 16. April, stellen Potsdams Innenstadt vor und nach der Bombardierung durch die Royal Air Force dar. Dabei wurden von der Befliegung am 16. April zwei Luftbilder erworben, die mosaikiert werden müssen.

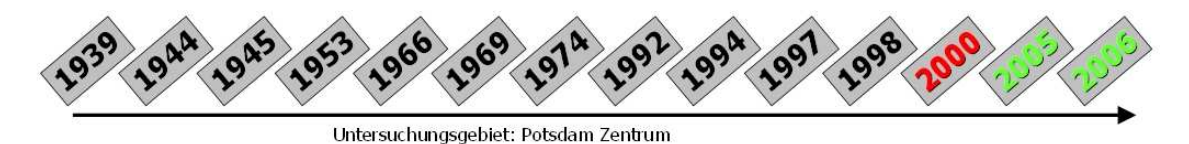

**Abb. 9: Zeitstrahl des Datenmaterials (eigene Darstellung)** 

Die Luftbilder der Jahrgänge 1966 bis 1974 konnten beim Bundesarchiv in Berlin zur Einsicht genommen und bezogen werden. Die Kosten für die analog-digitale Wandlung betrugen je nach Größe des Luftbildes zwischen 30 und 40 Euro pro Bild. Die Luftbilder dieser Jahrgänge enthalten geweißte Gebiete, die aus Geheimhaltungsgründen der ehemaligen DDR entstanden. Ein geweißtes Gebiet im Zentrum von Potsdam blieb im Nachbarbild des Bildfluges von 1974 ungeweißt. Es wurden beide Bilder erworben, da das Gebiet fast vollständig im Überlappungsbereich liegt und durch Mosaikierung zu großen Teilen abgebildet werden kann.

Die vorliegenden Schwarz-weiß Luftbilder von 1944 bis 1998 stammen aus Befliegungen mit analogen Luftbildkameras. Die Bilder liegen im digitalen TIF-Format vor und wurden mit 600 bzw. 1200 dpi gescannt.

Die Daten aus dem Jahr 2000, 2005 und 2006 sind im Zeitstrahl farbig markiert. Diese Daten sind Luftbilder aus dem Bestand der Firma GeoContent GmbH und stehen als farbiges Bildmaterial (RGB, 3-Kanal-Bild) zur Verfügung. Während die Befliegung im Jahr 2000 noch mit einer analogen Kamera durchgeführt wurde, sind die beiden aktuellsten Jahrgänge, 2005 und 2006, bereits mit digitalen Luftbildkameras aufgenommen.

Eine Möglichkeit der Georeferenzierung besteht darin, ein Ausgangsbild als Basis zu wählen und alle anderen Bilder darauf abzustimmen, zu koregistrieren. Das bereits prozessierte Orthophotomosaik aus dem Jahr 2000, in der Abb. 9 rot eingefärbt, wird als Referenzbild für die Passpunktbestimmung genutzt und im folgenden als Basis 2000 bezeichnet.

Die Landesvermessung und Geobasisinformation Brandenburg besitzt die Nutzungsrechte an den Luftbildern von 1944 bis 1953 sowie 1992 bis 1998. Ohne gesonderte Einholung einer Nutzungserlaubnis sind eingeschränkte Nutzungen zugelassen. Da die Vervielfältigung der Luftbilder in dieser Master Thesis keinen Erwerbszwecken dient, durch eine natürliche Person erfolgt sowie die Anzahl von sieben Exemplaren nicht überschritten wird, ist die Nutzung für den privaten wissenschaftlichen Gebrauch nach §53 UrhG erlaubt. Vervielfältigungsstücke sind an geeigneter Stelle mit einem Hinweis auf die LGB als Rechtsinhaber zu kennzeichnen (z.B. Copyright-Vermerk). Eine Internetpräsentation der Daten, auch zum privaten Gebrauch, ist eine öffentliche Zugänglichmachung und bedarf einer Genehmigung des LGB. Das Urheberrecht an den historischen topographischen Karten (Luftbildkarte von 1939) wird von der Staatsbibliothek Berlin bzw. der Bildagentur der Stiftung Preußischer Kulturbesitz wahrgenommen. Die Luftbilder von 1966 bis 1974 unterliegen dem Nutzungsrecht des Bundesarchivs in Berlin. Auch hier gelten die Bestimmungen, dass Vervielfältigungen für den eigenen privaten Gebrauch kosten- und genehmigungsfrei sind.

## **5.1.2 Geometrische Eigenschaften des Datenmaterials**

Für die Verarbeitung und Auswertung sind Kenntnisse über geometrische Auflösung, Maßstab, Aufnahmedatum, Belaubung und die Ausprägung der Grauwerte von Bedeutung. Die Zusammenstellung in Tab. 2 gibt einen Überblick über das Datenmaterial und einige Eigenschaften. In diesem Kapitel wird die Analyse nicht nur auf das Untersuchungsgebiet beschränkt sondern das vollständige Luftbild in Betracht gezogen. Die Kategorie belaubt/unbelaubt ist schwierig einschätzbar. Sommer- und Wintermonate bei der Befliegung lassen sich gut kategorisieren, während Frühjahrsoder Herbstbefliegungen nur schwer einzuordnen sind und oft subjektiv betrachtet werden.
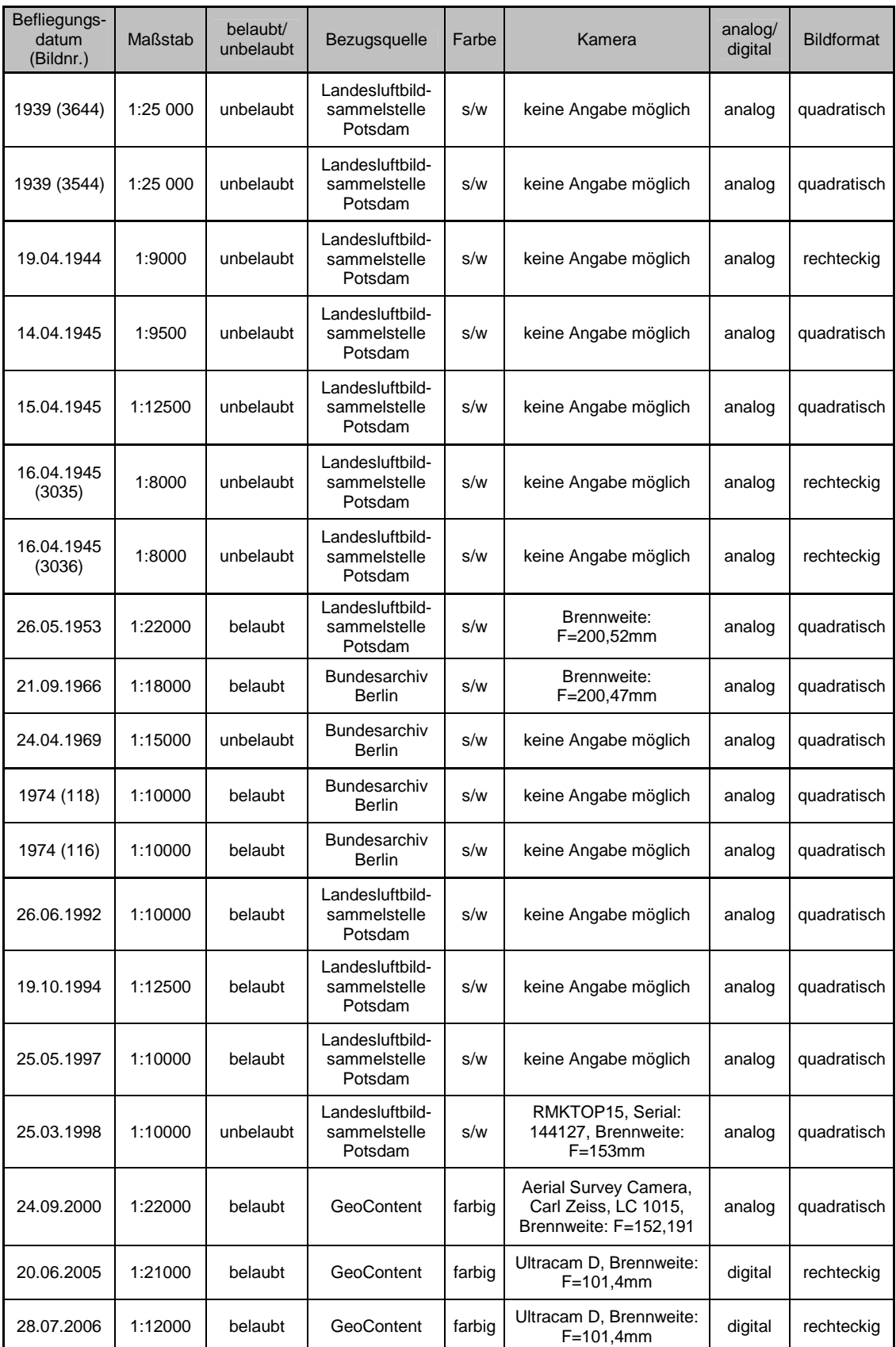

**Tab. 2: Zusammenstellung einiger Eigenschaften des vorliegenden Datenmaterials (eigene Zusammenstellung)** 

Die Bodenpixelauflösung spielt eine Rolle, sobald die Luftbilder georeferenziert werden. Bei den multispektralen Daten der Firma GeoContent GmbH werden die Auflösungen wie folgt angegeben:

|            | Befliegungsdatum   Auflösung [cm/Pixel] |
|------------|-----------------------------------------|
| 24.09.2000 | 50                                      |
| 20.06.2005 | 25                                      |
| 28.07.2006 | 10                                      |

**Tab. 3: Bodenpixelauflösung der Daten von 2000, 2005 und 2006 (eigene Zusammenstellung)** 

Für die Angabe des Auflösungsvermögens analoger Aufnahmen gilt: "Das Auflösungsvermögen (A.V.) gibt die Grenze an, bis zu der benachbarte Einzelheiten im Bild auseinander gehalten werden können. Als Maß für das A.V. dient die Anzahl der Linien entsprechender Testfiguren, die je Millimeter im Bild noch getrennt wiedergegeben werden." (LEHMANN 1969, S. 17).

Das Auflösungsvermögen ist auch von Faktoren wie Qualität der Optik (sphärische und chromatische Abberation führen zu Unschärfe), Qualität des Filmes/der Glasplatte (Körnigkeit der Emulsion) und der Bildentwicklung, Kontrast und dem Lichtabfall am Bildrand abhängig. Das Gesamtauflösungsvermögen AV<sub>ges</sub> setzt sich laut KRAUS  $(2004^7)$  aus dem Auflösungsvermögen der Optik  $AV_0$  und dem Auflösungsvermögen der photographischen Emulsion  $AV<sub>P</sub>$  zusammen und wird nach folgender Formel bestimmt:

$$
\frac{1}{AV_{ges}^2} = \frac{1}{AV_o^2} + \frac{1}{AV_p^2}
$$
  
(Kraus 2004<sup>7</sup>, S. 95)

Für das analoge Luftbildmaterial von 1939 bis 1998 liegen keine der o. g. Angaben vor. Die Auflösung kann jedoch grob geschätzt werden. WELZER (1985) gibt die nachfolgende Tabelle vor. Ein Auflösungsvermögen von 30 bis 50 Linien pro Millimeter liegt den Angaben zugrunde. Die *kursiv* dargestellten Tabelleneinträge betreffen das vorliegende Datenmaterial.

| Maßstab | unterscheidbare Objekte [mm] |
|---------|------------------------------|
| 1:1000  | 20-33                        |
| 1:2000  | 40-66                        |
| 1:3000  | 60-100                       |
| 1:4000  | 80-132                       |
| 1:5000  | 100-165                      |
| 1:6000  | 120-200                      |
| 1:7000  | 140-233                      |
| 1:8000  | 160-266                      |
| 1:9000  | 180-300                      |
| 1:10000 | 200-333                      |
| 1:15000 | 300-500                      |
| 1:20000 | 400-670                      |
| 1:25000 | 500-835                      |

**Tab. 4: Unterscheidbare Objekte je nach Maßstab (WELZER 1985, S. 95)** 

Außerdem ist das Auflösungsvermögen durch den Scannvorgang zu betrachten. Die Digitalisiergenauigkeit wird im Normalfall anhand des o. g. Auflösungsvermögen  $(AV<sub>ges</sub>)$  bestimmt. KRAUS (2004<sup>7</sup>) gibt folgende Formel zur Berechnung an, wobei  $\Delta \xi$ s und Δης das Digitalisierintervall in beiden Koordinatenrichtungen beschreibt.

> $(KRAUS 2004^7, S. 115)$  $\Delta \xi_{\rm s}$ [mm] =  $\Delta \eta_{\rm s}$ [mm] = 0.7 /(2 · AV)

Anschließend kann der Dpi-Wert wie folgt berechnet werden:

$$
AV[dpi] = 25.4 \cdot 1000 / \Delta[\mu m]
$$
  
(Kraus 2004<sup>7</sup>, S. 115)

Diese Berechnung lag beim Scannvorgang des vorliegenden Datenmaterials, aufgrund fehlender Information über optisches und photographisches Auflösungsvermögen, nicht zugrunde.

Aus den bekannten Dpi-Werten des vorliegenden Materials lassen sich dennoch die Bodenpixelauflösungen bestimmen. Mit der Annahme:

# $1$  Dot  $= 1$  Pixel

wird die Anzahl der Pixel pro Zentimeter berechnet und daraus die Größe eines Pixels. Multipliziert mit der Maßstabszahl ergibt sich die Bodenpixelauflösung. Je höher also der Dpi-Wert, umso höher ist die Bodenpixelauflösung, die jedoch durch das Auflösungsvermögen der Optik und des Films beschränkt ist. Die Auswertegenauigkeit liegt im Subpixelbereich. Die geometrische Qualität der digitalisierten Bilder liegt

zwischen dem Auflösungsvermögen der Optik/des Filmes und der des Scannvorgangs, je nach Kontrast und Lage im Bezug zum Bildmittelpunkt.

Da die Auflösung der Optik, aufgrund fehlender Angaben, nicht sicher bestimmt werden kann, wurden die Bilder im Laufe des Georeferenzierens auf die Werte der letzten Spalte resampelt (Tab. 5). Dabei wurden die Scannauflösung und die visuelle Bildqualität in Betracht gezogen.

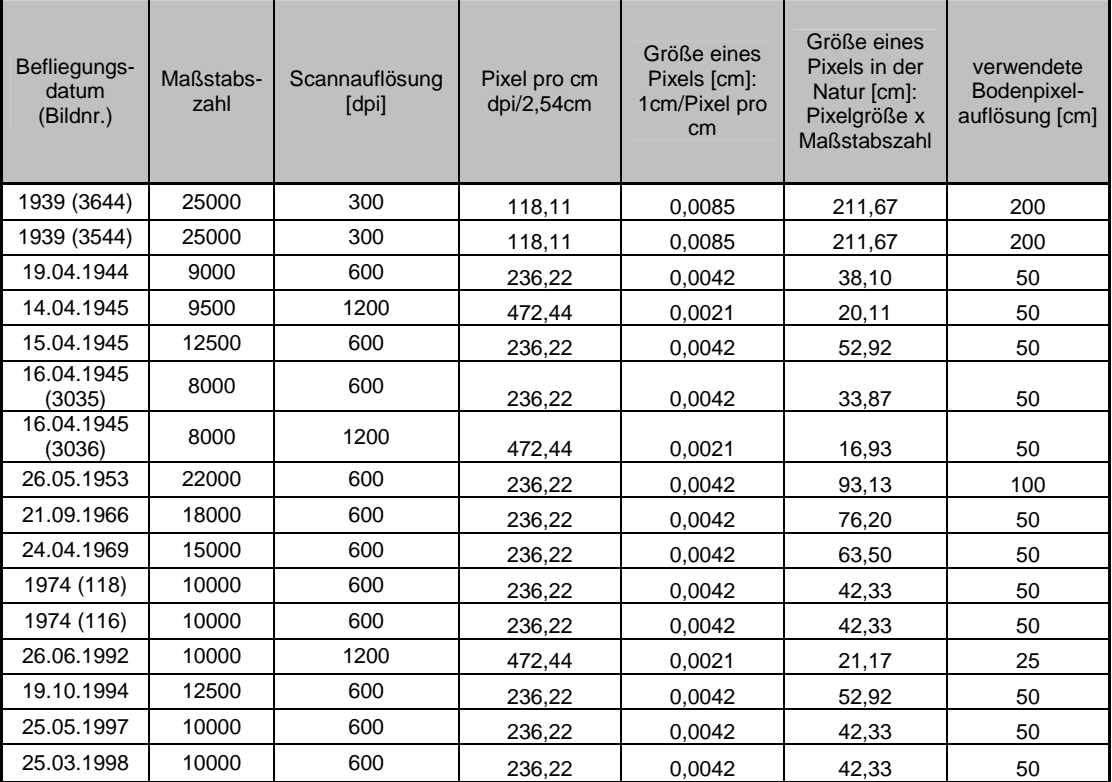

**Tab. 5: Berechnung der Bodenpixelauflösung (eigene Zusammenstellung)** 

Eine Sonderstellung hat die Luftbildkarte von 1939. Sie ist durch Georeferenzieren und Mosaikieren von Luftbildern entstanden und im Maßstab 1:25 000 angefertigt. Beide Kartenblätter (3544 und 3644) sind in der Gauß-Krüger Projektion des 4ten Streifens (Mittelmeridian 12° ö.L.) abgebildet und enthalten außerdem geografische Längen- und Breitengradangaben. Gitternetz und Beschriftungen von Flüssen, Seen, Sehenswürdigkeiten, Stadt- und Stadtteilnamen sowie Höhenangaben erläutern den Karteninhalt zusätzlich. Im Rahmen der Arbeit wurden beide Karten zusammengefügt, damit das Untersuchungsgebiet vollständig abgedeckt ist (siehe Kapitel 5.3.4.3).

Um ein Bild mit parametrischem Ansatz zu georeferenzieren, werden die Rahmenmarken (bei analogen Bildern) benötigt, um die innere Orientierung herzustellen. Bei den analogen Luftbildern von 1969 und 1974 wurden die Rahmenmarken entfernt. Alle anderen Luftbilder haben Rahmenmarken in verschiedenen Ausprägungen. Die Abb. 10 zeigt die vorhandenen Rahmenmarken der analogen Bilder.

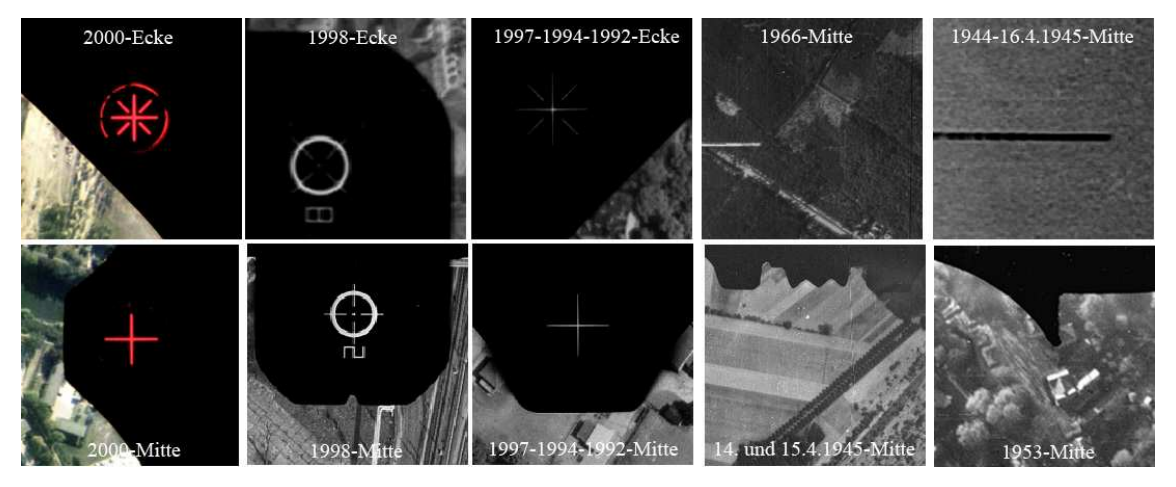

**Abb. 10: Zusammenstellung der Rahmenmarken (eigene Zusammenstellung)** 

Daraus lässt sich ableiten, dass die Luftbilder von 1997, 1994 und 1992 mit einer Kamera gleicher Bauart aufgenommen wurden. Außerdem sind die Aufnahmen von 1944 und vom 16.4.1945 mit der gleichen Kamera beflogen sowie die Bilder vom 14. und 15.4.1945. Da Kamera, Brennweite oder Flughöhe für die vorliegenden Schwarz-weiß Luftbilder nicht bekannt sind, wird ein parametrischer Lösungsansatz für die Aufnahmen nicht betrachtet.

### **5.1.3 Radiometrische Eigenschaften des Datenmaterials**

Um die radiometrischen Eigenschaften der Bilder zu analysieren, müssen vorher die Grundlagen der photographischen Bildaufzeichnung erläutert werden. Durch die hohe Geschwindigkeit der Flugzeuge ist nur eine kurze Belichtungszeit möglich, wodurch nur wenig Licht für die Aufnahme zur Verfügung steht. Das Filmmaterial sollte deshalb eine hohe Allgemeinempfindlichkeit (ISO bzw. ASA-Angaben des Filmes) haben, um eine gute Qualität zu erreichen. Dies steht im Gegensatz zum Auflösungsvermögen, dass durch die Körnigkeit der photographischen Schicht bestimmt wird. Je höher die Körnigkeit desto länger muss die Belichtungszeit gewählt werden. "Die Gradation gibt an, wie viel des auftretenden Lichtes durch die Schicht hindurch gelassen wird." (GERBETH 2001, S. 41). Sie wird anhand der Schwärzungs- bzw. Gradationskurve visualisiert. Durch das Luftlicht, an kleinsten Schwebeteilchen in der Luft (sog. Aerosole) gestreutes Licht, wird der Kontrast im Bild verringert. Um diesen Effekt zu reduzieren kommt bei Luftbildern häufig Material mit steilerer Gradationskurve (Anstieg der Kurve während der Normalbelichtung γ>1) zum Einsatz. Ein stärkerer Schwärzungsunterschied ist gleichbedeutend mit einem kontrastreicheren Bild. Eine weitere Eigenschaft verschiedener Filmarten ist die spektrale Empfindlichkeit. Sie gibt an für welche Wellenlängenbereiche des Lichtes die photographische Schicht aufnahmefähig ist. Das vorliegende Schwarz-weiß Material ist beispielsweise mit panchromatischen Filmen/Glasplatten aufgenommen, die für den gesamten Wellenlängenbereich des sichtbaren Lichtes (400-700 nm) empfindlich sind. Ein Farbfilm ist mit drei unterschiedlich lichtempfindlichen Schichten (Rot, Grün und Blau) ausgestattet (vgl KRAUS  $2004^7$ , GERBETH  $2001$ ).

Da keine Filmangaben für das vorliegende Datenmaterial vorhanden sind, wird die radiometrische Qualität auf der Grundlage statistischer Parameter bestimmt. In Tab. 6 sind die jeweiligen Grauwertverteilungen in Form von Histogrammen dargestellt und eine Beurteilung von Helligkeit und Kontrast der Aufnahmen dargelegt.

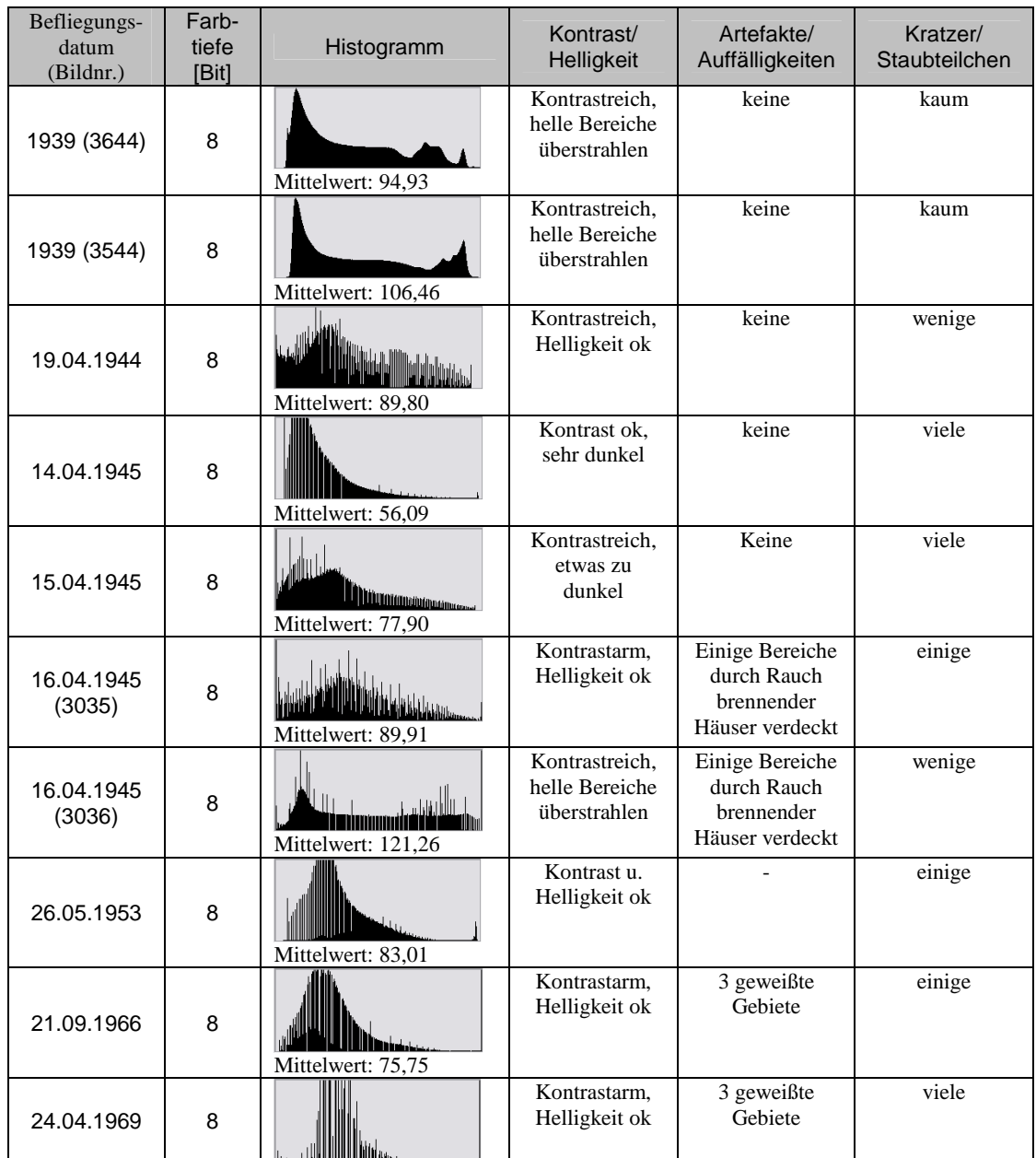

| Datenanalyse, Software und Vorarbeiten<br>5 |               |                                                                                                    |                                                  |                       |       |
|---------------------------------------------|---------------|----------------------------------------------------------------------------------------------------|--------------------------------------------------|-----------------------|-------|
|                                             |               | Mittelwert: 95,20                                                                                                    |                                                  |                       |       |
| 1974 (118)                                  | 8             | Mittelwert: 83,33                                                                                                    | Kontrastarm,<br>etwas zu<br>dunkel               | 3 geweißte<br>Gebiete | viele |
| 1974 (116)                                  | 8             | Mittelwert: 86,39                                                                                                    | Kontrastarm,<br>etwas zu<br>dunkel               | 2 geweißte<br>Gebiete | viele |
| 26.06.1992                                  | 8             | <b>IN THE SEARCH OF START OF START OF START OF START OF START OF START OF START OF START OF START OF START OF ST</b><br>Mittelwert: 72,10 | Kontrast u.<br>Helligkeit ok                     | keine                 | kaum  |
| 19.10.1994                                  | 8             | <b>The Communication</b><br>Mittelwert: 66,63                                                                                             | Kontrast u.<br>Helligkeit ok                     | keine                 | kaum  |
| 25.05.1997                                  | 8             | <u> UULLA ANTI<mark>NIN</mark> IN</u> NATIONAL<br>Mittelwert: 84,70                                                                       | Kontrast u.<br>Helligkeit ok                     | keine                 | kaum  |
| 25.03.1998                                  | 8             | <u> III) Martin Barattin (</u><br>Mittelwert: 76,99                                                                                       | Kontrast u.<br>Helligkeit ok                     | keine                 | kaum  |
| 24.09.2000                                  | 8 je<br>Kanal | Mittelwert: 80,24                                                                                                    | Kontrastreich,<br>helle Bereiche<br>überstrahlen | <b>Blasse Farben</b>  | kaum  |
| 20.06.2005                                  | 8 je<br>Kanal | Mittelwert: 121,44                                                                                                    | Kontrastarm,<br>zu hell                          | keine                 | Keine |
| 28.07.2006                                  | 8 je<br>Kanal | Mittelwert: 112,46                                                                                                    | Kontrast u.<br>Helligkeit ok                     | keine                 | Keine |

**Tab. 6: Radiometrische Eigenschaften (eigene Zusammenstellung)** 

Der Mittelwert beschreibt den durchschnittlichen Helligkeitswert. Eine radiometrisch optimale Aufnahme weist im Histogramm keine Lücken auf und sollte möglichst den gesamten Grauwertebereich umfassen. Die radiometrische Bildqualität ist bei der Aufnahme von 2006 als am Besten zu beurteilen, da nahezu der gesamte Grauwertebereich genutzt wird und keine Lücken im Histogramm zu erkennen sind. Auch die Schwarz-weiß Aufnahmen von 1992 bis 1998 sind von guter radiometrischer Qualität. Sie weisen zwar Lücken im Histogramm auf, decken aber fast den gesamten Grauwertebereich ab. Bei den Bildern von 1974 sind am rechten Rand des Histogrammes deutlich die geweißten Gebiete zu erkennen. Durch den weißen Kartenrand und die Beschriftung der Luftbildkarten von 1939 sind auch hier die deutlich helleren Bildelemente im Histogramm nachweisbar.

### **5.1.4 Einordnung des Datenmaterials in die Historie**

Es ist wichtig die historischen Hintergründe und den Bildinhalt vor der Datenverarbeitung zu analysieren, um bei der Suche nach geeigneten Passpunkten für die Entzerrung der Luftbilder oder bei der Interpretation der Ergebnisse, Hinweise für die Problemfindung und mögliche Fehlerquellen zu finden.

Die zwei Luftbildkarten aus dem Jahr 1939 sind das älteste dieser Arbeit zur Verfügung stehende photografische Datenmaterial. Nur wenige der Gebäude und Plätze vom Untersuchungsgebiet sind sowohl auf diesen Karten als auch in aktuellen Luftbildern zu finden. Dazu gehören u. a. die Nikolaikirche, der Nikolaisaal, die Hauptpost, der Marstall (das heutige Filmmuseum), der Bundesrechnungshof, Teile der Ministerien und des Finanzamtes, das alte Rathaus, der Platz der Einheit sowie der Alte und Neue Markt mit dem Kutschstall und dem Gebäude der ehemaligen städtischen Ratswaage. Einige dieser Gebäude wurden teilweise zerstört oder brannten nahezu aus, jedoch wurden sie wiederaufgebaut und erneuert. Abb. 11 zeigt die Karte von 1939 im Ausschnitt des Untersuchungsgebietes. Ein Vergleich mit dem Orthophoto von 2006 (Seite 3) lohnt, um die vielfältigen Unterschiede und wenigen Gemeinsamkeiten der beiden Luftaufnahmen auszumachen.

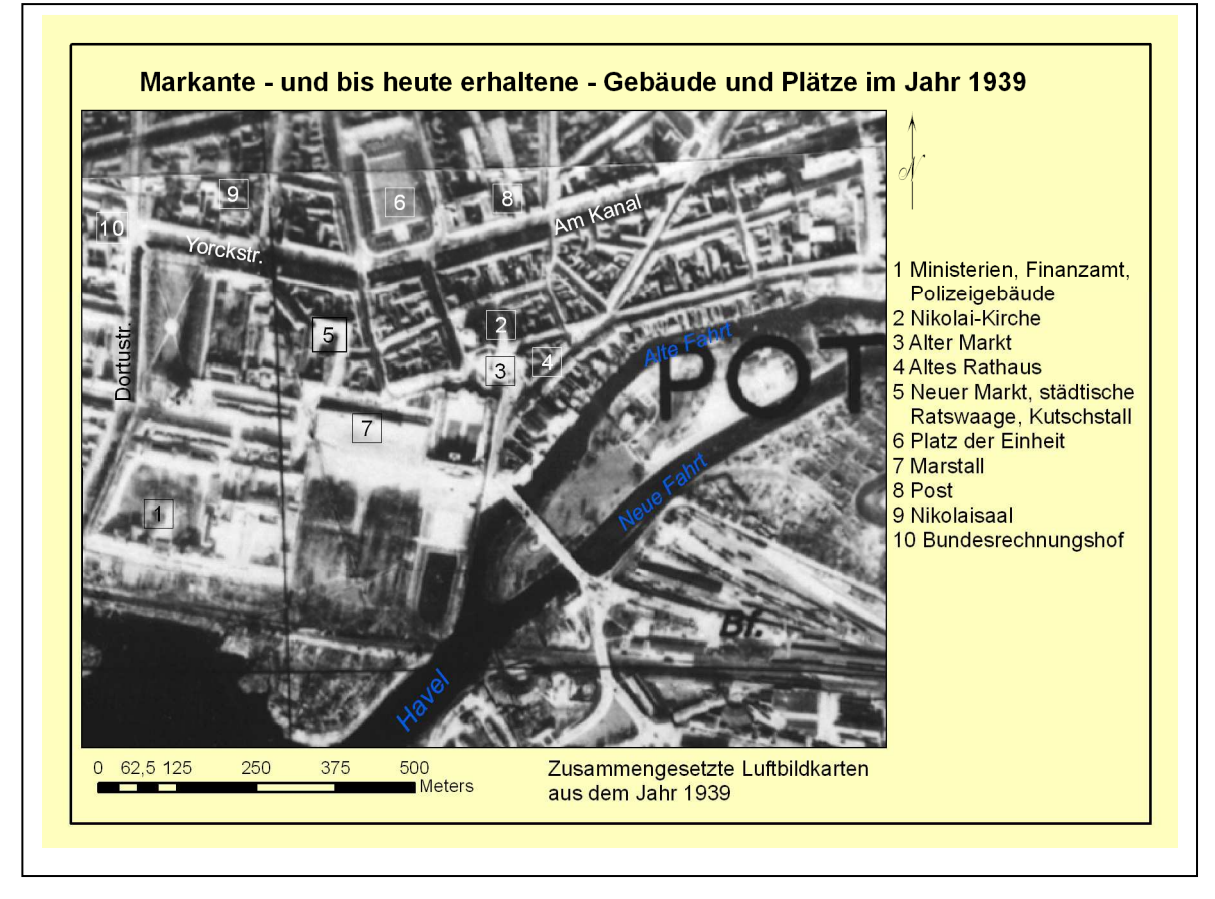

**Abb. 11: Zusammengesetzte Luftbildkarte aus dem Jahr 1939** 

Das älteste vorliegende Luftbild stammt aus dem Jahr 1944. Bauliche Veränderungen im Vergleich zur Luftbildkarte von 1939 sind kaum festzustellen. Die Garnisonkirche ist in diesem Luftbild deutlicher erkennbar und ist in Abb. 12 dargestellt. Die 1734/35 erbaute Kirche ist von großer historischer Bedeutung, denn in ihr wurden der Soldatenkönig Friedrich Wilhelm I und auch Friedrich der Große beigesetzt. Am 21. März 1933 wurde der neu gewählte deutsche Reichstag eröffnet. Damit sollte Potsdam als symbolträchtige preußische Kulisse für die Zwecke der NSDAP missbraucht werden. Die nachfolgenden Luftbilder von 1945 zeigen, dass die Garnisonkirche während des Bombenangriffs ausbrannte. 1968 werden die Überreste gesprengt und abgerissen und das Rechenzentrum in den Folgejahren errichtet. Seit 2008 ist der Wiederaufbau der Kirche beschlossen. (vgl. HAHN 2003, S. 135ff, STIFTUNG PREUßISCHES KULTURERBE 2000, o.S., FWG 2009, o.S.). Auf der "Garnisonplantage" nördlich der Kirche sind Schützengräben zu erkennen, die auch entlang des Havelufers am Lustgarten und am Platz der Einheit zu finden sind (vgl. WELZER 1985, S. 186).

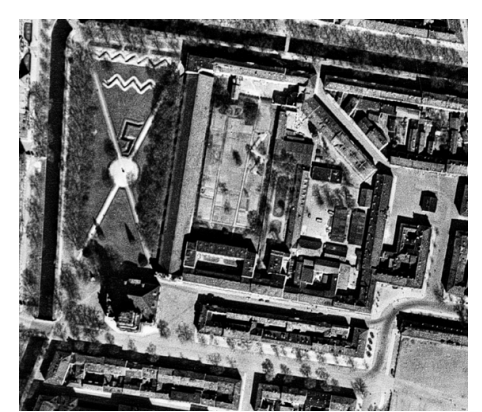

**Abb. 12: Garnisonkirche und "Plantage" (©2009 Landesluftbildsammelstelle der LGB)** 

Die Luftbilder vom 14. und 15. April 1945 sind inhaltlich nahezu identisch mit dem Luftbild von 1944. Schützengräben sind auf dem südlichen Teil der Freundschaftsinsel hinzugekommen.

Das Luftbild vom 16. April 1945 zeigt die verheerenden Ausmaße des Flächenbombardements der Royal Air Force im Zentrum von Potsdam. In der Abb. 13 sind das Stadtschloss und die Garnisonkirche bereits ausgebrannt, während in der Breiten Straße gegenüber der Garnisonkirche noch brennende Gebäude zu sehen sind. Das Gebiet rund um den Bahnhof und die Freundschaftsinsel wurden massiv bombardiert. Auch in den Gebieten westlich und südlich der Nikolaikirche sind die Gebäude zerstört, ausgebrannt und dachlos. "Nach Aufstellung der Stadtverwaltung aus

dem Jahre 1946 waren von 5166 Häusern 856 Gebäude, vor allem im Zentrum gelegen, gänzlich zerstört worden, weitere 248 galten als teilzerstört. Der Rest war mit Einschränkungen bewohnbar. Hinter diesem nüchternen Zahlenwerk verbirgt sich allerdings der Verlust einer Vielzahl großartiger Bauten des 18. Jahrhunderts, insbesondere im Bereich um den Schlossplatz und den Alten Markt" (HAHN 2003, S. 139). Diese Art von Luftbild kann für Ermittlung und Auswertung von Kriegsaltlasten und Verdachtsflächen genutzt werden.

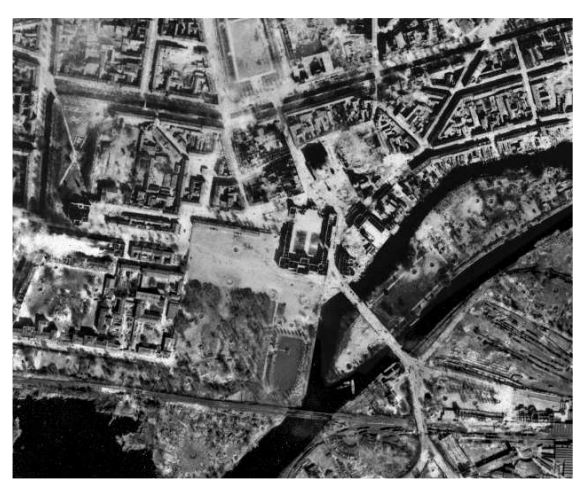

**Abb. 13: Ausschnitt aus den zusammengesetzten Luftbildern vom 16.04.1945 (©2009 Landesluftbildsammelstelle der LGB)** 

Auf dem Luftbild von 1953 (Abb. 14) sind keine Bombenkrater von 1945 mehr zu erkennen. Viele der im 2ten Weltkrieg zerstörten Gebäude wurden abgerissen und so wirkt das Gebiet rund um die Nikolaikirche wie ein großer offener Platz. 1949 wurde ein Stadion im Lustgarten errichtet. Das Stadtschloss und die Garnisonkirche blieben neben anderen kleineren Gebäuden vorerst als Ruinen bestehen, während östlich der Nikolaikirche und entlang der Alten Fahrt der Großteil der Gebäude abgerissen wurde. Die Eisenbahnbrücke über die Havel ist nur noch eingleisig.

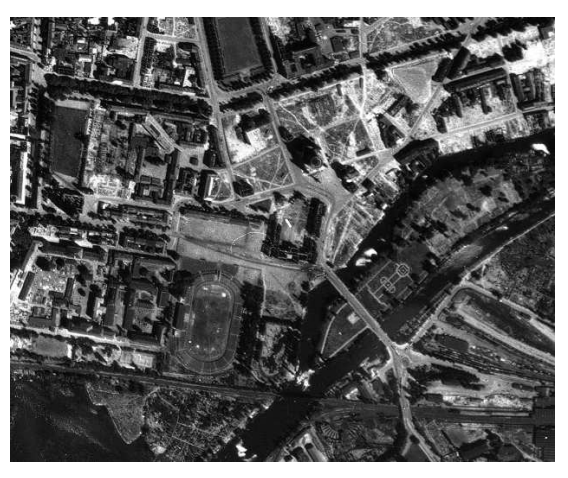

**Abb. 14: Ausschnitt aus dem Luftbild von 1953 (©2009 Landesluftbildsammelstelle der LGB)** 

Auf dem Luftbild von 1966 (Abb. 15) sind großflächige Veränderungen im Vergleich zu 1953 zu erkennen. Auffallend ist, dass die Lange Brücke über die Havel neu errichtet wurde. Die anschließende Friedrich-Ebert-Straße verläuft genau über den Platz des ehemaligen Stadtschlosses. "Im Laufe des Jahres 1958 kam es schließlich zu einer allgemeinen Übereinkunft zwischen dem Rat der Stadt und dem Institut für Denkmalpflege, wonach in Zukunft die künstlerische Qualität der Einzelobjekte dafür maßgebend sein sollte, ob sie im Rahmen der Neugestaltung des Stadtzentrums als erhaltenswürdig angesehen wurden, oder ob sie Neubauten zu weichen hatten." (HAHN 2003, S. 144). Daraufhin kam es im Jahr 1960 zur Sprengung des Stadtschlosses. Teile der Yorck- und Dortustraße blieben im traditionellen Potsdamer Baustil erhalten. Zwischen dem Alten Markt und der Großen Fischerstraße, auf dem Gebiet östlich der Nikolaikirche, entstand ein Neubaugebiet.

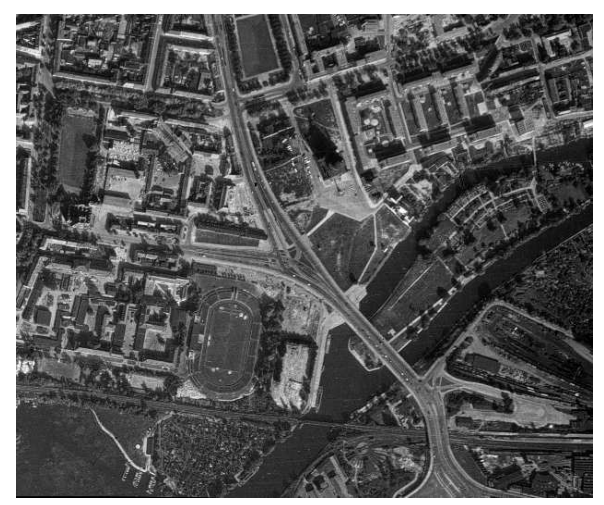

**Abb. 15: Ausschnitt aus dem Luftbild von 1966 (©2009 BArch/1966, Film-Nr. 30385, Bild-Nr. 188)** 

Der Stadtkanal im Bereich der Heinrich-Rau-Allee, heute Am Kanal, wurde zugeschüttet und zu einer breiteren Straße umgebaut. Die Fußgängerbrücke zur Freundschaftsinsel über die Alte Fahrt wurde ebenfalls neu errichtet. Die Nikolaikirche wurde von 1955 bis 1981 wieder aufgebaut, das alte Rathaus blieb erhalten und das Havelufer entlang des Lustgartens ist neu befestigt worden (vgl. HAHN 2003, S. 144). Die Garnisonkirche ist auf dem Luftbild noch als Ruine zu sehen.

Auf dem Luftbild von 1969 (Abb. 16) sind zwei bedeutende bauliche Veränderungen zu erkennen. Zum einen wurden die Überreste der Garnisonkirche 1968 gesprengt, zum anderen begann 1967 der Bau des sechzehngeschossigen Hotels auf dem Gebiet des ehemaligen Schlossareals.

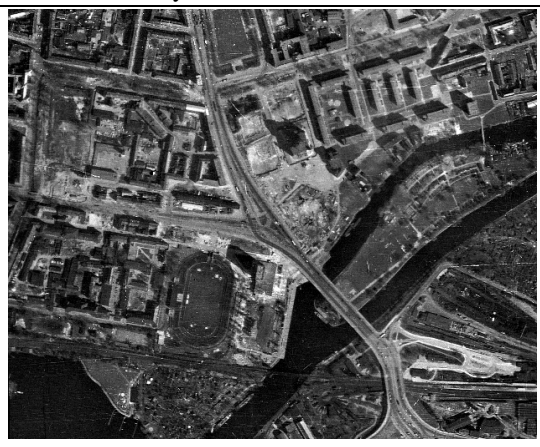

**Abb. 16: Ausschnitt aus dem Luftbild von 1969 (©2009 BArch/1969, Film-Nr. 106446, Bild-Nr. 114)** 

Das Luftbild von 1974 (Abb. 17) hat wie auch die Bilder von 1966 und 1969 geweißte Gebiete. Einer dieser Bereiche liegt im Stadtzentrum und betrifft das Untersuchungsgebiet. "Objekte der Sicherheitsorgane der DDR und der Sowjetarmee sind auf den Luftbildern entfernt" (LANDESVERMESSUNG UND GEOBASISINFORMATION BRANDENBURG 2007/08, S. 9).

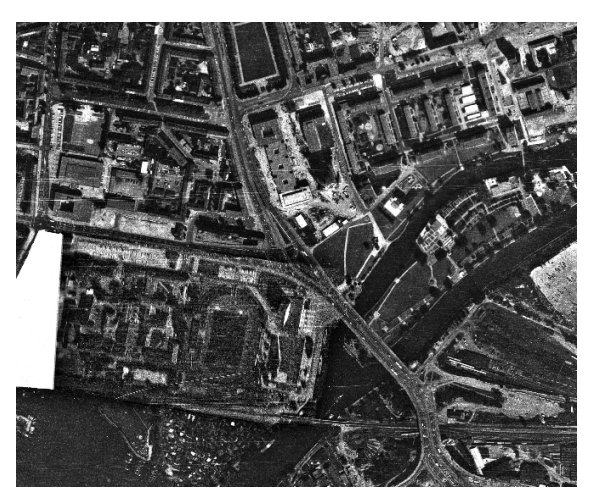

**Abb. 17: Ausschnitt aus dem zusammengesetzten Luftbildern von 1974 (©2009 BArch/1974, Film-Nr. 205750, Bild-Nr. 116,118 )** 

Das angrenzende Luftbild enthält diese geweißte Fläche nicht. Durch Zusammenbringen beider Luftbilder (siehe Kapitel 5.3.4.2) war es möglich fast die gesamte Fläche abzubilden. Nur Teile des Finanzamtes, der Hoffbauer- und Dortustraße und Gebäude der Ministerien können nicht vollständig dargestellt werden. Auf dem Gebiet der ehemaligen Garnisonkirche ist im Luftbild von 1974 das Rechenzentrum zu sehen. Westlich und nördlich der Nikolaikirche wurde die Stadt- und Landesbibliothek und die Fachhochschule Potsdam errichtet. Östlich der Burgstraße sind neu erbaute Gebäude zu erkennen. Die Freundschaftsinsel wurde 1972/73 intensiv im Rahmen der X. Weltfestspiele der Jugend und Studenten in Berlin ausgebaut. "Hinzu kamen eine

Festwiese für Veranstaltungen, ein Restaurant, eine Freilichtbühne, ein Bootshafen sowie ein Pavillon für Musik und Ausstellungen." (FREUNDE DER FREUNDSCHAFTSINSEL E.V. o. J. (zit. n. GÖTSCH, NÄTHE 2001), o. S.).

Das Luftbild von 1992 (Abb. 18) hat eine sehr gute Qualität. Das zu untersuchende Gebiet liegt am Bildrand und eine Rahmenmarke verdeckt die Sicht auf einen Teil der Dortustraße. Trotzdem kann das Bild für die Auswertung genutzt werden. 18 Jahre liegen zwischen diesem und dem Luftbild von 1974. Trotz diesem langen Zeitabstand hat sich baulich wenig verändert. Ein Gebäudekomplex nördlich der Breiten Straße ist hinzugekommen, der Alte Markt mit der Grundsteinlegung des Hans-Otto-Theaters und der Platz der Einheit haben sich gestalterisch verändert und die Drehbühne der Speicherstadt, westlich der Langen Brücke wurde entfernt. Die Eisenbahnbrücke über die Havel ist wie 1945 wieder zweigleisig durch Züge befahrbar.

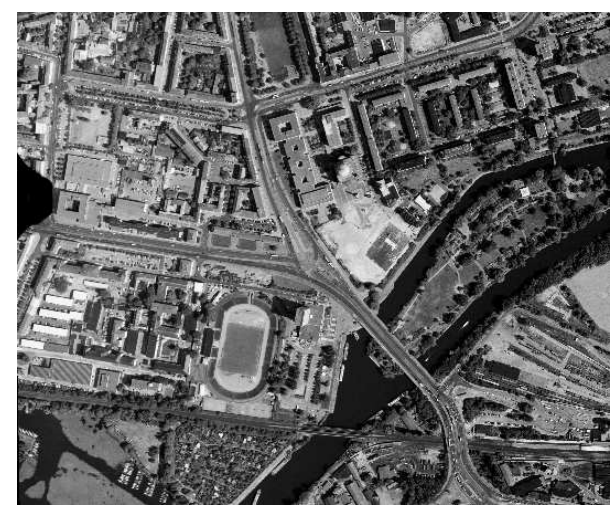

**Abb. 18: Ausschnitt aus dem Luftbild von 1992 (©2009 Landesluftbildsammelstelle der LGB)** 

Auf dem Luftbild von 1994 (Abb. 19) ist das Hans-Otto-Theater auf dem Alten Markt zu sehen, das seit 1985 geplant wurde und bereits 1991 feststand, dass dieses Gebäude wieder abgerissen und ein Um- und Ausbau in der Schiffbauergasse erfolgen soll (vgl. HANS-OTTO THEATER POTSDAM o. J.). Nördlich des Bahnhofes entstand ein Gewerbegebiet mit Parkflächen und einige Gebäude Am Kanal wurden neu errichtet.

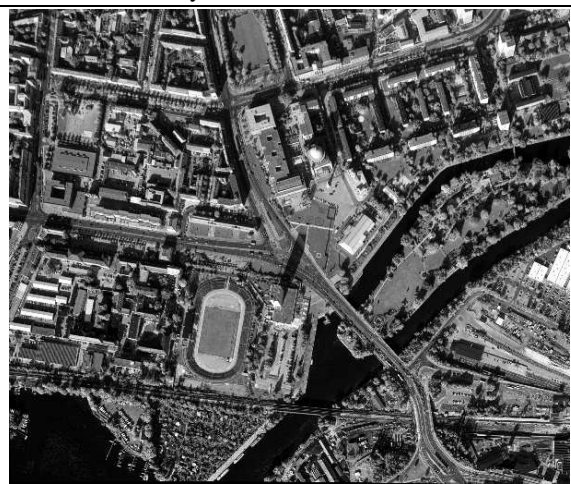

**Abb. 19: Ausschnitt aus dem Luftbild von 1994 (©2009 Landesluftbildsammelstelle der LGB)** 

Bis 1997 hat sich baulich im Untersuchungsgebiet nicht viel verändert. Lediglich nördlich des Bahnhofes und des Neuen Marktes sind neue Baustellenbereiche zu sehen.

Im Luftbild von 1998 (Abb. 20) sind die Grundmauern der heutigen Bahnhofspassage zu sehen. Der Platz der Einheit bekam ein weiteres Mal ein neues Aussehen.

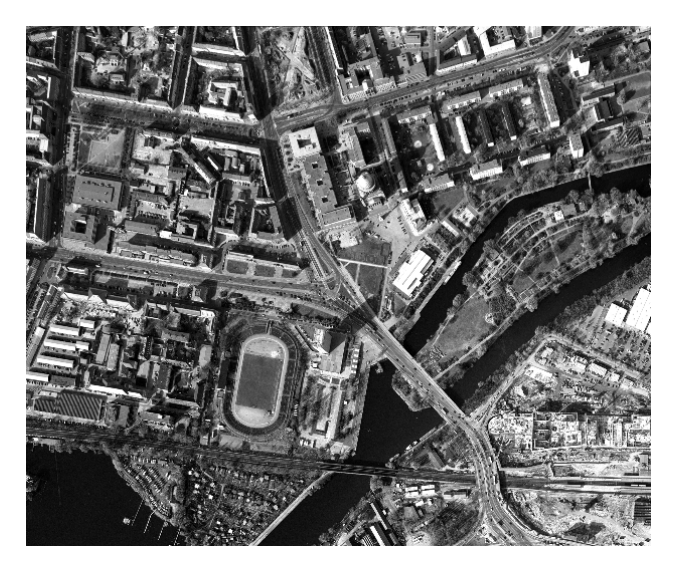

**Abb. 20: Ausschnitt aus dem Luftbild von 1998 (©2009 Landesluftbildsammelstelle der LGB)** 

Auf dem Luftbildausschnitt von 2000 sind der fertig gestellte Hauptbahnhof und die Bahnhofspassagen sowie der Bahnhofsvorplatz mit den Haltestellen für Busse und Straßenbahnen zu sehen. Der moderne Konzertsaal, das Hinterhaus des Nikolaisaales, ist ebenfalls errichtet. Die gestalterischen Maßnahmen des Platzes der Einheit sind abgeschlossen. 1999 wurde das Ernst-Thälmann-Stadion abgerissen. Der Platz wird auf dem Luftbild von 2000 bereits im Sinne des historischen Lustgartens umgestaltet.

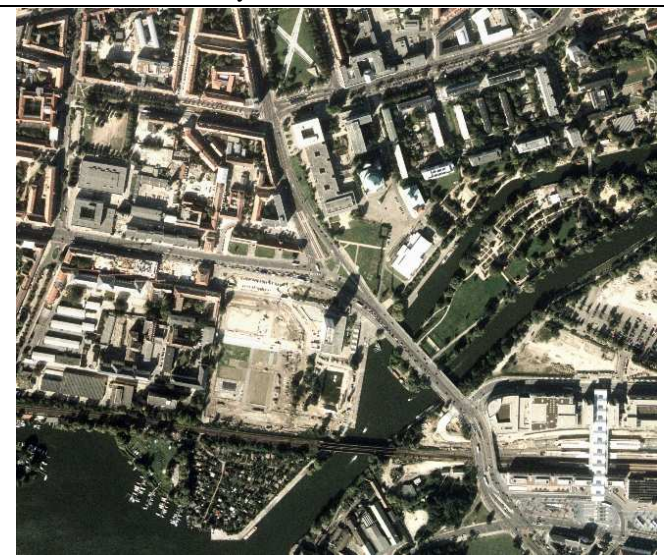

**Abb. 21: Ausschnitt aus dem Luftbild von 2000 (©2009 GeoContent GmbH)** 

Im Luftbild von 2005 ist der fertig gestellte Lustgarten zu sehen und der Alte Markt wird erneut umgestaltet. Nördlich der Bahnhofspassagen ist eine Park- und Wiesenfläche angelegt worden. Der Stadtkanal, entlang der Yorckstraße, entstand neu. Südlich der Breiten Straße sind zwei Gebäude errichtet worden.

Das Luftbild von 2006 weißt nur wenige inhaltliche Veränderungen im Untersuchungsgebiet im Vergleich zu 2005 auf. Das Gebäude neben der Hauptpost ist abgerissen und einige Gebäude auf dem Ministeriumsgelände sind neu entstanden. Auf Seite 3 ist das Orthophoto von 2006 zum Vergleich abgebildet.

Die nächste große Bauphase seit 2008 zeichnet sich in der Abb. 22 ab. Das Theater am Alten Markt wurde abgerissen. Ein Großteil des Alten Marktes ist zur Ausgrabungsstätte des Stadtschlosses geworden. In den kommenden Jahren soll hier der Landtag auf den Grundmauern des Schlosses errichtet werden. Geplant ist auch, die Garnisonkirche wiederaufzubauen. Die wichtigsten aktuellen und zukünftigen Baumaßnahmen des Untersuchungsgebietes sind in nachfolgender Abbildung dargestellt.

## **Bauablauf Potsdamer Mitte**

#### Phase 1 ab März 2008

- Neubau Brückenzug parallel zur Langen Brücke 1<br>- Rückbau Friedrich-Ebert-Straße 2
- Umverlegung Gleise 3
- Umbau Breite Straße 4
- Neugestaltung westlicher "Steubenplatz" s
- Gestaltung Platz vor Marstall/Filmmuseum 6
- Archäologische Grabungen auf dem Areal<br>des ehemaligen Stadtschlosses 7<br>Sanierung Nikolaikirche 8
- 

#### Phase 2 ab Oktober 2009

- Neugestaltung östlicher "Steubenplatz" s
	- Bau der "Humboldtstraße" 10
- 
- Landtagsneubau 11<br>- Umbau/Instandsetzung Stadt- und Landesbibliothek 12<br>- Modernisierung Altes Rathaus 13
- 
- Beginn Haveluferbebauung 14

#### Phase 3 ab 2011

- Neuordnung Fachhochschulkomplex 15<br>Fertigstellung Haveluferbebauung 14
- ANTAC ā ä ordnungskonzept asgebiet Potsda er Mitte

**Abb. 22: Baumaßnahmen in Potsdams Mitte (LANDESHAUPTSTADT POTSDAM, DER OBERBÜRGERMEISTER 2008, S. 1)** 

Zusammenfassend lässt sich sagen, dass es mehrere große Veränderungsperioden im Potsdamer Zentrum gab. Da die Luftbilder nicht gleichmäßig über die Jahre verteilt sondern unregelmäßige Zeitzeugen sind, können exakte Veränderungsperioden nicht herausgefiltert werden. Größere Veränderungen in den Luftbildern werden in den Untersuchungen zur automatischen Verknüpfung zu Problemen führen und sollten deshalb schon bei der Bildanalyse erkannt werden.

## **5.2 Zusammenstellung verwendeter Software**

In diesem Kapitel werden die verwendeten Softwareprodukte der Arbeit zusammengestellt, die von der Firma GeoContent GmbH bzw. von der Studieneinrichtung als Studentenversionen zur Verfügung gestellt wurden.

Für den parametrischen Ansatz der Luftbildentzerrung und Geländemodellgenerierung kamen die folgenden Produkte der Inpho GmbH zum Einsatz:

- ApplicationsMaster 5.1.3
- Match-AT 5.1
- MatchT 5.1
- DTMaster 5.1
- OrthoMaster 5.1
- Ortho Vista 4.3.2
- Seam Editor 4.3.2.

Erdas Imagine AutoSync™ 9.1 von Leica Geosystems wurde für den nichtparametrischen Ansatz der Luftbildentzerrung verwendet.

Für die Grobentzerrung, Datenkonvertierung oder –transformation und Visualisierungsaufgaben wurde GlobalMapper 10.0 genutzt.

Einige Visualisierungen in Kartenform sind in dieser Arbeit mit ESRI®ArcMap™ 9.2 erstellt.

Die radiometrische Bildbearbeitung erfolgte mit Adobe Photoshop CS 8.0.1 und Erdas Imagine 9.1 von Leica Geosystems.

Die Versuche, Kratzer und Staubteilchen zu entfernen, wurden mit folgender Software durchgeführt:

- Erdas Imagine 9.1
- Adobe Photoshop CS 8.0.1
- Polaroid Dust and Scratch Removal 1.0.0.15 (Freeware).

Die Morphingvideos wurden mit Hilfe der Freeware WinMorph 3.01 erstellt. Die Bearbeitung des Zuschnittes der Einzelvideos, die Einbettung von Titeln und Untertiteln erfolgte mit dem Windows® Movie Maker 5.1. Zusätzlich wurde eine in ESRI®ArcGlobe™ erstellte Animation in das Endvideo eingebunden.

# **5.3 Vorbereitende Arbeiten und Erläuterungen**

# **5.3.1 Erläuterungen zum Referenzbild Basis 2000**

Um eine Koregistrierung der Luftbilder verschiedener Jahrgänge durchzuführen, ist ein Referenzbild notwendig, auf das die Daten georeferenziert werden sollen. Da die Luftbilder aus dem Jahr 2000 bereits georeferenziert und mosaikiert vorlagen, stellten sie den optimalen Referenzdatensatz dar (Basis 2000). Eine zweite Möglichkeit besteht darin, nur die unmittelbar angrenzenden Jahrgänge (1998 und 2005) auf die Basis 2000 zu entzerren und alle nachfolgenden Bilder anhand des Vorgänger-Jahrgangs zu bestimmen. Diese zweite Variante hat den Vorteil, dass die inhaltlichen Unterschiede von aufeinander folgenden Jahrgängen wesentlich geringer sind und eine höhere Anzahl Passpunkte identifiziert werden kann. Jedoch besteht der Nachteil der Fehlerfortpflanzung, wenn die Georeferenzierung benachbarter Jahrgänge bis zum ältesten Jahrgang durchgeführt wird. Beide Methoden werden im Verlauf dieser Arbeit erläutert, getestet und evaluiert.

Die Luftbildbefliegung der Basis 2000 wurde am 24. September 2000 mit einer analogen Kamera von Carl Zeiss vom Typ LC 1015 durchgeführt. Dem Kalibrierungszertifikat der Kamera wurde entnommen, dass sie eine Brennweite von 152,191 mm und ein Bildformat von 23 x 23 cm besitzt. Die analogen Luftbilder wurden in die digitale Form überführt. Anschließend wurden innere und äußere Orientierungselemente der Luftbilder anhand von Rahmenmarken, Pass- und Verknüpfungspunkten bestimmt und auf der Grundlage eines Geländemodells, Orthophotos erzeugt. Durch Verlegung von Schnittkanten entstand das Orthophotomosaik. Die Lagegenauigkeit (RMS) wird durch die GeoContent GmbH mit  $\leq$  2 m angegeben. Das Orthophotomosaik hat eine Bodenpixelauflösung von 50 cm/Pixel.

Das Referenzbild liegt in der hauseigenen Projektion der Firma GeoContent GmbH vor, die nachfolgend definiert wird:

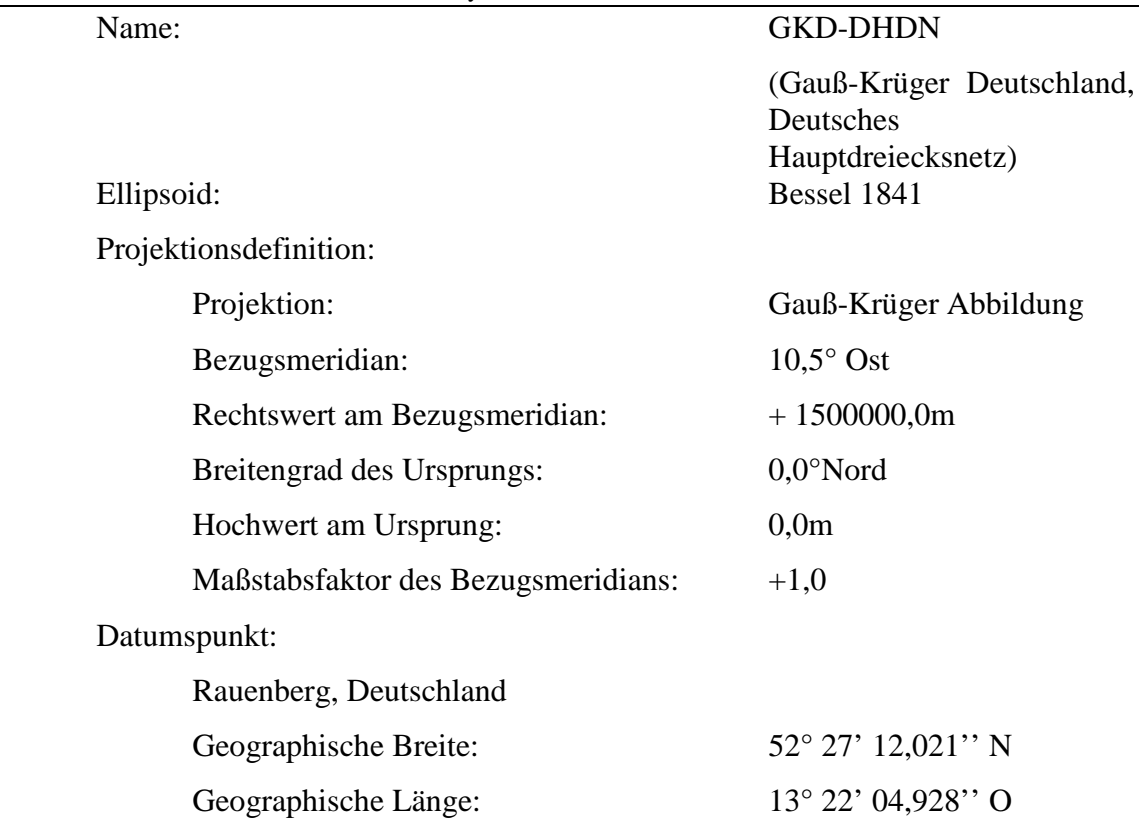

Diese Projektion wird für die Koregistrierung des Datenmaterials in den folgenden Untersuchungen verwendet.

### **5.3.2 Erläuterungen zum verwendeten Geländemodell**

Um aus den zentralperspektiven Luftbildern orthogonalperspektive Bilder zu erzeugen, ist ein digitales Geländemodell nötig, um Verzerrungen, die radial von der Bildmitte ausgehend ansteigen, zu beseitigen. Aus den Luftbildbefliegungen von 2005 und 2006 liegen Bildverbände vor, d. h. aus Stereomodellen sich überlappender Luftbilder können Geländemodelle abgeleitet werden. Das digitale Geländemodell dieser Arbeit wurde aus dem Luftbildmaterial des Jahres 2006 mit Hilfe der Match-T Software der Inpho GmbH prozessiert. Das automatisiert erstellte Modell entspricht vorerst einem Oberflächenmodell. Gebäude, Brücken und ähnliche Bauwerke sind im Modell abgebildet und müssen in manueller Nacharbeit auf das natürliche Gelände reduziert werden. Mit der DTMaster Software der Inpho GmbH wurde das Höhenmodell entsprechend editiert. Durch stereoskopische Betrachtung eines Luftbildpaares erscheint dieses dreidimensional. Eine Messmarke ist im System integriert, die in Lage und Höhe direkt auf dem 3D-Modell aufgesetzt werden kann. Mit diesem Prinzip wurden Bruchkanten in das Modell eingebunden und künstliche Bauwerke auf das Gelände

Master Thesis von Irene Walde, 2009 44

interpoliert. Es wurde ein DGM im 10 m-Raster erzeugt, welches für die Orthophotoberechnung der Jahrgänge 2005 und 2006 verwendet wurde.

Für die Jahrgänge von 1944 bis 1998 liegen nur Einzelbilder (mit Ausnahme der Befliegungen von 1974 und vom 16.4.1945) vor. Das bedeutet, dass kein Geländemodell aus den Daten abgeleitet werden kann. Durch umfangreiche bauliche Veränderungen besteht die Gefahr, dass das Geländemodell aus 2006, nicht mit dem Gelände von 1944 übereinstimmt. Um einen Kompromiss zu finden, wurde das Modell von 2006 mit einer Rasterweite von 10 Metern genutzt, Bruchkanten aber entfernt. Die Abb. 23 zeigt das DGM ohne Bruchkanten mit einer 5-fachen Überhöhung, da das Gelände um Potsdam sehr flach ist. Überlagert wurde das DGM mit dem Bildausschnitt des Untersuchungsgebietes aus dem Jahr 2000. Auf dieser Abbildung ist der Damm der Eisenbahnstrecke erkennbar, der von Westen nach Osten quer durch Potsdam verläuft.

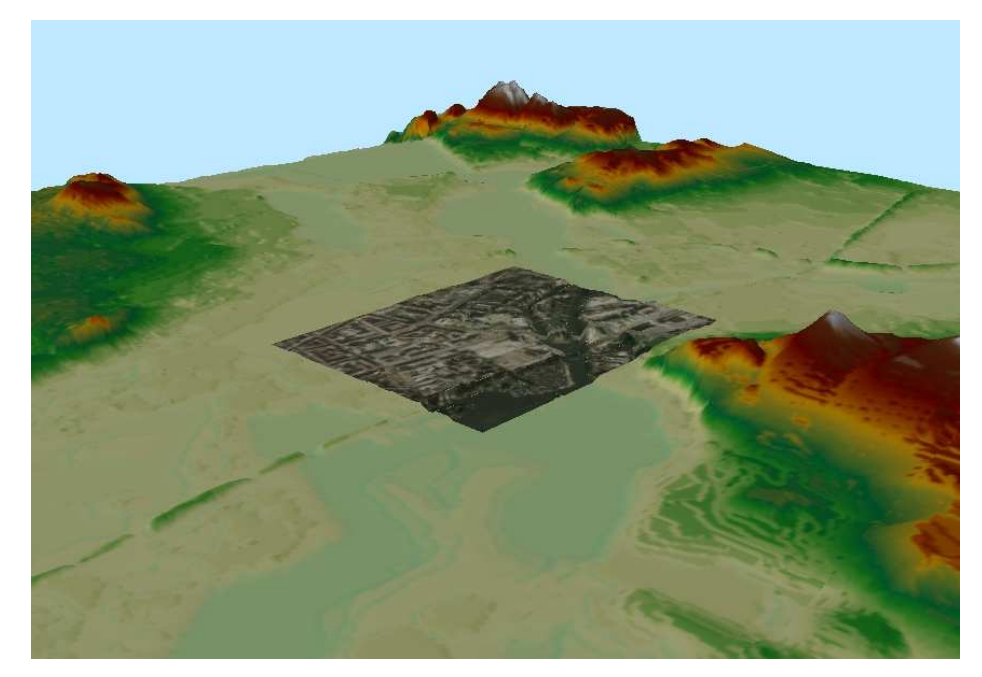

**Abb. 23: 5-fach überhöhtes DGM mit Überlagerung eines Ausschnittes des Orthophotomosaiks von Potsdam aus dem Jahr 2000 (Screenshot, eigene Darstellung)** 

# **5.3.3 Grobentzerrung und Beschränkung des Untersuchungsgebietes**

Das vorhandene Bildmaterial ist in der räumlichen Ausdehnung sehr unterschiedlich. Für die Auswertung des Bildmaterials und für die Animation der Zeitreihe ist der Bereich von Bedeutung, der in allen Bildern vorhanden ist. Da Rahmenmarken und Nebeneinblendungen der Kamera für die Automatische Punktsuche mit Erdas Imagine AutoSync™ nicht notwendig sind, können diese Informationen ohne

Bedenken entfernt werden. Um das Bildmaterial möglichst präzise auf den gemeinsamen Ausschnitt zu beschränken wurde eine grobe Entzerrung mit der Software Global Mapper V10.00 durchgeführt. Es stehen verschiedene Entzerrungsmethoden zur Verfügung: *Lineare, Affine, Polynomial*, *Triangulation* und eine automatische Auswahl der Methode je nach Anzahl verwendeter Passpunkte. Benutzt wurde die *polynomiale* Entzerrungsmethode, bei der mindestens vier Passpunkte vorhanden sein müssen. Dafür wurden Passpunkte in den Bildecken und der Bildmitte verwendet, damit das Gebiet gleichmäßig entzerrt werden kann und Aufwölbungen in der Bildmitte vermieden werden. Das Material von 1944 bis 1998 wurde auf der Grundlage Basis 2000 entzerrt. Je schlechter die Bildqualität und je mehr Bildinhalt sich veränderte, desto schwieriger war es, in den nötigen Bildbereichen Passpunkte zu lokalisieren. Alle Bilder wurden mit diesem Verfahren entzerrt, wobei eine höhere Anzahl Passpunkte gewählt wurde als für die Transformation notwendig war, um die Genauigkeit zu steigern. Die Bilder wurden mit der bilinearen Methode resampelt. Nachdem alle Bilder grob entzerrt waren, wurde der gemeinsame Bildinhalt bestimmt. Abb. 24 zeigt die Umringspolygone der Bilder und den gemeinsamen Bildausschnitt (orange dargestellt).

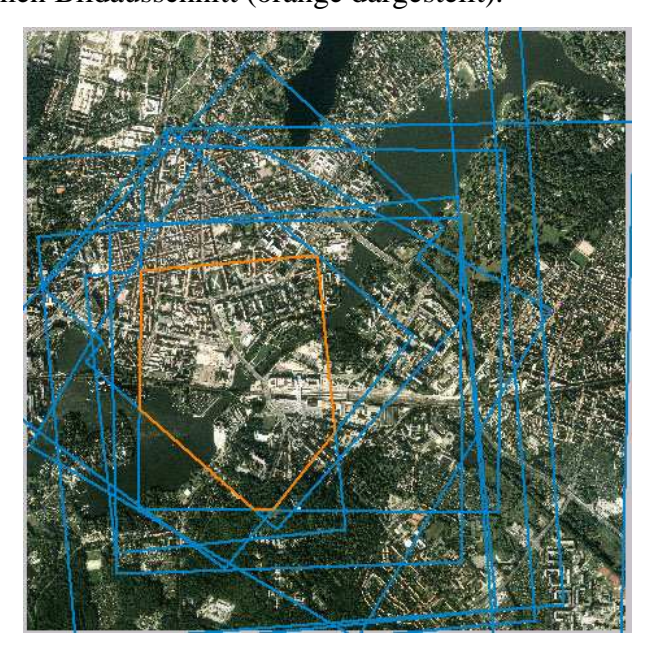

**Abb. 24: Umringspolygone und gemeinsamer Bildausschnitt visualisiert auf der Basis 2000 (©2009 GeoContent GmbH)** 

In den nicht deckungsgleichen Bereichen aufeinander folgender Luftbildaufnahmen werden keine Verknüpfungspunkte gefunden. Deshalb sind sie nicht von Bedeutung und werden im Vorfeld abgeschnitten. Dass Untersuchungsgebiet wurde auf ein rechteckiges Bildformat begrenzt und anschließend anhand der Eckkoordinaten im tif-Format exportiert.

### **5.3.4 Mosaikierung von Bilddaten gleicher Jahrgänge**

In diesem Kapitel werden Mosaikierungen von Bildmaterial eines Jahrganges/einer Befliegung beschrieben. Dabei sind drei verschiedene Methoden zum Einsatz gekommen:

- parametrische Entzerrung und Orthophotoerstellung (Daten 2005 und 2006)
- nicht-parametrische Entzerrung der Luftbilder mit Hilfe des Edge-Matching Verfahrens und Luftbildmosaik (Daten von 1974 und vom 16.04.1945)
- Mosaik der Luftbildkarten in einer Bildbearbeitungssoftware und nicht-parametrische Referenzierung auf das vorhandene Referenzgitter der Karten (Daten von 1939).

Je nach den Vorrausetzungen des Datenmaterials wurde die geeignete Methode gewählt und nachfolgend im Detail erläutert.

#### **5.3.4.1 Orthophotomosaik der Daten von 2005 und 2006**

Das Material von 2005 und 2006 wurde im unbearbeiteten Rohzustand bereitgestellt. Da für diese Daten die Bildmitten und Drehwinkel (ω, φ, κ) aus GPS/IMU während des Bildfluges aufgezeichnet wurden und das Kalibrierungszertifikat der Kamera zur Verfügung steht, wurde hier zunächst der parametrische Ansatz zur Entzerrung der Bilder verfolgt. Dazu diente das Softwarepaket der Firma Inpho GmbH. Der ApplicationsMaster 5.1.3 verwaltet das Projekt. Mittels Match-AT wurde die Verknüpfungspunktsuche und die Ermittlung der relativen und absoluten Orientierung bis hin zur genauen Bestimmung der äußeren Orientierungselemente nach der Bündelblockmethode durchgeführt. Im Multi Photo Measurement Modul wurden Passpunkte eingemessen. Mit MatchT und DTMaster sind die DGMs erstellt und editiert worden. Die Orthophotogenerierung erfolgt anschließend mit OrthoMaster. Die Schnittkanten im Überlappungsbereich der Orthophotos wurden mit Ortho Vista 4.3.2 automatisch generiert und mit dem Seam Editor 4.3.2 bearbeitet. Die Farbbearbeitung und das Exportieren des Orthophotomosaiks in Ortho Vista 4.3.2 schließen den photogrammetrischen Prozess ab.

Der Arbeitsablauf lässt sich folgendermaßen beschreiben:

Master Thesis von Irene Walde, 2009 47 Zu Beginn wird die Kamera anhand des Kalibrierungszertifikates definiert. In beiden Jahrgängen ist jeweils eine Kamera der Marke UltracamD zum Einsatz gekommen. Die Sensorgröße wird jeweils mit 11500 mal 7500 Pixel angegeben, ein Pixel hat

quadratische Ausmaße von 9x9 µm. Die Kamera hat eine Kamerakonstante von 101,400 mm. Der Unterschied beider Kameras liegt im PPA-Wert. Die Abweichung vom symmetrischen Bildmittelpunkt der Kamera vom Jahrgang 2006 beträgt 0,270 mm in y-Richtung. Die Kamera des Bildfluges von 2005 ist frei von dieser Abweichung. Diese Werte müssen ebenfalls im Konfigurationsmenü eingetragen werden.

Anschließend wird der Speicherort der Luftbilder benannt und eine mittlere Geländehöhe zugewiesen. Diese Höhe wurde in beiden Projekten mit 35 m über NN angegeben. Dann sind die Bildmitten sowie die Drehwinkel eingelesen worden. Danach wurden die Bilder automatisch den Flugstreifen zugeordnet. Abschließend ist das Koordinatensystem sowie die Erdkrümmungs- und atmosphärische Korrektur gewählt worden. Die innere und äußere Orientierung wurde durch die Kameraeinstellungen, die Bildmitten und Winkel aus GPS/IMU näherungsweise hergestellt. Für alle Bilder sind Bildpyramiden (Abbilder des Originalbildes in verschieden reduzierten Auflösungen) gerechnet worden. Sie sind nötig für den Prozess der Verknüpfungspunktsuche und verbessern die Anzeigegeschwindigkeit der Bilder.

Im nächsten Schritt wurden die Konfigurationen zur automatischen Verknüpfungspunktsuche eingestellt. Bei beiden Projekten wurden die GPS/IMU Werte der Bildmitten zur Näherung verwendet. Außerdem wurden die Punkte in allen Pyramidenstufen berechnet (es können auch Pyramidenstufen übersprungen werden). Beim Projekt von 2005 wurde eine höhere Punktzahl gefordert (da kein Bildverband sondern nur ein Bildstreifen vorlag und dieser sehr gut mit Verknüpfungspunkten abgedeckt werden sollte) und deshalb der Parameter *Tie Point Density* auf *Extreme* eingestellt. Zusätzlich wurde das Suchmuster auf 5 x 5 Pixel erhöht. Im Projekt von 2006 wurde die voreingestellte Punktdichte *Dense* und ein Suchmuster von 4 x 4 Pixel beibehalten. Alle anderen Voreinstellungen wie *Korrelationskoeffizient* oder *Größe der Suchmaske* sind unverändert geblieben. Eine *Selbstkalibrierung* der Kamera wurde nicht eingestellt, ein Digitales Geländemodell wurde für die Suche nicht verwendet. Je nach Gebietsgröße und getätigten Einstellungen ist die automatische Verknüpfungspunktsuche ein zeitaufwendiger Prozess. Anschließend muss die Qualität und Anzahl der Verknüpfungspunkte überprüft werden. Oft werden nur wenige oder keine Verknüpfungspunkte in Waldgebieten, Gewässern oder strukturlosen Großflächen gefunden. Entspricht die Verknüpfung nicht den gewünschten Ergebnissen, sollten zur besseren Stabilisierung des Blockes notwendige Punkte (in den Grubergebieten) manuell nachgemessen werden. Die manuelle Punktmessung ist sehr zeitaufwendig oder gar unmöglich, dennoch sollten diese Bereiche kontrolliert werden. Die Abb. 25 zeigt das Ergebnis nach der automatischen Verknüpfungspunktsuche der Luftbilder von 2006. Da es sich um strukturreiches Stadtgebiet handelt, konnten viele gleichmäßig verteilte Verknüpfungspunkte gefunden werden. Eine manuelle Nachmessung war nicht erforderlich. Mit der farbigen Punktunterscheidung wird die Anzahl der Bilder mit denen der Punkt verbundenen ist dargestellt (rot = 2fach Verknüpfer, blau = 6fach Verknüpfer).

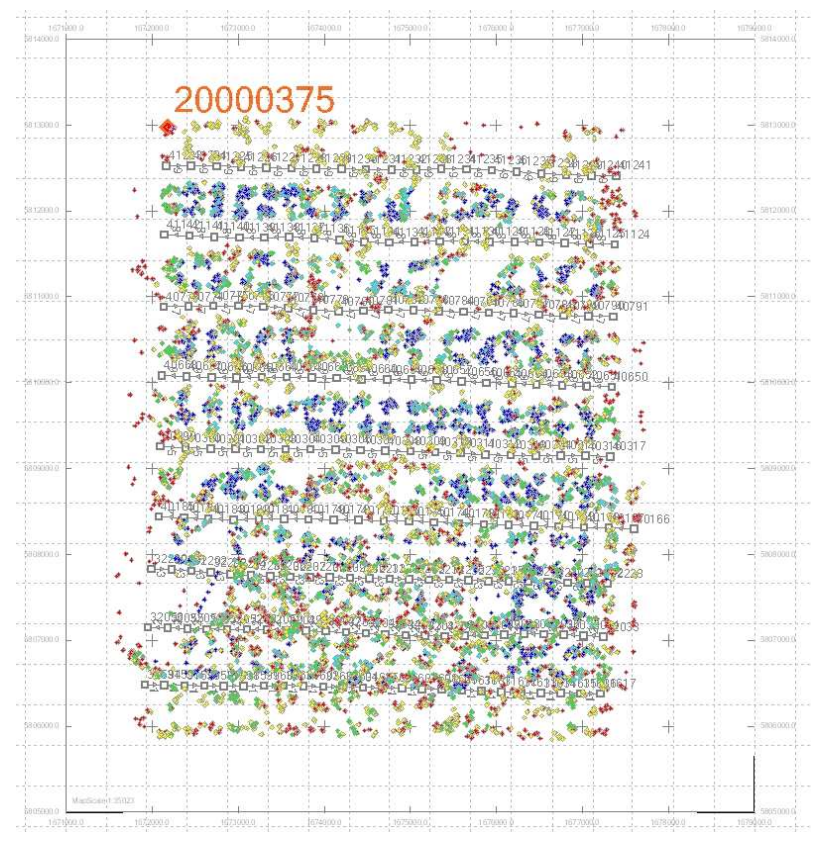

**Abb. 25: Ergebnis der Verknüpfungspunktsuche, Projekt 2006 (Screenshot)** 

Master Thesis von Irene Walde, 2009 49 Anschließend wurde mit dem Einmessen der Passpunkte begonnen, die zuvor eingelesen wurden. Für die Bündelblockausgleichung werden mindestens 3 Passpunkte benötigt. Um Überbestimmung und Grobfehlersuche zu ermöglichen sollten mindestens 4 Passpunkte in den Blockecken eines rechteckigen Bildverbandes platziert werden. Je nach Gebietsausdehnung und Merkmalen des Fluggebietes (große Höhenunterschiede, große Wald- und Wasserbereiche etc.) können mehr Passpunkte zur Stabilisierung verwendet werden. Für das Datenmaterial von 2005 und 2006 wurden natürliche Punkte aus der Basis 2000 in der Lage abgegriffen. Die Höhe wurde aus der Amtlichen Topographischen Karte des Landes Brandenburg im Maßstab 1:50 000 (TOP50) bestimmt. Die Höhengenauigkeit beträgt zwischen 1 und 5 m je nach Auffinden und Anzielbarkeit des Punktes in der topographischen Karte. Die Lagegenauigkeit der Basis 2000 ist zweckmäßig für die Referenzierung des Untersuchungsgebietes, da sie zur groben Orientierung dient. Das Untersuchungsgebiet wurde ausreichend durch

Passpunkte abgedeckt. Das Projekt von 2005 besteht nicht aus einem Block sondern lediglich aus einem Flugstreifen von 8 Bildern. Deshalb wurden in jedem Modell Passpunkte lokalisiert. Die Abb. 26 zeigt die Passpunktverteilung im Streifen des Projektes der Luftbilder von 2005.

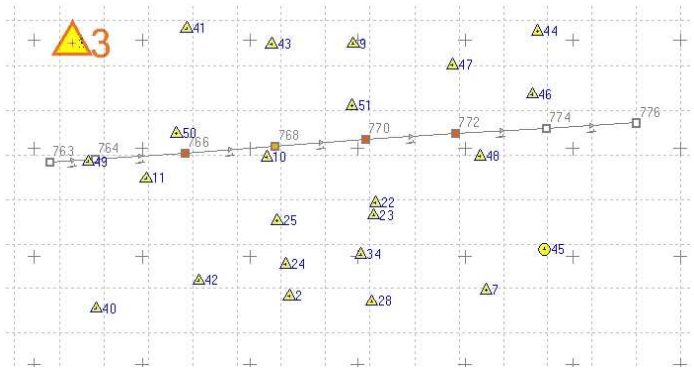

**Abb. 26: Passpunktverteilung, Projekt 2005 (Screenshot)** 

Anschließend wird der gesamte Block/Streifen ausgeglichen. Dabei wurden mit der Funktion *Automatic Blunder Detection* grobe Fehler bei der Verknüpfungspunktsuche gefunden und gelöscht. Einstellungen zur Nutzung von GPS/IMU Ausgangsdaten, zur Berechnung von Shift und Drift, der Achsenverschiebung des IMU (boresight misalignment) oder zur Selbstkalibrierung sind möglich, blieben aber unberücksichtigt. Folgende Ergebnisse der Ausgleichung konnten erzielt werden:

|                                      | 2005    | 2006    |
|--------------------------------------|---------|---------|
| Anzahl der Bilder                    | 8       | 187     |
| Anzahl der Passpunkte                | 34      | 31      |
| Pixelgröße [µm]:                     | 9       | 9       |
| RMS - Automatisch gemessener Punkte: |         |         |
| $X$ [µm]                             | 1,1     | 1,7     |
| $Y$ [µm]                             | 1,3     | 1,7     |
| RMS - Manueller Punkte:              |         |         |
| $X$ [m]                              | 0,353   | 0,342   |
| Y [m]                                | 0,340   | 0,354   |
| $Z$ [m]                              | 1,483   | 1,441   |
| Sigma 0 [µm]/ [Pixel]                | 2,3/0,3 | 2,2/0,2 |

**Tab. 7: Ergebnisse der Ausgleichung der Projekte 2005 und 2006 im Vergleich (eigene Zusammenstellung)** 

Der Vergleich in Tab. 7 zeigt ein ähnliches Ergebnis, da identische oder ähnliche Passpunkte verwendet wurden. Es soll an dieser Stelle noch einmal angemerkt werden, dass mit genauen (z. B. GPS-gemessenen) Passpunkten bessere RMS-Werte manueller Punkte erzielt werden können. Außerdem ist die hohe Anzahl der Passpunkte nicht in jedem Fall notwendig. Hier wurden sie verwendet um sowohl den gesamten Block/Streifen als auch den Bereich des Untersuchungsgebietes in hohen und auch tiefer gelegenen Lagen abzudecken.

KRAUS 2004<sup>7</sup> gibt Richtwerte für die Genauigkeitsabschätzung signalisierter bzw. genau

definierter Passpunkte der Bündelblockausgleichung an:

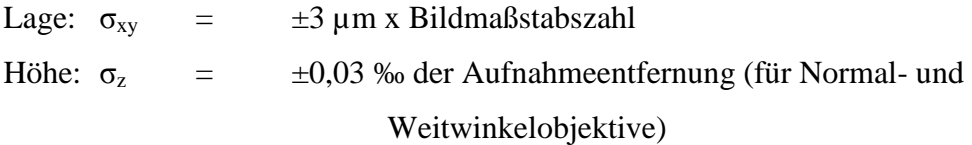

Für das vorliegende Datenmaterial bedeutet das folgende Genauigkeit bzw. Abweichung von der Genauigkeit:

|                                                                             | 2005        | 2006        |
|-----------------------------------------------------------------------------|-------------|-------------|
| Maßstabszahl                                                                | 21000       | 12000       |
| Aufnahmeentfernung [m]                                                      | 3200        | 1250        |
| $\sigma_{xy}$ berechnet [m],<br>±3 µm*Bildmaßstabszahl                      | 0,063       | 0,036       |
| $\sigma$ <sub>z</sub> berechnet [m], $\pm 0.03\%$<br>der Aufnahmeentfernung | 0,096       | 0,038       |
| $\sigma_{xy}$ tatsächlich [m]                                               | 0,353/0,340 | 0,342/0,354 |
| $\sigma$ <sub>z</sub> tatsächlich [m]                                       | 1,483       | 1,441       |

**Tab. 8: Genauigkeitsabschätzung der Passpunkte im Vergleich zur erreichten Genauigkeit (eigene Zusammenstellung)** 

Tab. 8 zeigt, dass die Passpunkte, deren Koordinaten aus Karten- oder Orthophotomaterial abgegriffen wurden, nicht den Genauigkeitsansprüchen signalisierter oder terrestrisch gemessener natürlicher Passpunkte entsprechen.

Um die Luftbilder von der Zentralprojektion in eine Parallelprojektion zu überführen, wurden sie mit Hilfe des Digitalen Geländemodells zu digitalen Orthophotos entzerrt. Um ein Mosaik aller Orthophotos zu erhalten wurden anschließend die Schnittkanten berechnet und ggf. editiert. Abschließend ist nach einer Farbangleichung das gewünschte Gebiet exportiert worden. Die Abb. 27 stellt die Orthophotos von 2006 mit den zugehörigen Schnittkanten im Untersuchungsgebiet dar.

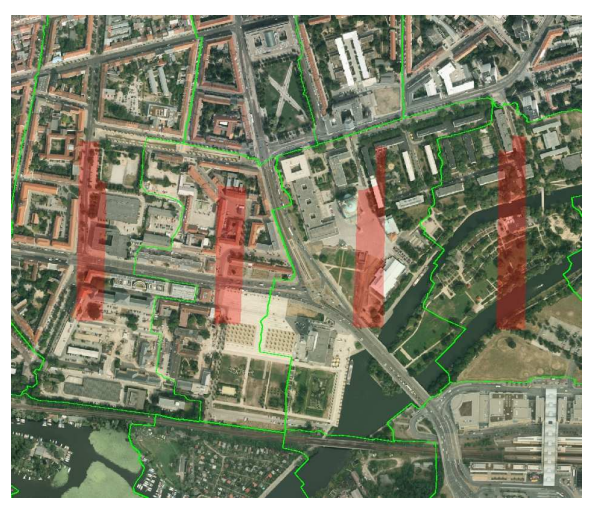

Abb. 27: Verlegung der Schnittkanten mit dem Seam Editor der Inpho GmbH (Screenshot)

Die Farbangleichung ist mit dem Radiometrix-Werkzeug der OrthoVista Software durchgeführt worden. Die Abb. 28 zeigt, dass eine Kontrast- und Helligkeitsverbesserung der Luftbilder von 2005 unumgänglich ist. Zur Referenz für die Farbe wurde zusätzlich ein Ausschnitt der Basis 2000 hinterlegt.

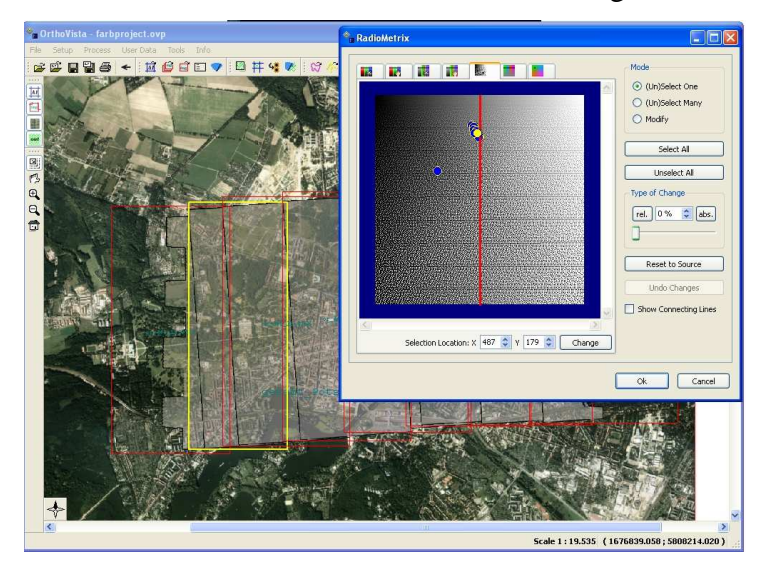

**Abb. 28: Screenshot vor der Farbanpassung mit Radiometrix, Projekt 2005 (Bilder: ©2009 GeoContent GmbH)** 

Nach der farblichen Verbesserung wurde das Untersuchungsgebiet exportiert. Beim Export wurden Einstellungen zum automatischen Farbabgleich an den Schnittkanten bzw. zum Überblenden der Bilder an der Schnittkante (Feathering) getroffen. Die Feather-Distanz wurde auf 10 Pixel zu beiden Seiten der Schnittkante angegeben. Die Bilder des Projektes 2005 wurden mit 25 cm, des Projektes 2006 mit 10 cm Bodenpixelauflösung exportiert.

## **5.3.4.2 Mosaik der Luftbilder von 1974 und vom 16. April 1945**

Die einzelnen Bilder jedes Jahrganges wurden, wie im Kapitel 5.3.3 beschrieben, grob entzerrt und liegen in der angegebenen Projektion vor. Elemente der inneren und äußeren Orientierung sind nicht bekannt. Deshalb ist für ein Mosaik der Daten ein nichtparametrischer Ansatz empfehlenswert. Mit Erdas Imagine AutoSync™ 9.1 ist es möglich jeweils beide Bilder der Jahrgänge mit Hilfe des *Edge Matching* Prozesses zu verknüpfen. Diese Methode korrigiert beide Bilder im Überlappungsbereich auf der Grundlage der gefundenen Verknüpfungspunkte. Der entstehende Fehler wird somit auf beide Bilder gleichmäßig verteilt. Durch die grobe Georeferenzierung der Bilder ist es nicht notwendig Passpunkte zu bestimmen. Da die Bilder aus ein und demselben Bildflug stammen gibt es keine inhaltlichen und jahreszeitlichen Veränderungen. Unterschiede in Helligkeit und Kontrast oder in der Bildqualität (Kratzer und

Staubteilchen) sind aber zu erkennen. Die Bodenpixelauflösung der Bilder von 1974 und 1945 beträgt 50 cm. Für jeden Jahrgang wurde ein Projekt angelegt und die Bilddaten lokalisiert. Anschließend werden die Parameter für die *Automatische Punktmessung (APM)* und die Strategie für das *Edge Matching* definiert. Die Einstellungen in beiden Projekten sind identisch und aus Tab. 9 zu entnehmen:

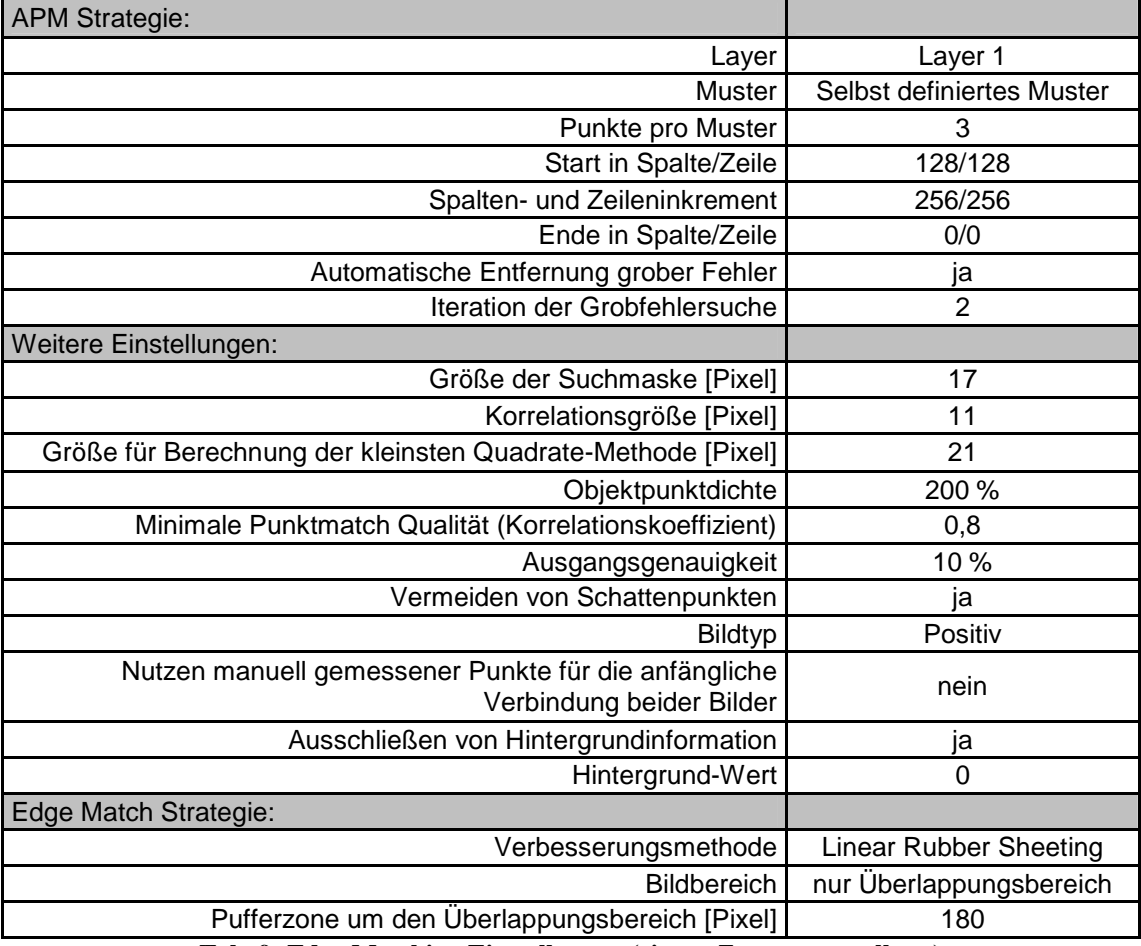

**Tab. 9: Edge Matching Einstellungen (eigene Zusammenstellung)** 

204 Verknüpfungspunkte wurden im Projekt mit den Daten von 1974 gefunden. Nach der stichpunktartigen visuellen Kontrolle wurden 4 fehlerhafte Punkte, die in den geweißten Gebieten lagen, entfernt. Das APM lokalisierte im Projekt der Bilder vom 16. April 1945 130 Punkte im Überlappungsbereich. Nach der visuellen Kontrolle wurden grob fehlerhafte Punkte ausgeschlossen. Das *Linear Rubber Sheeting*, eine 2-D Bildtransformation, wurde als geometrisches Modell für die Entzerrungen gewählt (siehe Kapitel 4.4). Zuvor wurden das affine und polynomiale Modell auf ihre Genauigkeit überprüft. Laut IMAGINE AutoSync™ White Paper sind mehr als 50 Verknüpfungspunkte für das *Rubber Sheeting* empfehlenswert. Beide Projekte sind für diese Methode geeignet. Die Verteilung der Punkte im Überlappungsbereich ist gleichmäßig, wie die Abb. 29 zeigt.

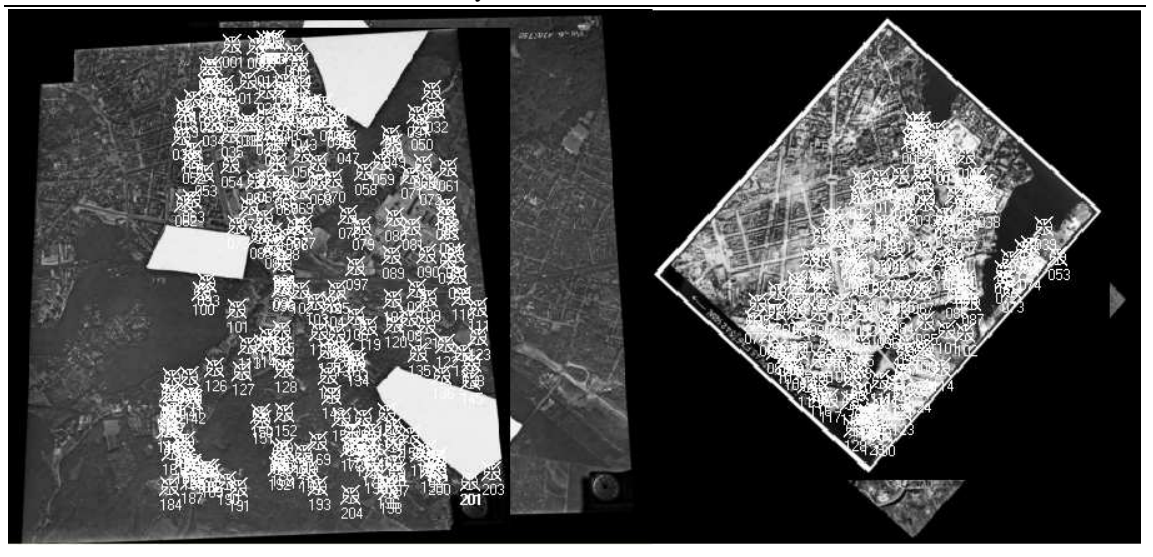

**Abb. 29: Verknüpfungspunktverteilung, links: 1974 (©2009 BArch/1974, Film-Nr. 205750, Bild-Nr. 116,118), rechts: 16.04.1945 (©2009 Landesluftbildsammelstelle der LGB)** 

Anschließend wurden alle Bilder mit 50 cm Bodenpixelauflösung resampelt und exportiert. Um das jeweilige Bildpaar zu mosaikieren, müssen Schnittkanten berechnet bzw. verlegt werden. Dieser Schritt wurde mit dem Seam Editor 4.3.2 durchgeführt. Für die 1974er Daten war es wichtig, das geweißte Gebiet im Zentrum im Bild Nummer 118 mit Bildinformation zu füllen. Da das Bild mit der Nummer 116 von schlechterer Qualität ist, wurde versucht, die meiste Bildinformation dem Bild Nummer 118 zu entnehmen. Das war bis auf den Bereich des geweißten Gebietes möglich. Versätze entlang der Schnittkante waren nicht zu entdecken, was belegt, dass die vorherige Methode der Bildentzerrung erfolgreich war. Abb. 30 zeigt das Mosaikieren des geweißten Gebietes im Projekt 1974. Der rot gefärbte Bereich gehört nicht zum Überlappungsbereich der Bilder. Die grüne Linie symbolisiert die Schnittlinie zwischen beiden Bildern.

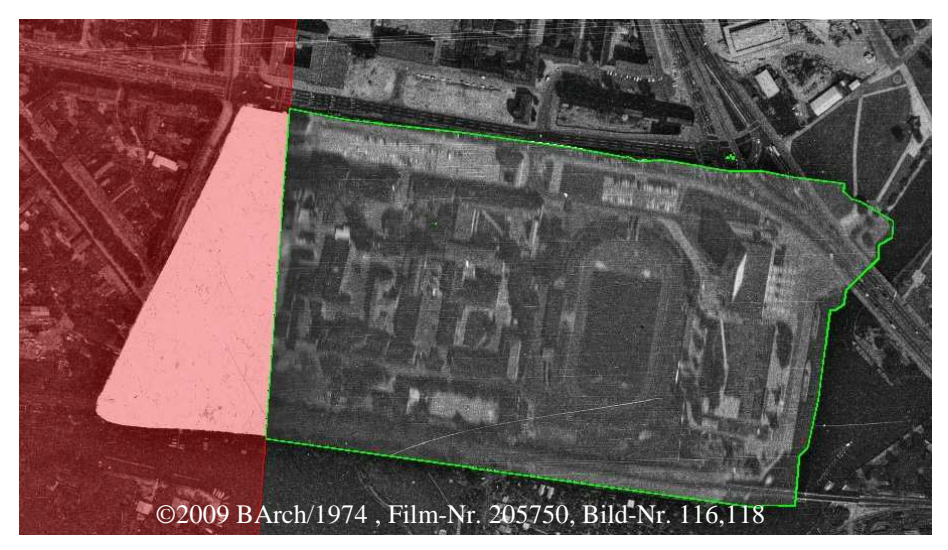

**Abb. 30: Mosaikieren der Bilddaten von 1974, geweißter Bereich im Zentrum Potsdams** 

Bei den Bilddaten vom 16. April 1945 wurde die Schnittkante zunächst entlang der Havel/ Neuen Fahrt und dann entlang des Lustgartens und der Breiten Straße gewählt (Abb. 31). Auch hier konnten keine Versätze gefunden werden. Mit der Mosaikierung des Bildpaares wurde das Untersuchungsgebiet vollständig abgebildet.

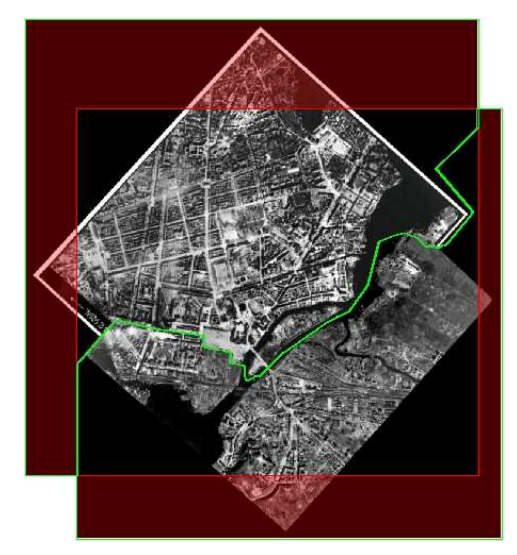

**Abb. 31: Mosaikieren der Bilddaten vom 16.4.1945 (©2009 Landesluftbildsammelstelle der LGB)** 

In Ortho Vista wurden abschließend Helligkeit und Kontrast der beiden Bilder aneinander angeglichen.

## **5.3.4.3 Mosaikierung der Karten von 1939**

Die zwei Luftbildkarten haben den Vorteil, dass die aufgeprägten Gitterkreuze in der angegebenen Projektion zur Georeferenzierung genutzt werden können und damit die Suche nach geeigneten Passpunkten entfällt.

Die Mosaikierung der Daten erfolgte in diesem Fall in Adobe Photoshop CS 8.0.1 da der Kartenrand eines Bildes abgeschnitten werden musste. Die Bilder sind anhand der Gitterkreuze aneinander gepasst worden. Anschließend wurde die Karte mit Global Mapper 10.00 mit Hilfe des Referenzgitters in der Projektion Gauß Krüger 4ter Streifen entzerrt. Dabei wurden das Referenzgitter in den Blattecken und die Gitterpunkte in der Nähe des Untersuchungsgebietes als Einpassung verwendet. Abschließend wurde das Luftbildkartenmosaik in der GKD-Projektion mit einer Bodenpixelauflösung von 2 m exportiert. Abb. 32 zeigt die mosaikierten Kartenblätter im Bereich des Untersuchungsgebietes.

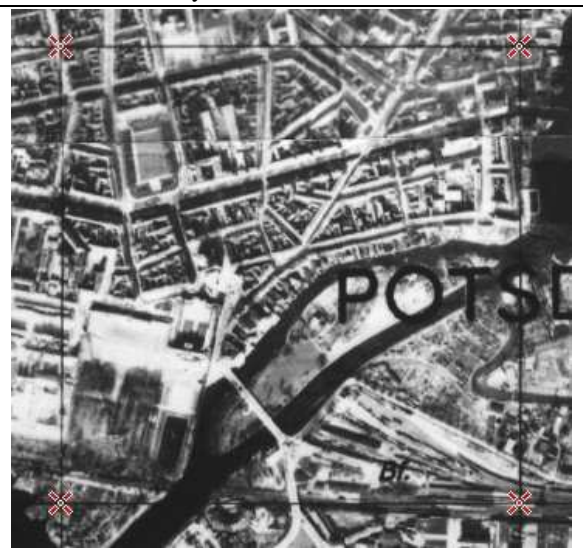

**Abb. 32: Einpassung der Luftbildkarten von 1939 anhand des Referenzgitters in GK4 (Screenshot, ©2009 Staatsbibliothek Berlin)** 

### **5.3.5 Entfernung von Kratzer und Staubteilchen**

Es wurde versucht, Staub und Kratzer aus historischen Luftbildern zu beseitigen, um die Bildqualität zu verbessern. Dafür wurden drei verschiedene Herangehensweisen getestet, deren Ergebnisse im Folgenden dargelegt sind. Polaroid Dust and Scratch Removal 1.0.0.15 ist eine kostenfreie Software, welche die Möglichkeit bietet, Staub und Kratzer automatisch, halbautomatisch oder manuell zu lokalisieren und zu beheben. Für das vorliegende Datenmaterial ist eine manuelle Bearbeitung der vielfältigen und unterschiedlich starken Kratzer zu zeitaufwendig und damit unwirtschaftlich. Deshalb wurde die automatische Lokalisierung in Form einer Maske bevorzugt. Dabei können verschiedene Parameter, wie Grauwert der Artefakte (hell bzw. dunkel), Menge der Defekte oder Maskengröße variiert werden, um das Auffinden der Bilddefekte zu optimieren. Verschiedenen Tests der Einstellungen führten zu folgenden Schlussfolgerungen: Werden die Einstellungen zu gering gewählt, werden Kratzer und Staubteilchen nur zum Teil bzw. nicht erkannt. Werden die Einstellungen zu grob gewählt, wird auch "echte" Bildinformation als Kratzer identifiziert.

Die Abb. 33 zeigt die zwei angesprochenen Probleme. Die automatisiert erstellte Maske ist rot gefärbt. Im linken Bild sind die Einstellungen zu fein gewählt, im rechten Bild sind sie so grob, dass "echte" Bildinformation fehlerhaft als Kratzer identifiziert wurde.

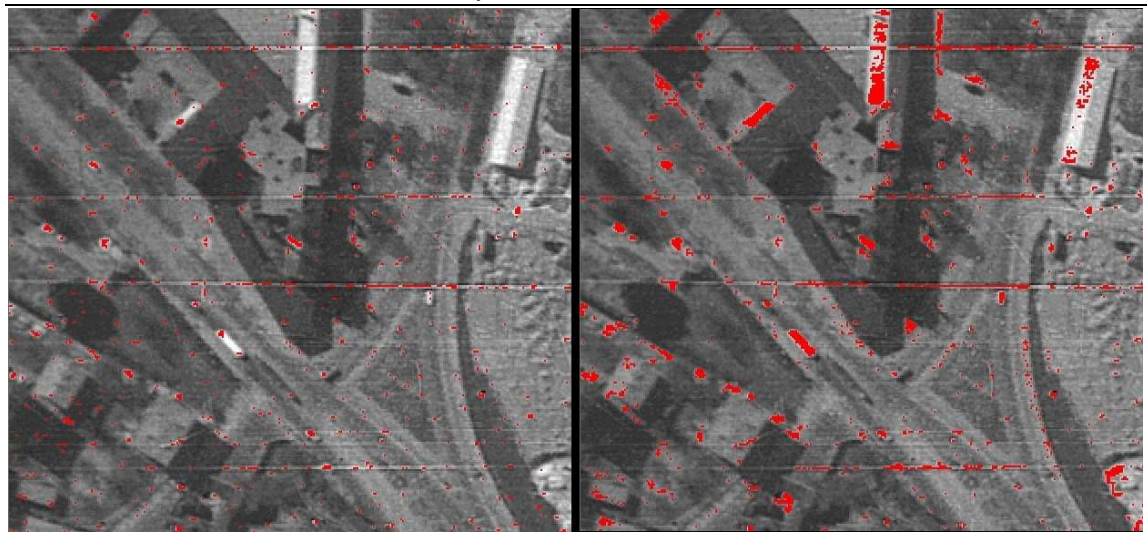

**Abb. 33: Maske der Bilddefekte, links: zu feine Einstellung, rechts: zu grobe Einstellung (Screenshot)** 

Im Rahmen der Arbeit konnten keine optimalen Einstellungen zur automatischen Generierung der Maske erzielt werden. Die Software bietet die Möglichkeit selektierte Bilddefekte wieder zu deselektieren, bzw. weitere Kratzer manuell zur Maske hinzuzufügen. Diese halbautomatische Variante ist Erfolg versprechender, wurde aber aufgrund des erheblichen Zeitaufwandes nicht weiter verfolgt. Die Installation der Polaroid Dust and Scratch Removal Software beinhaltet außerdem ein Photoshop Plug-In. In Photoshop können dieselben Einstellungen getroffen werden, eine manuelle Maskenbearbeitung ist jedoch nicht möglich. Nach Auswahl der Parameter wird das eingeladene Bild sofort verbessert. Die oben angesprochenen Probleme sind identisch. Adobe Photoshop CS 8.0.1 bietet eigene Filtermöglichkeiten zur Entfernung von Staub, Kratzer und Störungen. Der Filter zum Entfernen von Staub und Kratzer arbeitet mit Radius und Schwellwert. Dabei bestimmt der Radius wie groß der Bereich ist, indem nach Pixelunterschieden gesucht wird. Der Schwellwert gibt an, wie unterschiedlich die Grauwerte innerhalb des Bereiches sein müssen, damit der Filter angewendet werden kann. Der Störungsfilter hat keine Einstellungsmöglichkeiten. Er lokalisiert Kanten im Bild und behält diese bei, während die restlichen Bildbereiche weich gezeichnet werden. Bildunschärfe und Kratzer, lokalisiert als Kanten, sind die Folge. Auch diese Methoden führen zu keinem zufrieden stellenden Ergebnis. Als drittes Softwaretool wurde *Noise Reduction* von Erdas Imagine Version 9.1 ausgewählt. Dieses Werkzeug arbeitet auch nach dem Kantenprinzip wie der Störungsfilter von Photoshop. Einstellungsparameter sind nicht wählbar. Das Ergebnis ähnelt dem von Photoshop: Kratzer bleiben erhalten und Unschärfe in Folge von Weichzeichnung verschlechtern die Bildqualität. Die Abb. 34 zeigt das Ergebnis nach dem Anwenden des *Noise Reduction* Werkzeugs.

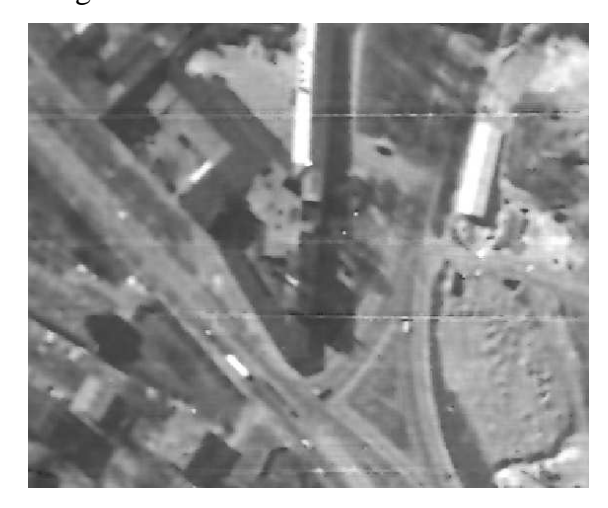

**Abb. 34: Ergebnis des** *Noise Reduction* **Werkzeugs von Erdas Imagine 9.1 (Screenshot)** 

Auf Grund der unbefriedigenden Ergebnisse der Untersuchungen wurde eine Entfernung von Staub oder Kratzern am vorliegenden Datenmaterial nicht angewandt. Bildunschärfe und zurückbleibende Kratzer bei automatischen Prozessen können für geometrische hochauflösende Bilddaten nicht in Kauf genommen werden. Die manuelle Bearbeitung ist aufgrund des hohen zeitlichen Aufwandes nicht wirtschaftlich.

### **5.3.6 Radiometrische Anpassung**

Die Zeitreihe der Luftbilder enthält verschiedene Grauwertausprägungen. Um die Visualisierung, z. B. in Form einer Animation ansprechender zu gestalten, sollten die Bilder möglichst ähnlich in Helligkeit, Kontrast und Farbe sein. Eine optische Anpassung der Grauwerte anhand eines Referenzbildes ist deshalb empfehlenswert. Das Werkzeug *Histogram Matching* von Erdas Imagine 9.1 bietet diese Möglichkeit, das Histogramm des Eingangsbildes auf das eines Referenzbildes anzugleichen. Da das Luftbild von 1992 in Helligkeit und Kontrast optisch ansprechend ist und das Histogramm eine gleichmäßige Grauwertverteilung zeigt (siehe Tab. 6), wurde es als Referenzbild ausgewählt. Abb. 35 zeigt den Ausschnitt des Untersuchungsgebietes des Mosaiks von 1974 vor und nach dem *Histogram Matching*, sowie das Luftbild von 1992 als Referenz.

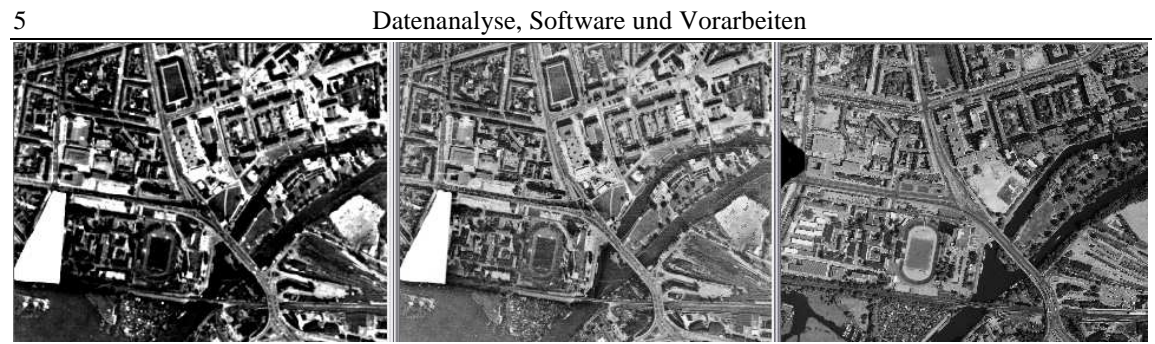

**Abb. 35:** *Histogram Matching* **anhand des Mosaiks von 1974 (v. l. Screenshot vor der Anpassung, nach der Anpassung, Referenzbild von 1992) (©2009 BArch/1974 , Film-Nr. 205750, Bild-Nr. 116,118, ©2009 Landesluftbildsammelstelle der LGB)** 

Die Histogrammangleichung wurde auf alle Schwarz-weiß Aufnahmen angewandt. Durch den Einsatz des Batch-Prozesses lässt sich dieser Schritt weiter automatisieren. Zusätzlich wurde das farbige Orthophotomosaik von 2000 in ein Grauwertbild konvertiert und das Histogramm ebenfalls angeglichen. Alle Bilder wurden anschließend visuell kontrolliert und verglichen. Das Ergebnis war bei allen Bildern zufrieden stellend, bis auf das Luftbild vom 14.4.1945. Beim Hineinzoomen wurde ein körniger Effekt festgestellt, der nicht zur Qualitätssteigerung beiträgt, sondern Kratzer und Staubteilchen hervorhebt. Das Bild wurde außerdem mit Adobe Photoshop CS 8.0.1 farblich optimiert. Dafür wurden *Auto Kontrast* und eine manuelle Korrektur von Helligkeit (+40) und Kontrast (+30) durchgeführt. Das Verfahren zeigt ein besseres Ergebnis als die Histogrammanpassung mit Erdas Imagine. Die Abb. 36 zeigt einen Ausschnitt der Aufnahme vom 14.4.1945 vor der Anpassung, nach der Anpassung mit Erdas Imagine 9.1 und nach der Anpassung mit Adobe Photoshop CS 8.0.1.

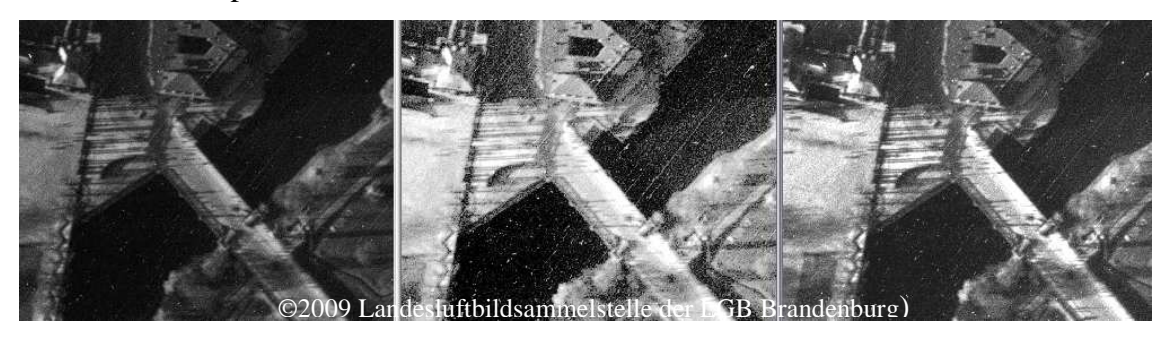

**Abb. 36: Radiometrische Anpassung der Aufnahme vom 14.4.1945 im Vergleich (v. l. Screenshot vorher, nach der Anpassung mit Erdas Imagine, nach der Anpassung mit Adobe Photoshop)** 

Der Test des *Histogram Matching* mit den farbigen Bildern liefert keine zufrieden stellenden Ergebnisse. Als Referenz diente die Aufnahme von 2006. Die Kontraste der Aufnahmen von 2000 und 2005 wurden abgeschwächt und die Farben wirkten blasser. Aus diesem Grund werden die radiometrischen Bildbearbeitungen dieser Bilder auch manuell mit Adobe Photoshop CS 8.0.1 durchgeführt. Alle farbigen Bilder sind mit dem

automatischen Prozess *Auto-Kontrast* verbessert worden. Die Daten werden dabei um 0,5 % auf beiden Seiten des Histogrammes abgeschnitten und die verbleibenden Grauwerte auf den Wertebereich von 0-255 gestretcht. Bei diesem Vorgang werden keine einzelnen Farbkanäle verändert, so dass es nicht zu Farbstichigkeit kommt. Das Ergebnis dieser Bildverbesserung ist für die weitere Bearbeitung geeignet und wird in der Abb. 37 dargestellt.

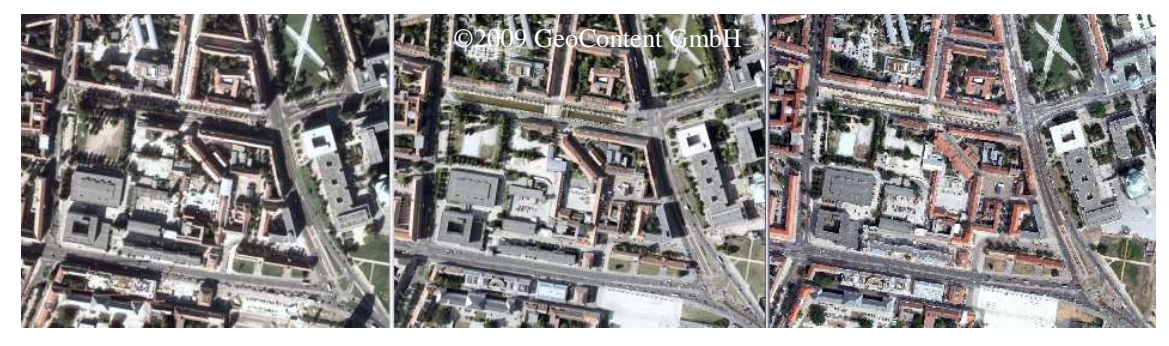

**Abb. 37: Farbige Aufnahmen nach der Verbesserung mit Adobe Photoshop CS(v. l.: Screenshot von 2000, 2005, 2006)** 

# **6 Geodatenverarbeitung und Gegenüberstellung durchgeführter APM-Versuche**

In diesem Kapitel werden die Versuche erläutert, die beim Herausfinden der Voraussetzungen für ein optimales Entzerrungsergebnis durchgeführt wurden. Dabei sind Dateneigenschaften, Layerwahl, Einstellungs- und Parameterwahl variiert und gegenübergestellt worden. Anhand der Anzahl der Verknüpfungspunkte (Tie Points), des RMSE (Root Mean Square Error) und des Error Standard Deviation werden die Versuche verglichen. Die Auswertung und Auswahl der geeigneten Methoden sind im Kapitel 7.1 beschrieben.

Der RMSE beschreibt die Distanz zwischen dem gesetzten und dem transformierten Passpunkt, und wird wie folgt berechnet:

> RMSE =  $\sqrt{(x_r - x_i)^2 + (y_r - y_i)^2}$ (LEICA GEOSYSTEMS 2006b, o. S.)

Dabei sind x<sub>i</sub> und y<sub>i</sub> die Koordinaten des gesetzten Passpunktes und x<sub>r</sub> und y<sub>r</sub> die transformierten Koordinaten. In den Projekten wird der RMSE-Wert in der Einheit des zu exportierenden Koordinatensystems (Meter) ausgegeben. Abb. 38 zeigt den Zusammenhang zwischen dem RMS Error, den Original- und den transformierten Punkten und den Residuals eines Punktes:

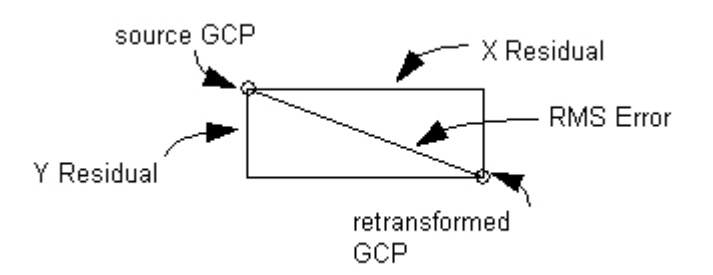

**Abb. 38: Darstellung des RMS Error (LEICA GEOSYSTEMS 2006b, o. S.)** 

Um die Qualität des gesamten Entzerrungsprojektes zu bestimmen ist der Total RMS Error von Interesse. Dieser wird wie folgt berechnet:

TotalRMSE = 
$$
\sqrt{\frac{1}{n} \sum_{i=1}^{n} (XR_i^2 + YR_i^2)}
$$
 (LEICA GEOSYSTEMS 2006b, o. S.)

Dabei ist n die Anzahl der Pass- und Verknüpfungspunkte, XR/YR die Residuals am Punkt i.

Neben dem Total RMS Error wird der Error Standard Deviation angegeben. Er beschreibt die Standardabweichung des mittleren Fehlers.
Die Benennung der Versuchsprojekte wurde folgendermaßen gewählt:

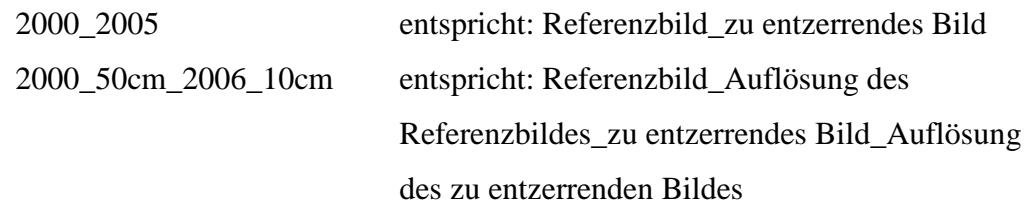

Ist keine Angabe der Bodenpixelauflösung im Projektnamen enthalten, sind die Originalauflösungen verwendet wurden.

## **6.1 Passpunktwahl und Verknüpfungspunkte**

Vor dem Entzerren müssen Passpunkte für die automatische Verknüpfungspunktsuche identifiziert werden. Die Schwierigkeit beim vorliegenden Material bestand darin, dass mit größerer zeitlicher Differenz der Aufnahmen, nur noch wenige bodennahe Passpunkte sicher lokalisiert werden konnten. In den Bildern höherer Auflösung (2005, 2006) sind Kanaldeckel oder Fahrbahnmarkierungen geeignete Bodenpunkte (Abb. 39).

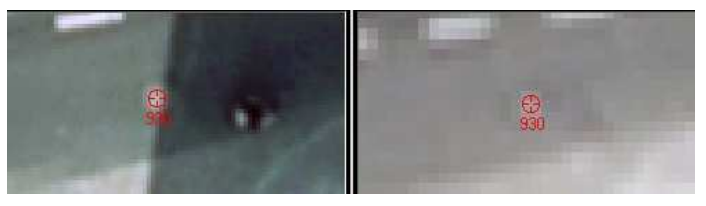

**Abb. 39: Kanaldeckel als Passpunkt (Screenshot)** 

Da es sich nicht um ein und denselben Bildflug handelt muss vor der Passpunktwahl die Veränderung des Bildinhaltes überprüft werden, damit ggf. sich ändernde Fahrbahnmarkierungen etc. von der Passpunktwahl ausgeschlossen werden. Die Suche nach geeigneten Passpunkten bei den Projekten der Basis 2000 mit dem historischen Bildmaterial vor 1974 war aufwändig. Durch die großen inhaltlichen Veränderungen mussten fast ausschließlich Gebäudeecken als Passpunkte verwendet werden. Auch aufgrund unterschiedlicher Belaubung oder Gebäudeverkippung war es schwierig, teilweise unmöglich, Passpunkte in den Bildecken zu lokalisieren. Für die ersten Entzerrungsversuche wurden neun Passpunkte gewählt (Abb. 40). Je nach inhaltlichen Veränderungen mussten mehr Passpunkte gesetzt werden, da nur eine geringe Anzahl an automatisch gefundenen Verknüpfungspunkten vorhanden war, damit die Entzerrung über den gesamten Bildinhalt stabil wurde. Ein Beispiel dafür ist das Projekt der Entzerrung der Luftbildkarte von 1939. Keiner der gefundenen Verknüpfungspunkte konnte verwendet werden und somit musste die Entzerrung lediglich mit Hilfe der Passpunkte durchgeführt werden.

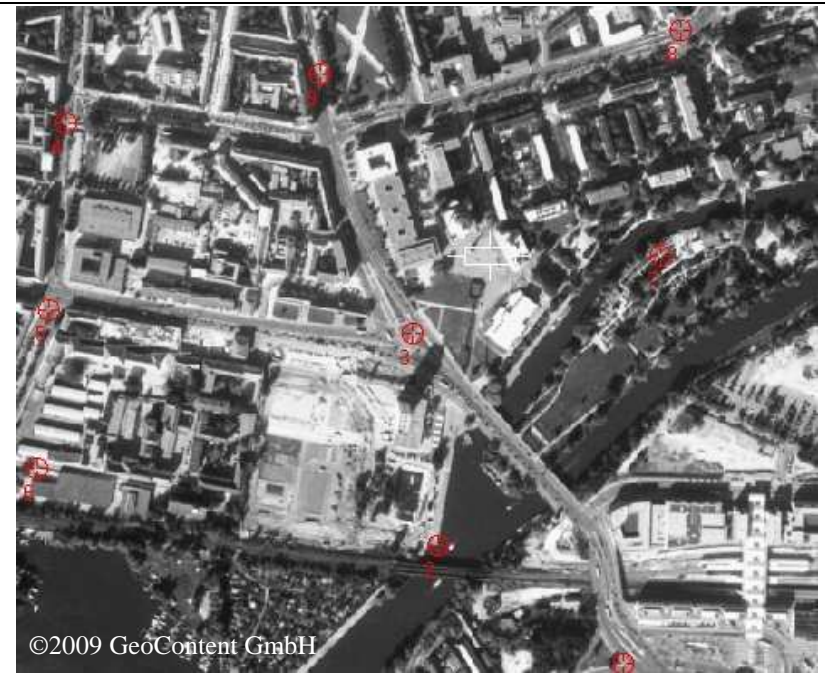

**Abb. 40: Passpunktverteilung von 9 Passpunkten, Basis 2000 (Screenshot)** 

Trotz der Option *Schattenpunkte vermeiden* bei der APM, wurden Schattenpunkte als Verknüpfungspunkte lokalisiert. Zusätzlich werden Baumkronen, in unterschiedliche Richtung kippende Dachkanten oder fehlerhafte Punkte ähnlicher Grauwerte gefunden, wie sie beispielsweise in der Abb. 41 dargestellt sind.

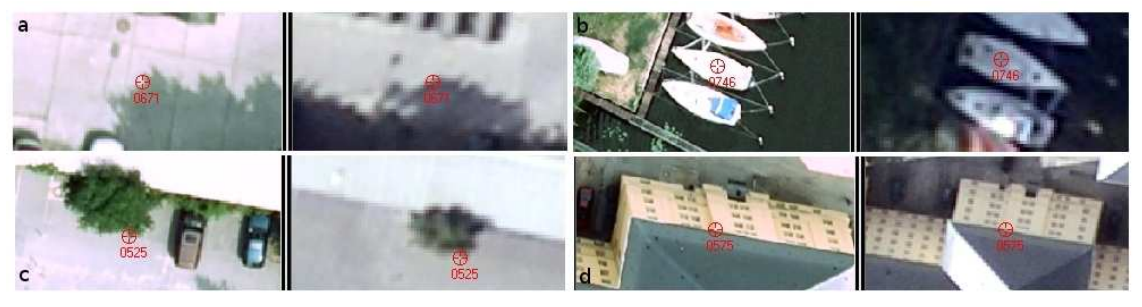

**Abb. 41: fehlerhafte Verknüpfungspunkte, a Schatten, b ähnlicher Grauwert, c Baumkrone, d Dachkante (Screenshots, ©2009 GeoContent GmbH)** 

Diese Punkte wurden mit Hilfe von Filterung und visueller Kontrolle selektiert und vor der Entzerrung entfernt, da sie Fehlerquellen darstellen.

#### **6.2 Vergleich verschiedener Einstellungsparameter**

#### **6.2.1 Gegenüberstellung der Layerwahl bei Farbbildern**

Anhand der Farbbilder von 2000, 2005 und 2006 wurde die Auswirkung der Layerwahl (rot, grün, blau) bei der APM untersucht. Es wurden pro Layer die Anzahl der gefundenen Verknüpfungspunkte, Total RMSE-Werte und Error Standard Deviation verglichen. Dabei blieben in allen Projekten die APM-Einstellungen gleich. Es wurden pro Projekt 9 bodennahe Passpunkte gesetzt. Ein DHM wurde zur Berechnung der direkt linearen Transformation angegeben. Die Option *Schattenpunkte vermeiden* wurde genutzt und die *Feature Point Density* auf 200% gesetzt. 3 Punkte pro Pattern ist voreingestellt worden. Das Ergebnis spiegelt sich in der Tab. 10 wieder:

| Layer 1 (rot)       | 2000_2005 | 2000_2006 | 2005 2006 |
|---------------------|-----------|-----------|-----------|
| Total RMSE [m]      | 10,45     | 75,43     | 18,06     |
| Error Std. Dev. [m] | 6,18      | 32,85     | 10,89     |
| <b>Tie Points</b>   | 116       | 420       | 503       |
| Layer 2 (grün)      |           |           |           |
| Total RMSE [m]      | 11,33     | 42,07     | 18,18     |
| Error Std. Dev.[m]  | 7,07      | 22,59     | 10,57     |
| <b>Tie Points</b>   | 97        | 381       | 483       |
| Layer 3 (blau)      |           |           |           |
| Total RMSE [m]      | 11,33     | 42,07     | 18,18     |
| Error Std. Dev. [m] | 7,07      | 22,59     | 10,57     |
| <b>Tie Points</b>   | 97        | 381       | 483       |

**Tab. 10: Untersuchung des APM mit verschiedenen Layern (eigene Zusammenstellung)** 

Das APM findet die meisten Verknüpfungspunkte im Layer 1 (Roter Bildkanal). Die Anzahl der Verknüpfungspunkte in den beiden anderen Layern (grün und blau) ist identisch und niedriger als im roten Bildkanal. Eine visuelle Kontrolle der Punkte ist im Allgemeinen notwendig, wurde aber für den Vergleich in dieser Tabelle nicht durchgeführt. Im Projekt 2000\_2006 sind grobe Fehler in den Verknüpfungspunkten (z.B. Baumkronen, verkippte Dächer, Schattenpunkte) für die große Standardabweichung von 75 m verantwortlich.

#### **6.2.2 Vergleich verschiedener Korrelationsvarianten**

Anhand von drei Projekten sollen in diesem Kapitel zwei Korrelationsvarianten gegenübergestellt werden. Der Test 1 wurde mit den Voreinstellungen der Software, Korrelationsgröße 11 Pixel, Schwellwert des Korrelationskoeffizienten 0,8, durchgeführt. Für Test 2 wurden die Werte auf eine Korrelationsgröße von 15 Pixel und einen Schwellwert des Korrelationskoeffizienten auf 0,9 erhöht. Wie aus den drei

gegenüber gestellten Projekten der Tab. 11 zu entnehmen ist, wirkten sich die erhöhten Korrelationswerte direkt auf die Genauigkeit aus, während die Anzahl der Tie Points reduziert wurde. Aufgrund der erhöhten Korrelationswerte werden ungenauere Verknüpfungspunkte nicht identifiziert, deshalb wird das Ergebnis in Form des RMSE genauer, während die Anzahl der Verknüpfungspunkte sinkt.

| Test 1              | 2000 2005 | 2000_2006 | 2005_2006 |  |
|---------------------|-----------|-----------|-----------|--|
| Total RMSE [m]      | 10,45     | 75,43     | 18,06     |  |
| Error Std. Dev. [m] | 6,18      | 32,85     | 10,89     |  |
| <b>Tie Points</b>   | 116       | 420       | 503       |  |
| Test 2              | 2000 2005 | 2000 2006 | 2005 2006 |  |
| Total RMSE [m]      | 7,34      | 25,62     | 12,24     |  |
| Error Std. Dev. [m] | 4,69      | 13,55     | 7,99      |  |
| <b>Tie Points</b>   | 46        | 121       | 183       |  |

**Tab. 11: Vergleich der Korrelationsvarianten (eigene Zusammenstellung)** 

Bei Projekten mit hoher Anzahl an Verknüpfungspunkten ist diese automatische Methode der Genauigkeitssteigerung einer Filterung und manuellen visuellen Kontrolle vorzuziehen, da eine erhebliche Zeitersparnis erzielt wird.

## **6.2.3 Vergleich verschiedener geometrischer Modelle**

Im Rahmen der Arbeit wurden sechs Projekte verschiedener geometrischer Modelle miteinander verglichen. Dafür wurden die statistischen Parameter in Tab. 12 gegenüber gestellt. Anzumerken ist, dass aus bereits erwähnten Gründen (siehe Kapitel 4.4) beim linearen und nicht-linearen Rubber Sheeting keine Standardabweichungen ausgegeben werden. Die Modellauswahl hat keinerlei Auswirkungen auf die Anzahl der Verknüpfungspunkte. In jedem Projekt wurden neun bodennahe Passpunkte definiert, die zwar je nach Projekt variieren, jedoch in gleichen Bildbereichen vorkommen und gleichmäßig über den Bildausschnitt verteilt sind. Drei *Punkte pro Pattern*, das *Vermeiden von Schattenpunkten*, eine *Feature Point Density* von 200 % und die Option *Use Manual Tie Points for Initial Connection between Images* wurden für jedes Projekt voreingestellt. Außerdem wurden für diesen Test Vorgänger-Nachfolger Projekte mit Bildern in Originalauflösung verwendet. Die durch das APM identifizierten Tie Points wurden nicht kontrolliert oder gefiltert. Der Vergleich geometrischer Modelle zeigt, dass die Projektive Transformation 2ten Grades (*kursiv* dargestellt), die besten RMSE-Ergebnisse in allen sechs Projekten erzielt. Das geometrische Modell wird deshalb in den nachfolgenden Testprojekten angewendet.

| Projekt   |                     | Affin | Polynomial<br>(Order 3) | Linear/<br>Nonlinear-<br>Rubber<br>Sheeting | <b>DLT</b><br>mit<br><b>DHM</b> | Projective<br>Transform<br>(Order 2),<br><b>DHM</b> |
|-----------|---------------------|-------|-------------------------|---------------------------------------------|---------------------------------|-----------------------------------------------------|
| 2000_1998 | Total RMSE [m]      | 8,53  | 8,23                    | $\overline{\phantom{0}}$                    | 11,77                           | 7,07                                                |
|           | Error Std. Dev. [m] | 3,89  | 3,93                    |                                             | 6,60                            | 3,53                                                |
|           | <b>Tie Points</b>   | 13    | 13                      | 13                                          | 13                              | 13                                                  |
|           |                     |       |                         |                                             |                                 |                                                     |
| 1998 1997 | Total RMSE [m]      | 5,08  | 5,23                    | $\overline{\phantom{a}}$                    | 3,98                            | 3,59                                                |
|           | Error Std. Dev. [m] | 2,92  | 3,13                    |                                             | 2,37                            | 2,47                                                |
|           | <b>Tie Points</b>   | 19    | 19                      | 19                                          | 19                              | 19                                                  |
|           |                     |       |                         |                                             |                                 |                                                     |
| 1997 1994 | Total RMSE [m]      | 6,14  | 5,38                    | $\overline{\phantom{a}}$                    | 5,77                            | 4,55                                                |
|           | Error Std. Dev. [m] | 2,50  | 3,08                    |                                             | 2,77                            | 2,81                                                |
|           | <b>Tie Points</b>   | 15    | 15                      | 15                                          | 15                              | 15                                                  |
|           |                     |       |                         |                                             |                                 |                                                     |
| 1994_1992 | Total RMSE [m]      | 19,06 | 19,01                   |                                             | 18,84                           | 17,32                                               |
|           | Error Std. Dev. [m] | 9,63  | 9,50                    |                                             | 9,61                            | 9,01                                                |
|           | <b>Tie Points</b>   | 72    | 72                      | 72                                          | 72                              | 72                                                  |
|           |                     |       |                         |                                             |                                 |                                                     |
| 1992 1974 | Total RMSE [m]      | 10,46 | 9,99                    |                                             | 15,17                           | 8,09                                                |
|           | Error Std. Dev. [m] | 5,31  | 5,14                    |                                             | 7,89                            | 4,30                                                |
|           | <b>Tie Points</b>   | 54    | 54                      | 54                                          | 54                              | 54                                                  |
|           |                     |       |                         |                                             |                                 |                                                     |
| 1974 1969 | Total RMSE [m]      | 14,33 | 11,74                   | $\blacksquare$                              | 12,87                           | 9,07                                                |
|           | Error Std. Dev. [m] | 9,35  | 6,79                    |                                             | 7,09                            | 4,20                                                |
|           | <b>Tie Points</b>   | 18    | 18                      | 18                                          | 18                              | 18                                                  |

**Tab. 12: Vergleich verschiedener geometrischer Modelle (eigene Zusammenstellung)** 

## **6.3 Vergleich verschiedener Auflösungsstufen**

Für den Auflösungstest wurden die gleichen Einstellungen wie beim Layertest verwendet. Der Vergleichstest wurde basierend auf dem roten Kanal durchgeführt (vgl. Kapitel 6.2). In Tab. 13 sind die Projekte gegenübergestellt. Die Basis 2000 wurde mit der Originalauflösung von 50 cm beibehalten. Die zu entzerrenden Bilder der Jahrgänge 2005 und 2006 wurden mit einem Downsampling variiert. Das Bild von 2006 wurde mit der Originalauflösung von 10 cm sowie 25 cm und 50 cm auf die Basis 2000 entzerrt. Das Bild von 2005 ist mit der Originalauflösung von 25 cm sowie mit 50 cm auf die Basis 2000 koregistriert worden. Zusätzlich wurde das Bild von 2006 in den Auflösungen 10 und 25 cm auf das Vorgängerbild von 2005 koregistriert. Eine Filterung und visuelle Kontrolle der Verknüpfungspunkte erfolgte bei diesem Versuch nicht.

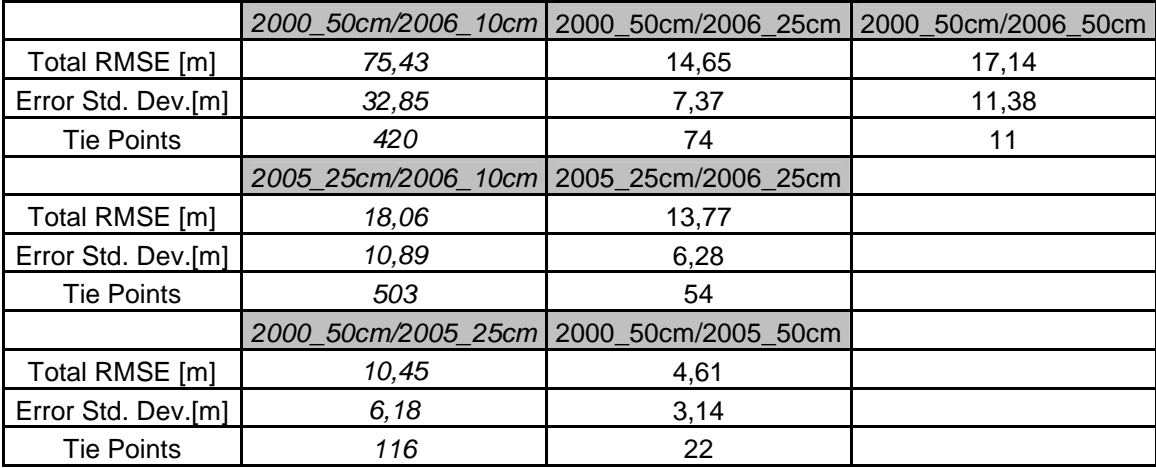

**Tab. 13: Auflösungstests im Vergleich (eigene Zusammenstellung)** 

Die meisten Verknüpfungspunkte werden mit der Originalauflösung (*kursiv* dargestellt) gefunden. Ein Downsampling hat weniger Verknüpfungspunkte zur Folge, trägt aber bis zu einem gewissen Grad zur Genauigkeitssteigerung bei. Dies ist am Beispiel der Entzerrung des Bildes von 2006 auf die Basis 2000 zu erkennen. Mit der Originalauflösung werden 420 Verknüpfungspunkte mit einem RMSE 75,4 m lokalisiert. Wird die Auflösung des zu entzerrenden Bildes auf 25 cm reduziert, werden nur 74 Tie Points identifiziert, die Genauigkeit anhand des RMSE liegt bei 14,6 m. Bei gleicher Auflösung von Referenz- und zu entzerrenden Bild werden lediglich 11 Verknüpfungspunkte gefunden. Der RMSE verschlechtert sich auf 17,1 m.

## **6.4 APM der historischen Datensätze mit der Basis 2000**

Die Projekteinstellungen wurden auf der Grundlage vorangegangener Vergleiche gewählt. Da durch die inhaltlichen Bildveränderungen nur wenige Verknüpfungspunkte lokalisiert werden, wurden die Korrelationsparameter aus der Voreinstellung der Software übernommen (*Correlation size* 11, *Minimum Point Match Quality* 0,80) und die Suchmaske auf 20 Pixel erhöht, damit möglichst viele Verknüpfungspunkte gefunden werden. Wie in den vorangegangenen Tests wurde das *Vermeiden von Schattenpunkten*, eine *Feature Point Density* von 200 % und die Option *Use Manual Tie Points for Initial Connection between Images* für jedes Projekt voreingestellt. Die *Initial Accuracy* ist mit 25 % angegeben. Acht *Punkte pro Pattern* und *Keep all Points* wurden gewählt. Außerdem wurden Startzeile und –spalte auf 20, Endzeile und –spalte auf 0 und das dazugehörige Inkrement auf 128 heruntergesetzt, um Verknüpfungspunkte bis nah an den Bildrand zu erhalten. Die automatische Grobfehlersuche mit einem Iterationsgrad von zwei sollte erste grobe Fehler beseitigen. Im Kapitel 6.2.3 wurde festgestellt, dass das geometrische Modell *Projective Transformation* die besten

Ergebnisse erhält. Deshalb wurde auch hier diese Modellvariante mit zugehörigem DGM für die Entzerrung ausgesucht. Für das DGM wurden die minimalen und maximalen Höhenwerte (Min 27 m, Max 38 m) angegeben. Je nach Anzahl der Passund Verknüpfungspunkte wurde der erste, zweite oder dritte Polynomgrad gewählt. Nach der Wahl der Parameter für die Entzerrung wurden Passpunkte gemessen. Je nach inhaltlicher Veränderung zur Basis 2000 wurden bodennahe Punkte und niedrige Gebäude als Passpunkte definiert. Je älter das Datenmaterial desto ungenauer werden die Passpunkte, da teilweise nur große markante Gebäudeecken erkannt werden konnten. Die durch das APM identifizierten Verknüpfungspunkte wurden zuerst anhand ihres RMS-Fehlers gefiltert und in einem iterativen Prozess gelöscht. Nach jedem Schritt wurde das Modell neu berechnet um die Verbesserung aufgrund der Punktlöschung festzustellen und die RMS-Werte aller Punkte neu zu berechnen. Alle Punkte mit einem RMS-Fehler größer als 8 m wurden auf diese Weise Schritt für Schritt aus dem Projekt entfernt. Die übrigen Punkte wurden visuell kontrolliert, um weitere Schatten- oder Dachpunkte und auch Punkte, die als falsch gematcht erkannt wurden, zu entfernen oder manuell zu versetzen. Die Bilder 2005 und 2006 wurden mit dem Rubber Sheeting Verfahren entzerrt (siehe Kapitel 6.6 )und sind deshalb nicht für diese Untersuchungen verwendet wurden. Die in Tab. 14 dargestellten Ergebnisse konnten erzielt werden. Daraus ist ersichtlich, dass das APM bei sehr unterschiedlichem Bildinhalt keine sinnvollen Ergebnisse liefert, denn die Verknüpfungspunkte der Jahrgänge 1939 bis 1953 konnten nach der Filterung und visuellen Kontrolle nicht verwendet werden, da es sich um falsch gematchte Punkte ähnlicher Grauwerte handelte. Lediglich mittels Passpunkten ist die Entzerrung der Jahrgänge 1939 bis 1953 möglich. Für diese geringe Anzahl an Punkten ist für die Entzerrungsmethode nur ein Polynomgrad 1. oder 2. Ordnung anwendbar. Erst ab 30 Punkten kann ein Polynomgrad 3. Ordnung gewählt werden. Für die Jahrgänge 1966 bis 1974 konnten nur wenige der automatisch gefunden Verknüpfungspunkte für das endgültige Entzerrungsergebnis verwendet werden. Diese geringe Anzahl kann durch Passpunkte ersetzt werden ohne dass der Zeitaufwand erheblich größer wird. In den Bildern von 1992 bis 1998 werden mehr Tie Points automatisch identifiziert, da sie dem Bildinhalt der Basis 2000 ähnlich sind und die Bildqualität dieser Daten (wenige Staubteilchen und Kratzer) das APM-Ergebnis nicht verfälscht. Nach der Filterung und visuellen Kontrolle konnten mehr Verknüpfungspunkte als bei den vorherigen Jahrgängen genutzt werden.

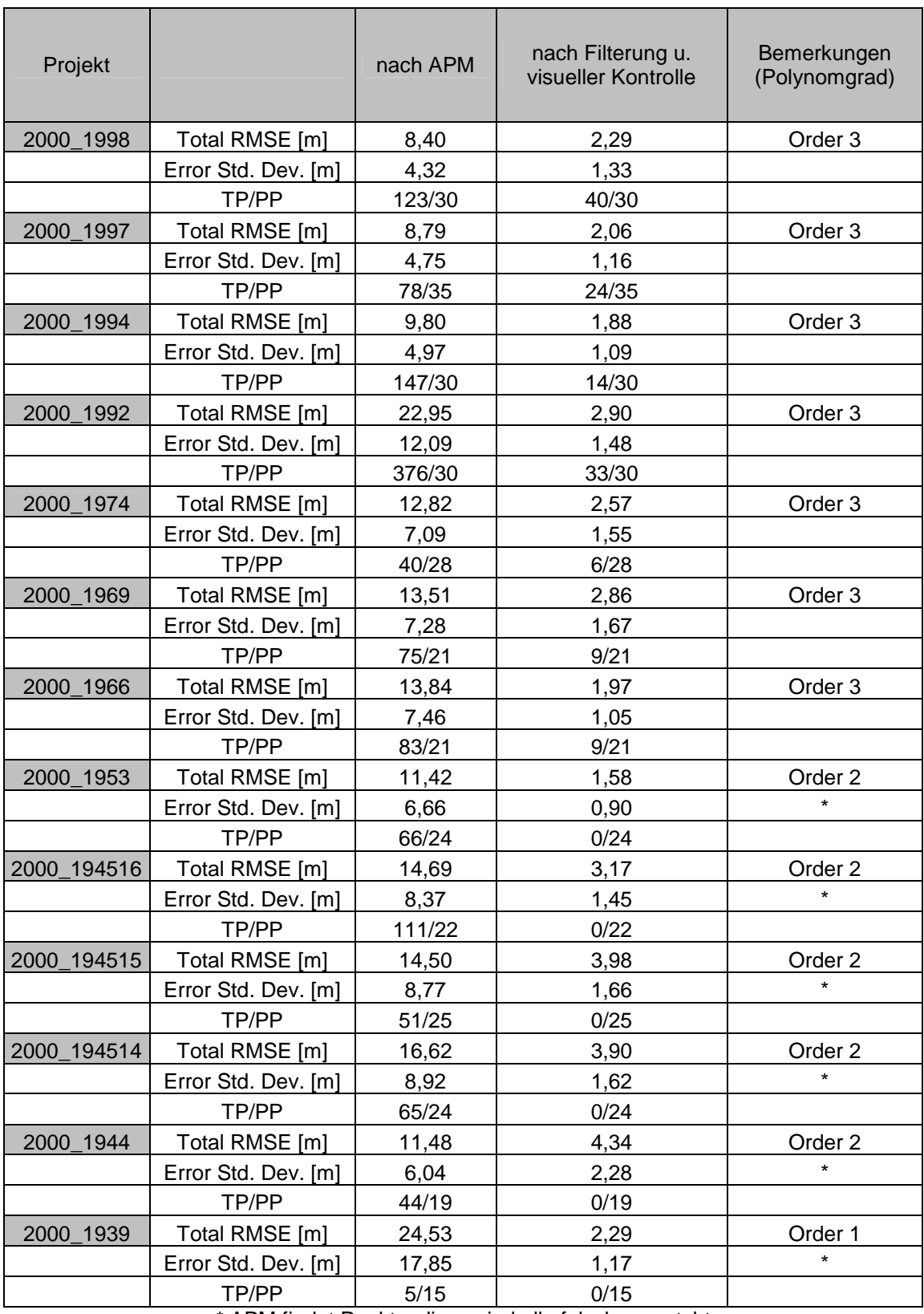

\* APM findet Punkte, diese sind alle falsch gematcht

#### **Tab. 14: Basis 2000 Projektzusammenstellung (TP=Tie Points, PP=Passpunkte), (eigene Zusammenstellung)**

Ein APM auf ein Referenzbild ist aufgrund dieser Versuchsreihe dann zu empfehlen, wenn in allen Bildbereichen annähernd gleicher Bildinhalt zu erkennen ist. Allerdings führt in Stadtbereichen auch extrem unterschiedliche Gebäudeverkippung, wie im Bildpaar 2000\_1998, zu großen Schwierigkeiten bei der APM, da Straßenteile im einen Bild sichtbar und im anderen Bild durch umklappende Häuser verdeckt sind. Der relativ hohe RMSE von 2,28 des Bildes von 1998, das der Basis 2000 zeitlich und inhaltlich am nächsten liegt, ist u. a. auf die unterschiedliche Gebäudekippung der beiden Bilder zurückzuführen. Ein annähernd gleicher Bildinhalt muss deshalb nicht automatisch zu einem guten Verknüpfungsergebnis führen.

#### **6.5 APM von historischen Bilddaten benachbarter Jahrgänge**

Die Vorgänger-Nachfolger-Projekte wurden mit den im vorigen Kapitel beschriebenen Einstellungen durchgeführt, damit ein Vergleich der Ergebnisse in Bezug auf die Methode gewährleistet ist. Aufgrund ausreichender Pass- und Verknüpfungspunkte konnte für alle Entzerrungsprojekte ein Polynomgrad 3. Ordnung angewandt werden. Die Bilder 2005 und 2006 wurden für diese Untersuchungen nicht verwendet (siehe Kapitel 6.6 ). Die Tab. 15 stellt die erzielten Ergebnisse zusammen. Daraus ist zu erkennen, dass der Matching-Algorithmus deutlich mehr Punkte im Vergleich zu den Basis 2000-Projekten identifiziert. Die Projekte 1998\_1997, 1994\_1992 oder 1945\_15\_1945\_14 zeigen, dass nach der Punktfilterung und der stichprobenartigen visuellen Kontrolle noch zahlreiche Verknüpfungspunkte für den Entzerrungsprozess zur Verfügung stehen. Nach der Filterung der Tie Points wurde die Entzerrung durchgeführt und anhand des Swipe Tools (beschrieben in Kapitel 7.2) kontrolliert. Dabei wurden Versätze in Bildbereichen mit wenig oder schlecht verteilten Verknüpfungspunkten (1945\_14\_1944) gefunden. Deshalb wurden weitere Passpunkte gemessen, damit alle Bildbereiche gleichmäßig mit Punkten abgedeckt sind und das Entzerrungsergebnis zufrieden stellend ist.

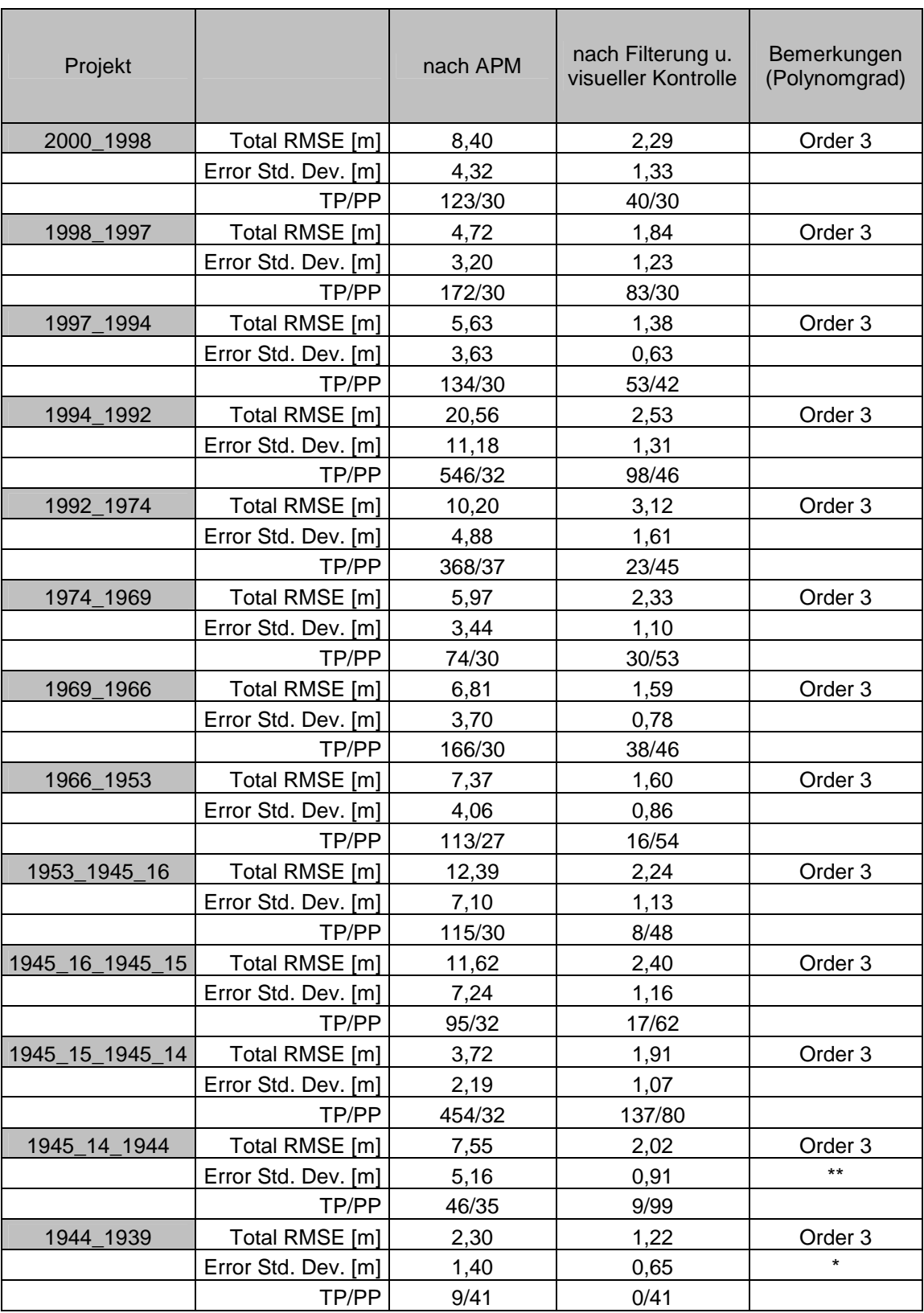

\*APM findet Punkte, diese sind alle falsch gematcht

\*\*Schatten ist entgegengesetzt, deshalb wenige Verknüpfungspunkte

**Tab. 15: Vorgänger-Nachfolger Projektzusammenstellung (TP=Tie Points, PP=Passpunkte), (eigene Zusammenstellung)** 

Wie bereits in Kapitel 6.4 erwähnt, führen Faktoren wie verschiedene Gebäudekippung (2000\_1998) oder stark abweichende Tageszeiten bei der Aufnahme (Schattenwurf 1945\_14\_1944) zu einem schlechteren APM Ergebnis. Die nachfolgenden Abbildungen zeigen die angesprochenen Faktoren im Ausschnitt der Nikolaikirche. In Abb. 42 sind die unterschiedlichen Tageszeiten anhand des Schattenwurfes und der Beleuchtungsverhältnisse zu erkennen. Die Abb. 43 zeigt die Nikolaikirche, bei der jeweils unterschiedliche Fassaden durch die Gebäudeverkippung sichtbar sind.

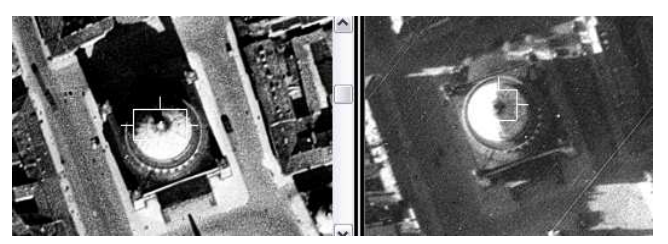

**Abb. 42: Unterschiede in der Tageszeit bei der Aufnahme (links 1944, rechts 14.4.1945), (©2009 Landesluftbildsammelstelle der LGB)** 

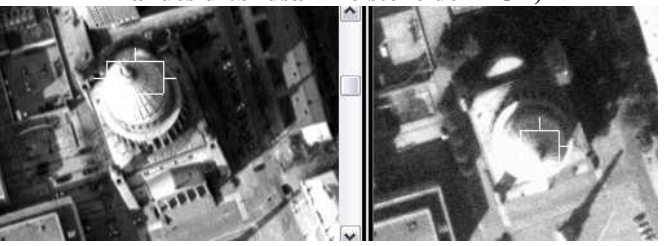

**Abb. 43: Unterschiede in der Gebäudeverkippung (links 1998, rechts 2000), (©2009 Landesluftbildsammelstelle der LGB, ©2009 GeoContent GmbH)** 

## **6.6 Rubber Sheeting Verfahren mit und ohne Passpunkte**

Die Aufnahmen von 2005 und 2006 wurden bereits mit dem parametrischen Ansatz als Orthophotomosaik auf ein Geländemodell entzerrt. Liegen genau entzerrte Orthophotos vor, sollte es nicht notwendig sein diese aufeinander zu entzerren, da sie bereits mit einer hohen Genauigkeit zueinander passen sollten. Da der parametrische Entzerrungsvorgang im Rahmen dieser Arbeit jedoch nicht die gewünschte Genauigkeit, aufgrund ungenauer Passpunkte erreicht, ist eine erneute Koregistrierung der Bilder zueinander durchgeführt worden. Für diese Daten wurde das Rubber Sheeting Verfahren mit und ohne Passpunkte getestet. Da dieses geometrische Modell nur innerhalb der konvexen Hülle der Verknüpfungspunkte angewendet wird, ist es notwendig, die Randbereiche der Bilder mit Verknüpfungspunkten zu versehen. Aus diesem Grund wurde ein größerer Ausschnitt der Bilder gewählt, damit das Untersuchungsgebiet ausreichend abgedeckt ist. Da den Aufnahmen durch die parametrische Entzerrung eine Projektion zugewiesen ist, kann das APM auch ohne Passpunkte durchgeführt werden. Da die Bilder inhaltlich sehr homogen sind, werden 6 Geodatenverarbeitung und Gegenüberstellung durchgeführter APM-Versuche

viele Verknüpfungspunkte durch das APM gefunden, so dass eine gute Vorraussetzung für das Rubber Sheeting Verfahren gegeben ist. Die weiteren Einstellungen wurden wie folgt vorgenommen:

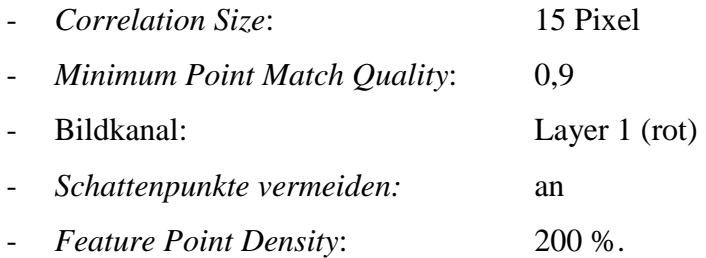

Für die Projekte mit Passpunkten wurden dieselben Einstellungen gewählt.

Da das Rubber Sheeting Verfahren keine RMSE und Error Standard Deviation–Werte ausgibt, sollten die Verknüpfungspunkte vor dem Verfahren mit Hilfe von Affiner oder Polynomialer Transformation auf Fehler untersucht werden. Diese beiden Modelle werden in der Tab. 16 vergleichend gegenübergestellt. Hierbei handelt es sich ausschließlich um unkontrollierte und ungefilterte Verknüpfungspunkte direkt nach der APM. Das Verfahren unter Verwendung von Passpunkten zeigt eine geringe Verbesserung gegenüber der Prozedur ohne Passpunkte. Im Projekt 2000\_2005\_25cm verbessert sich der RMSE mittels Passpunkte nur um wenige Dezimeter während die Anzahl der Verknüpfungspunkte leicht absinkt. Im Passpunkt-Projekt 2005\_2006\_10cm wird der RMSE um 1,5 m besser und die Anzahl der Tie Points steigt um 119 Punkte deutlich an. Da in den Randbereichen der Bilder nur wenig Tie Points automatisch lokalisiert wurden, konnte mit Hilfe der Passpunkte in diesen Bereichen eine stabilere Entzerrung gewährleistet werden. Eine Aussage, ob das Einbinden von Passpunkten zu mehr oder weniger Verknüpfungspunkten im APM führt, kann aufgrund der differenzierenden Ergebnisse nicht gemacht werden.

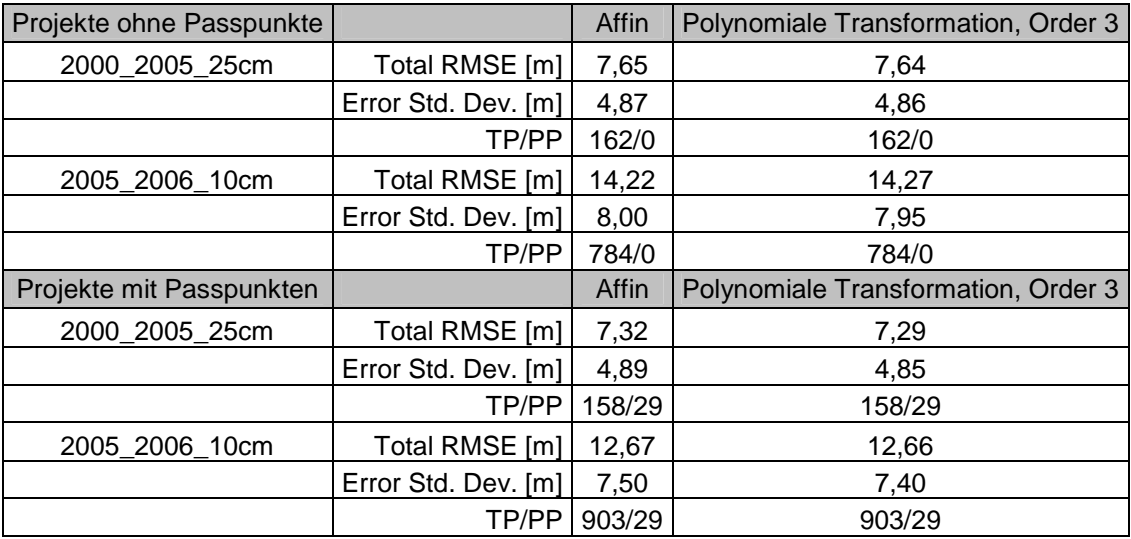

**Tab. 16: Rubber Sheeting mit und ohne Passpunkte (TP=Tie Points, PP=Passpunkte), (eigene Zusammenstellung)** 

## **7 Diskussion der Ergebnisse**

## **7.1 Methodenwahl**

Aufgrund der unterschiedlichen Eigenschaften des Bildmaterials, ist es sinnvoll, jeweils eine optimale Methode zu wählen, anstatt alle Entzerrungen mit einer einheitlichen Einstellung durchzuführen. An dieser Stelle wird die Auswahl der jeweiligen Methode für jeden einzelnen Datensatz unter Berücksichtigung der vorangegangenen Untersuchungen erläutert und in der Tab. 17 zusammengestellt.

| Projekt    | Methode              | Referenz   | geometrisches Modell             |
|------------|----------------------|------------|----------------------------------|
| 2006       | Vorgänger-Nachfolger | 2005       | <b>Rubber Sheeting</b>           |
| 2005       | <b>Basis 2000</b>    | 2000       | <b>Rubber Sheeting</b>           |
| 2000       |                      |            |                                  |
| 1998       | <b>Basis 2000</b>    | 2000       | Projektive Transformation        |
| 1997       | <b>Basis 2000</b>    | 2000       | Projektive Transformation        |
| 1994       | <b>Basis 2000</b>    | 2000       | Projektive Transformation        |
| 1992       | <b>Basis 2000</b>    | 2000       | Projektive Transformation        |
| 1974       | Vorgänger-Nachfolger | 1992       | Projektive Transformation        |
| 1969       | Vorgänger-Nachfolger | 1974       | Projektive Transformation        |
| 1966       | Vorgänger-Nachfolger | 1969       | Projektive Transformation        |
| 1953       | Vorgänger-Nachfolger | 1966       | <b>Projektive Transformation</b> |
| 16.04.1945 | Vorgänger-Nachfolger | 1953       | Projektive Transformation        |
| 15.04.1945 | Vorgänger-Nachfolger | 16.04.1945 | Projektive Transformation        |
| 14.04.1945 | Vorgänger-Nachfolger | 15.04.1945 | Projektive Transformation        |
| 1944       | Vorgänger-Nachfolger | 14.04.1945 | Projektive Transformation        |
| 1939       | Vorgänger-Nachfolger | 1944       | Projektive Transformation        |

**Tab. 17: Methodenwahl (eigene Zusammenstellung)** 

Für die Aufnahme von 2006, wurde das Vorgänger-Nachfolger Prinzip angewandt, da die Auflösung der Datensätze zwischen 50 cm (Basis 2000) und 10 cm (2006) stark voneinander abweicht. Die Aufnahme von 2005 ist mit einer Auflösung von 25 cm besser für die Entzerrung der Aufnahme von 2006 geeignet (siehe Kapitel 6.3). Außerdem konnte für die Datensätze 2005 und 2006 die Korrelationsstufe erhöht werden, da ausreichend Verknüpfungspunkte durch das APM identifiziert wurden (siehe Kapitel 6.2.2). Als geometrisches Modell wurde das Rubber Sheeting-Verfahren angewandt. Aufgrund der Ergebnisse des Kapitels 6.2.1 wurde der rote Bildkanal gewählt.

Die Aufnahmen 1992 bis 1998 wurden auf die Basis 2000 entzerrt. Die inhaltlichen Veränderungen erstrecken sich bei diesen Aufnahmen nicht zu einem schlechten APM Ergebnis aus. Die RMSE- und Error Standard Deviation-Werte sind zwar nicht wesentlich besser als beim Vorgänger-Nachfolger-Prinzip, jedoch werden die Aufnahmen unabhängig entzerrt, so dass ein Fehler bei der Koregistrierung nicht fortgeführt wird. Die Entzerrung dieser Datensätze erfolgte mit dem geometrischen Modell der projektiven Transformation, da hiermit die besten Ergebnisse erzielt wurden (Kapitel 6.2.3).

Dagegen wurden die Daten von 1939 bis 1974 wiederum mit der Vorgänger-Nachfolger-Methode entzerrt, da aufgrund der inhaltlichen Heterogenität im Vergleich zur Basis 2000 nur unzureichende APM-Ergebnisse mit dieser als Grundlage erzielt wurden. Auch bei diesen Datensätzen wurde die Projektive Transformation als geometrisches Modell benutzt. Obwohl kein Verknüpfungspunkt der Luftbildkarte von 1939 verwendet werden konnte, wurde das Vorgänger-Nachfolger Prinzip angewandt, da durch inhaltliche Veränderungen die Suche nach geeigneten Passpunkten mit dem Vorgängerbild 1944 wesentlich einfacher war als die Passpunktsuche in der Basis 2000. Damit konnten alle Bildbereiche mit Passpunkten abgedeckt und eine stabile Entzerrung des Luftbildes durchgeführt werden. Das Bild von 1944 konnte durch die unterschiedliche tageszeitliche Aufnahme zum Vorgänger (Bild vom 14.4.1945) nicht optimal mit Verknüpfungspunkten abgedeckt werden. Durch zusätzliche Passpunkte in allen Bildbereichen, die effizienter mit dem Vorgänger als mit der Basis 2000 gefunden werden konnten, erfolgte die Koregistrierung mit der Vorgänger-Nachfolger Methode. Auch das Luftbild direkt nach der Bombardierung hebt sich inhaltlich so stark vom restlichen Datenmaterial ab, sodass eine optimale Entzerrung fast ausschließlich mit Passpunkten aus dem Vorgänger-Jahrgang erzielt werden konnte.

In allen Projekten war es nötig, die durch das APM identifizierten Verknüpfungspunkte zu filtern. Je nach Anzahl der durch das APM gefundenen Tie Points ist eine visuelle Kontrolle der Punkte, zumindest stichprobenartig, durchgeführt worden.

## **7.2 Ergebnisbetrachtung**

Alle Projekte wurden mit den im vorigen Kapitel aufgelisteten Methoden entzerrt. Die Wahl der Passpunkte fiel je nach Projekt sehr unterschiedlich aus. Es wurde versucht, bodennahe Passpunkte zu lokalisieren, was jedoch nicht in jedem Bildbereich möglich war. Die automatisch identifizierten Verknüpfungspunkte wurden gefiltert und visuell kontrolliert. Anschließend mussten ggf. Passpunkte in den Bildbereichen nachgemessen werden, die unzureichend mit Verknüpfungspunkten abgedeckt waren. Die Tab. 18 7 Diskussion der Ergebnisse

veranschaulicht die Ergebnisse der einzelnen Projekte. Anzumerken ist, dass eine visuelle Kontrolle der Tie Points in den Projekten der Daten 2005 und 2006 aufgrund der hohen Anzahl nur stichprobenartig erfolgte und das Ergebnis lediglich durch die Filterung und die hohen Korrelationseinstellungen entstand. Außerdem muss für die Projekte, die mit dem Vorgänger-Nachfolger Prinzip koregistriert wurden, eine abschließende Fehlerbetrachtung durchgeführt werden (siehe Tab. 19).

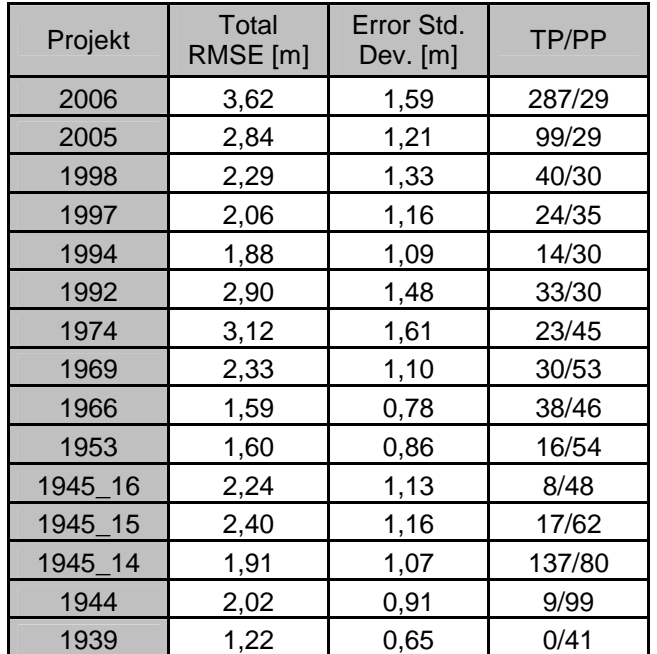

**Tab. 18: Endergebnisse der Projekte (TP=Tie Points, PP=Passpunkte), (eigene Zusammenstellung)** 

Um das Ergebnis noch einmal zu kontrollieren bietet Erdas Imagine AutoSync™ 9.1 verschiedene Visualisierungswerkzeuge an. Das Swipe-Tool wurde dabei als am effektivsten beurteilt. Es stellt beide Bilder übereinander dar und lässt den Benutzer mit Hilfe eines Reglers die Überblendung horizontal oder vertikal verschieben, um entlang der Schnittkante die Genauigkeit der Entzerrung zu überprüfen. Alle entzerrten Bilder wurden an verschiedenen Bildstellen damit nochmals auf Fehler überprüft. Die Abb. 44 zeigt das Ergebnis des Rubber Sheeting Projektes der Entzerrung der Aufnahme von 2006 auf das Referenzbild von 2005. Anhand der hohen Auflösung sind Fahrbahnmarkierungen zu erkennen, die in beiden Bilder in der Lage übereinstimmen und damit die sehr gute Qualität der Entzerrung verdeutlichen.

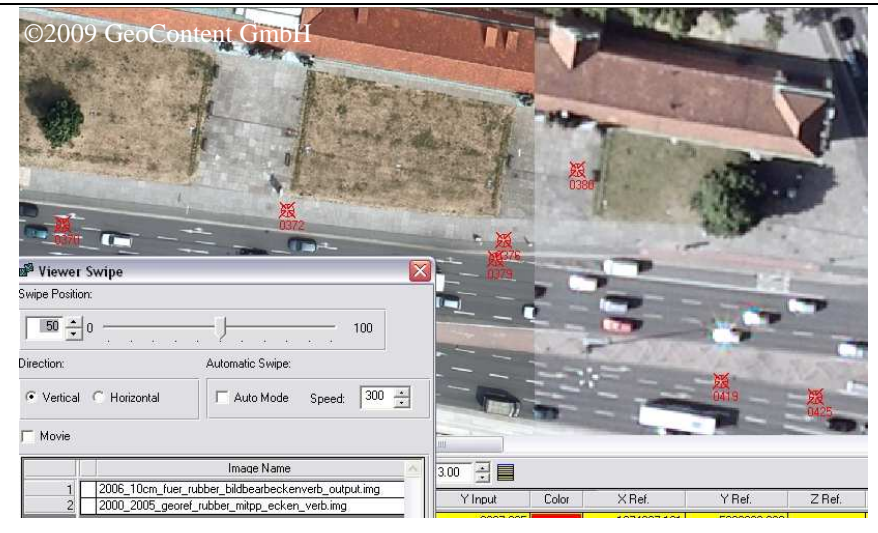

**Abb. 44: Swipe-Tool, links Aufnahme von 2006, rechts Aufnahme von 2005 (Screenshot, ©2009 GeoContent GmbH)** 

Die Vorgänger-Nachfolger Projekte müssen im Bezug auf die Endgenauigkeit betrachtet werden. Fehler in der Entzerrung eines Projektes werden im nachfolgenden Projekt übernommen und um zusätzliche Fehler erweitert. Mit folgender Formel kann die Fehlerfortpflanzung der Standardabweichung für jedes Projekt berechnet werden:

$$
\sigma_{\rm ges} = \sqrt{{\sigma_1}^2 + {\sigma_2}^2 + ... {\sigma_n}^2}
$$

Für den vorliegenden Fall bedeutet das, dass alle Total RMSE-Werte vorangehender Projekte in die Berechnung eingehen. Die Ergebnisse der Genauigkeit werden in nachfolgender Tabelle aufgelistet.

| Projekt | Total RMSE [m] | $\sigma_{\text{ges}}$ [m] | Methode              |
|---------|----------------|---------------------------|----------------------|
| 2006    | 3,62           | 4,60                      | Vorgänger-Nachfolger |
| 2005    | 2,84           | 2,84                      | <b>Basis 2000</b>    |
| 1998    | 2,29           | 2,29                      | <b>Basis 2000</b>    |
| 1997    | 2,06           | 2,06                      | <b>Basis 2000</b>    |
| 1994    | 1,88           | 1,88                      | <b>Basis 2000</b>    |
| 1992    | 2,90           | 2,90                      | <b>Basis 2000</b>    |
| 1974    | 3,12           | 4,26                      | Vorgänger-Nachfolger |
| 1969    | 2,33           | 4,86                      | Vorgänger-Nachfolger |
| 1966    | 1,59           | 5,11                      | Vorgänger-Nachfolger |
| 1953    | 1,60           | 5,36                      | Vorgänger-Nachfolger |
| 1945 16 | 2,24           | 5,81                      | Vorgänger-Nachfolger |
| 1945 15 | 2,40           | 6,28                      | Vorgänger-Nachfolger |
| 1945_14 | 1,91           | 6,56                      | Vorgänger-Nachfolger |
| 1944    | 2,02           | 6,87                      | Vorgänger-Nachfolger |
| 1939    | 1,22           | 6,98                      | Vorgänger-Nachfolger |

**Tab. 19: Fehlerfortpflanzung bei Vorgänger-Nachfolger Projekten (eigene Zusammenstellung)** 

Die schlechteste Genauigkeit von ca. 7 m ist mit dem ältesten Bild verbunden. Bei einer Bodenpixelauflösung der Luftbildkarte von 2 m entspricht das einem Fehler von 7 Diskussion der Ergebnisse

3,5 Pixel. In der Aufnahme von 1944 mit einer Bodenpixelauflösung von 50 cm liegt der Fehler bei fast 14 Pixel. Aus der Tabelle ist ersichtlich, dass die Verwendung von Vorgänger-Nachfolger Projekten zu Genauigkeitsverlusten führt. Deshalb sind Entzerrungen auf eine Basis bei inhaltlich homogenen Bildern zu bevorzugen. Das Vorgänger-Nachfolger Prinzip ist gerechtfertigt, bei inhaltlicher Heterogenität, um geeignete Passpunkte und automatische Verknüpfungspunkte zu finden.

Da die Fehlerfortpflanzung der Vorgänger-Nachfolger Projekte mit den Ergebnissen der Pass- und Verknüpfungspunkte berechnet wurde, ist eine weitere Kontrolle mit unabhängigen Kontrollpunkten notwendig, um die absolute Genauigkeit festzustellen. Dazu wurden mit Hilfe des Global Mapper 10.0 zwischen 7 und 9 gleichmäßig verteilte Kontrollpunkte pro Bild gemessen und die Abweichungen zu den Punkten in der Basis 2000 bestimmt. Eine a posteriori Standardabweichung der Karte von 1939 wurde nicht bestimmt, da durch die Bodenpixelauflösung von 2 m ein genaues Messen der Passpunkte in der Luftbildkarte im Vergleich zur Basis 2000 nicht möglich ist und damit die Genauigkeitsbetrachtung verfälschen würde. Die Berechnung der Standardabweichung erfolgte nach der Berechnungsformel des Total RMSE auf Seite 62. Die Tab. 20 zeigt die Ergebnisse der absoluten Standardabweichungen der Vorgänger-Nachfolger Projekte im Vergleich zu den mit dem Fehlerfortpflanzungsgesetz errechneten a priori Standardabweichungen. In allen Projekten sind die *a posteriori Standardabweichungen* anhand unabhängiger Kontrollpunkte genauer als die a priori errechneten Werte.

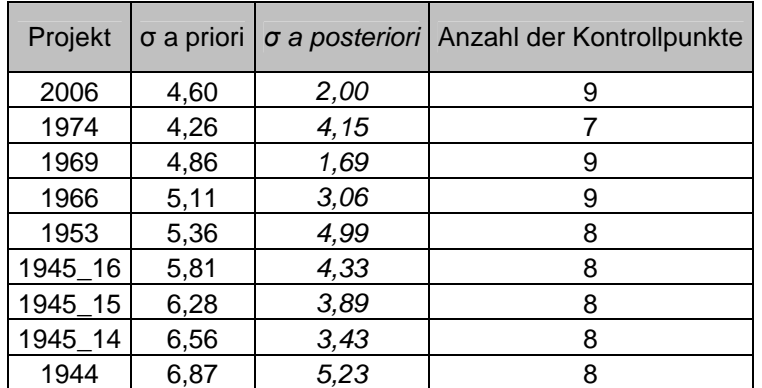

**Tab. 20: Gegenüberstellung von a priori und a posteriori Standardabweichung der Vorgänger-Nachfolger-Projekte (eigene Zusammenstellung)** 

Die *a posteriori Standardabweichungen* der Projekte 1969, 1945\_15 und 1945\_14 sind sogar besser als die Total RMSE-Werte dieser Bilder mit Referenz zur Basis 2000 (vgl. Tab. 14). Da im Rahmen dieser Arbeit möglichst automatisierte Verfahren getestet werden sollten, wurde der Schwerpunkt auf das APM-Verfahren gelegt. Deshalb wurde die Methode des Vorgänger-Nachfolger Prinzips gewählt, da dabei automatisch lokalisierte Verknüpfungspunkte verwendet werden konnten. Außerdem ist das Messen von Passpunkten in benachbarten Luftbildjahrgängen weniger zeitaufwändig. Dafür wurde ein Genauigkeitsverlust bei der Entzerrung der Bilder durch Fehlerfortpflanzung in Kauf genommen. Da es sich um projektiv-verzerrte Luftbilder, nicht um bereits auf ein Geländemodell entzerrte Orthophotos handelt, ist eine hohe Anzahl an Pass- und Verknüpfungspunkten für die Genauigkeit der Entzerrung notwendig. Für die Koregistrierung von Gebieten größerer Ausdehnung ist die Automatische Verknüpfungspunktsuche in zeitlich benachbarten Bildern ein effektiveres Verfahren als das manuelle Messen von Passpunkten in einem Referenzbild.

## **7.3 Aussagen über die Allgemeingültigkeit der Methodenwahl**

Erdas Imagine AutoSync™ 9.1 ist ein Werkzeug mit dem ohne Kamera- oder Bildflugangaben Luftbilder aufeinander entzerrt werden können. Im Vorfeld ist es wichtig, das vorliegende Bildmaterial zu analysieren, um inhaltliche Veränderungen zu lokalisieren und geometrische und radiometrische Merkmale zu erkennen. Inhaltliche Homogenität führt meist zu guten Ergebnissen bei der automatischen Punktsuche. Jedoch sind unterschiedliche Tageszeiten bei der Befliegung (unterschiedliche Schatten) oder auch unterschiedliche Gebäudekippungen hinderlich für die APM. Es ist von Vorteil, wenn alle Bilddaten in annähernd gleicher Auflösung vorliegen. Das Entzerren mehrerer Bildjahrgänge auf eine Referenz ist nur bei geringen inhaltlichen Veränderungen empfehlenswert. Das Vorgänger-Nachfolger-Prinzip kann auf die Bilddaten angewandt werden, wenn starke inhaltliche Veränderungen im Bildmaterial auftreten. Dafür ist es von Vorteil, dass die Zeitabstände zwischen den Aufnahmen so gering wie möglich sind. Ein vollständiger Automatisierungsprozess konnte nicht angewandt werden. Ein semiautomatisches Verfahren, in dem die Auswahl der Passpunkte und das Filtern bzw. die visuelle Kontrolle der Verknüpfungspunkte manuell erfolgen und die Verknüpfungspunktsuche automatisch abläuft, ist ein guter Kompromiss für die Entzerrung. Die Wahl geeigneter Passpunkte für die APM ist ein zeitaufwändiger Prozess, da nicht für jede Aufnahme dieselben Passpunkte verwendet werden können. Bei farbigen Daten ist der rote Bildkanal für die Korrelation am besten geeignet. Führt die APM zu einer hohen Anzahl an Verknüpfungspunkten, ist zu empfehlen, die Korrelationsstufe zu erhöhen, damit weniger aber genauere Verknüpfungspunkte erhalten werden. Ohne Verknüpfungspunktfilterung und stichprobenartige visuelle Kontrolle der gefundenen Punkte ist die Entzerrung nicht

#### 7 Diskussion der Ergebnisse

empfehlenswert. Außerdem sollte auf eine gleichmäßige Verteilung aller Punkte über das gesamte Untersuchungsgebiet geachtet werden. Für die Entscheidungsfindung welche Methode zum vorliegenden Datensatz passt sind interaktive Schritte, gute Vorüberlegungen und eine vorangehende Datenanalyse notwendig. Abschließend werden in Tab. 21 die allgemeinen Anforderungen des APM an das Bildmaterial mit den Datenmerkmalen der vorliegenden Bilder verglichen. Außerdem werden die im Rahmen der Arbeit verwendeten Kompensationsmethoden zugeordnet, die für Zeitreihen im Allgemeinen angewendet werden können.

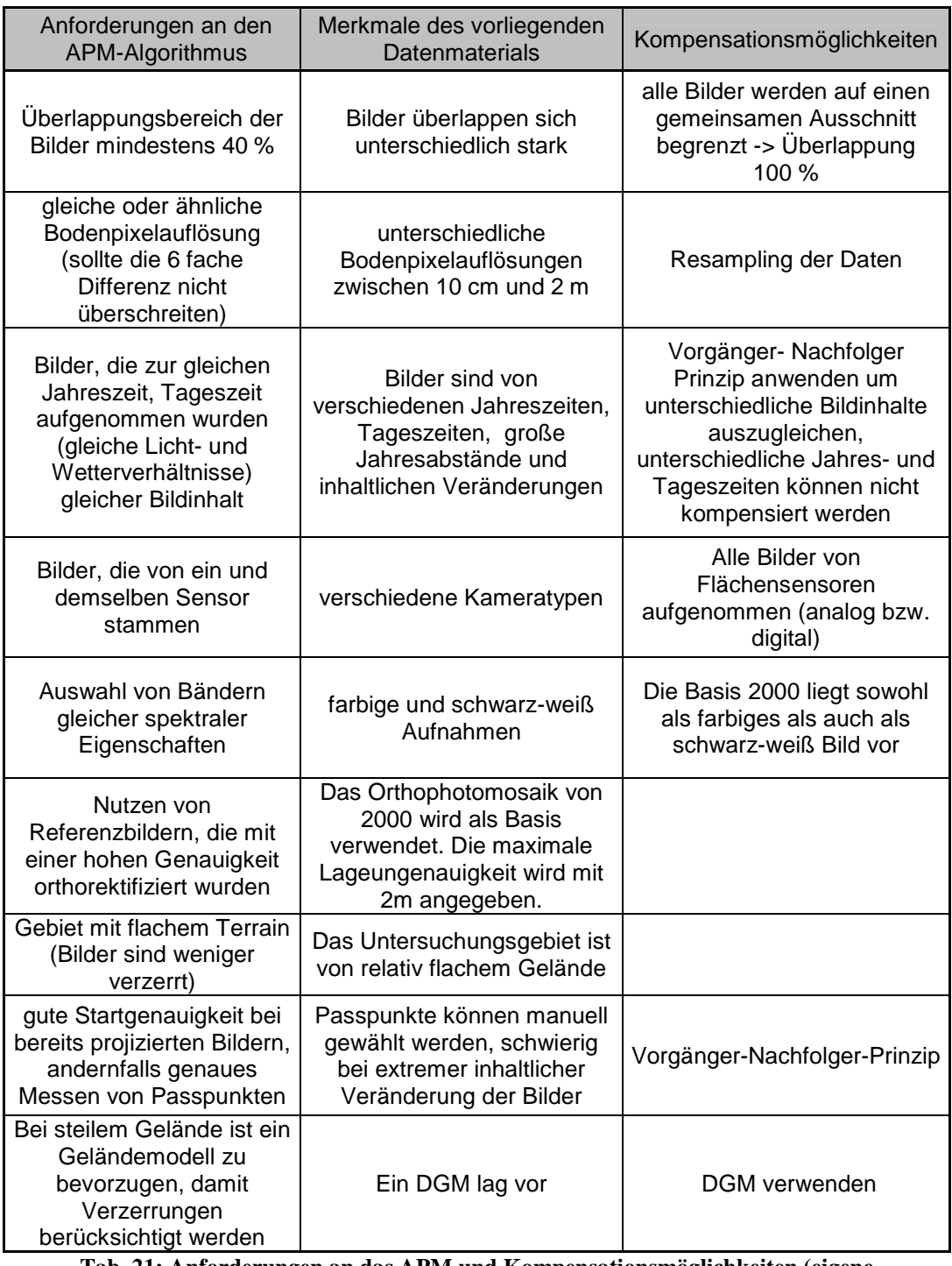

#### **Tab. 21: Anforderungen an das APM und Kompensationsmöglichkeiten (eigene Zusammenstellung)**

## **8 Ergebnispräsentation in Form einer Morphinganimation**

In diesem Kapitel wird beschrieben, wie das entzerrte Bildmaterial in Form eines Morphingvideos aufbereitet wird. Das Morphing-Verfahren erlaubt einen homogeneren Übergang von einem Bild zum nächsten und ist deshalb für eine gleichmäßige Animation geeignet. Eine einfache Überblendung der Bilder würde zu sprunghaften Übergängen führen, die aus den Restfehlern der Entzerrung entstehen oder deren Ursache in der unterschiedlichen Gebäudekippung liegt. Beim Morphing wird, anhand von selbst definierten Vektoren, das Ausgangsbild in das Endbild transformiert. Eine Georeferenzierung von Bildern vor dem Morphing ist an sich nicht notwendig, denn es können beliebige Fotos eingesetzt werden. Für diese Arbeit wurden die Bilder entzerrt und georeferenziert, um anhand eines einheitlichen Bildausschnittes eine Animation zu erstellen.

#### **8.1 Vorbereitung der entzerrten Luftbilder**

Die Entzerrung der Bilder hat zur Folge, dass zum Teil schwarze Ränder entstehen können. Die Ränder wirken im Morphingvideo störend und werden entfernt. Dafür wurden die Bilder mit Global Mapper V10.00 in der gewünschten Größe im Tif-Format exportiert. Die exportierten Bilder haben die natürlichen Ausmaße von: 1070 x 895 Metern und eine Fläche von ca. 0,96 km².

#### **8.2 Erstellen der Morphingsequenzen**

Mit Winmorph 3.01 ist das Morphing von einem Bild in ein anderes Bild möglich. Für das vorliegende Datenmaterial bedeutet dies, dass jeweils ein Morphingprojekt für zwei aufeinander folgende Bilder angelegt werden muss. Für das entstehende Morphingvideo sind folgende Parameter wählbar:

- Anzahl der Bilder (Frames)
- Bildrate (Frames pro Sekunde)
- Bildgröße (bei unterschiedlich großen Bildern wählbar)
- Morphing Genauigkeit (Low bis Accurate)
- Kompression (bei mpg-Format in KB/Sekunde).

Master Thesis von Irene Walde, 2009 81 Je nach Wahl der Parameter kann das Rendern des Videos ein zeitaufwändiger Prozess sein. Deshalb sind genaue Vorstellungen über den Aufbau des Gesamtvideos im Vorfeld abzuschätzen. Das Gesamtvideo wird durch das Zusammenfügen der einzelnen Morphingsequenzen erzeugt. Die Filmdatei wird im wmv-Format mit dem

#### 8 Ergebnispräsentation in Form einer Morphinganimation

PAL-Verfahren exportiert. Dieses Verfahren reduziert die Anzeigegröße auf 720 x 576 Pixel, mit einer Bildrate von 2,1 Mbits/s und 25 Frames/s. Eine Bodenpixelauflösung von 50 cm entspricht 2140 x 1790 Pixel und ist ausreichend für das exportierte Videoformat. Deshalb ist das vorliegende Datenmaterial nicht mit voller Auflösung verwendet worden (Bilder mit 10 cm Bodenpixelauflösung haben die Ausmaße 10700 x 8950 Pixel). Die Bilder höherer Bodenpixelauflösung (1992, 2005, 2006) wurden daher auf 50 cm resampelt. Jedes Morphingvideo wurde auf insgesamt 8 Sekunden begrenzt. Bei einer Bildrate von 25 Frames/s entspricht das einer Bildanzahl von 200 Frames. Die Morphingvideos wurden im mpg-Format mit einer Kompression von 150 KB/s aus Winmorph exportiert. Die Morphinggenauigkeit aller Projekte wurde auf *accurate* gesetzt, um ein möglichst gleichmäßiges Morphingergebnis zu erzeugen. Anschließend wurden die Vektoren im Eingangs- und Ausgangsbild je Projekt festgelegt. Dabei wurden im Eingangsbild lineare Boden- und Dachelemente ausgewählt. Die Vektoren des Eingangsbildes werden sofort in das Ausgangsbild übernommen und müssen dort an die entsprechende Stelle übertragen werden. Ist die Gebäudeverkippung zweier aufeinander folgender Bilder sehr unterschiedlich, sollten neben den Bodenelementen Dachtraufen als Vektoren eingesetzt werden. Auch bei hohen Gebäuden kann damit ein weicher Übergang zwischen den Gebäudeverkippungen erzeugt werden. Bei den Dachvektoren ist es sinnvoll die Stärke (in Prozent) des Morphings geringer einzustufen, da die umliegenden Bodenpixel möglichst wenig verändert werden sollen.

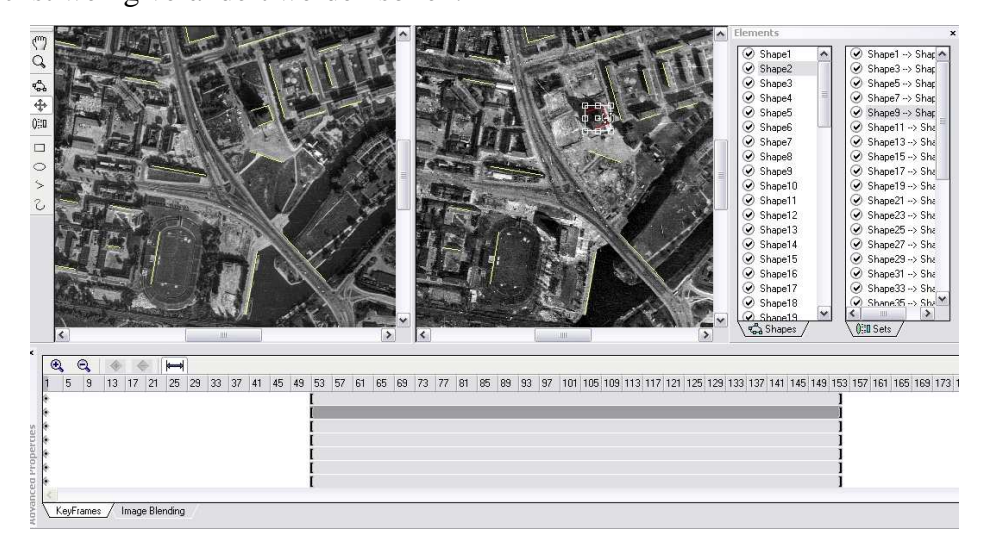

**Abb. 45: Screenshot eines Winmorph-Projektes (Bilder von 1966 und 1969: ©2009 Bundesarchiv Berlin)** 

Da das 8-Sekunden Video nicht ausschließlich aus dem Morphingprozess bestehen soll, wurden die Vektoren auf den Framebereich zwischen 51 und 150 beschränkt, wie der Screenshot eines Morphingprojektes in Abb. 45 zeigt. Das bedeutet, dass je zwei Sekunden am Anfang und Ende des Videos die originären Bilder zu sehen sind. Nach dem Export aller Morphingvideos folgt der Zusammenschnitt zum Gesamtvideo mit dem Windows® Movie Maker.

## **8.3 Zusammenschneiden der Einzelvideos**

Das Zusammenschneiden aller Einzelvideos erfolgt mit Windows® Movie Maker 5.1. Dafür werden alle Videos in das Projekt importiert und in der gewünschten Reihenfolge platziert. Die Übergänge werden mit der Option *Verblassen* mit einer Dauer von 48/100 Sekunden realisiert. Die Bilder werden mit dem Aufnahmejahr und dem Copyright als Untertitel versehen. Zwei Titelbildsequenzen wurden vor dem Video eingefügt. Die Abb. 46 zeigt einen Projektausschnitt aus dem Storyboard des Movie Maker.

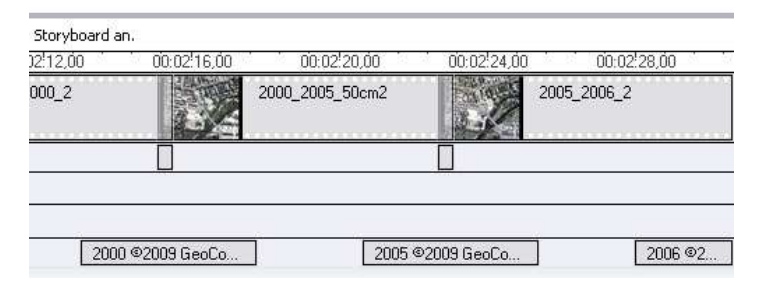

**Abb. 46: Ausschnitt aus dem Storyboard des Movie Maker (Screenshot)** 

Um das Video ansprechender zu gestalten und das Thema der Zeitreihe dem Zuschauer näher zu bringen, wurde eine weitere Videosequenz importiert. Mit ESRI®ArcGlobe™ wurden alle georeferenzierten Bilder als Zeitstapel visualisiert (Abb. 47) und eine Animation aus dem Weltall auf Potsdam mit Hilfe von Keyframes erzeugt.

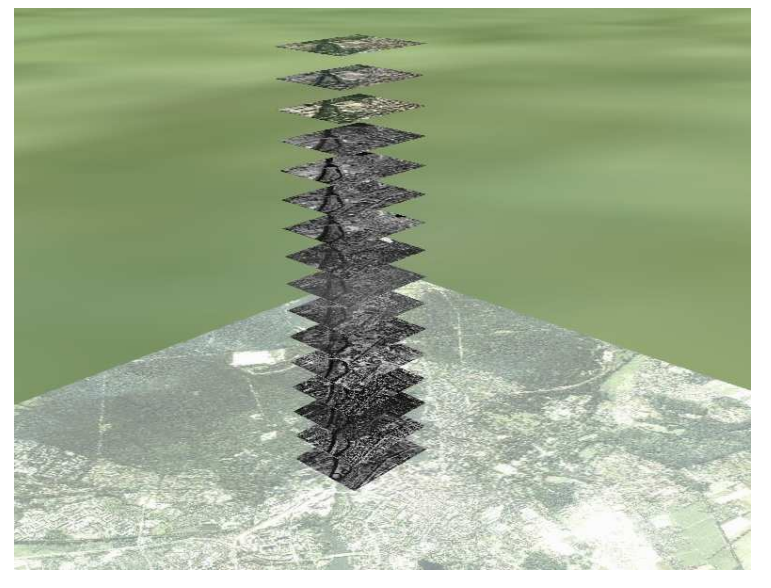

**Abb. 47: Zeitstapel der Luftbildausschnitte visualisiert mit ArcGlobe (Screenshot, eigene Darstellung)** 

#### 8 Ergebnispräsentation in Form einer Morphinganimation

Um das Ende des Videos abzurunden wurde ein Ausblick in die Zukunft gewagt. Dafür sind zwei weitere Morphingvideos erstellt worden. Im ersten Video wird das Bild von 2006 in eine Bildkombination mit 1944 überführt. Aus 1944 wurden dabei das Stadtschloß, die Garnisonkirche und die Plantage in schwarz weiß in das farbige Bild von 2006 übernommen. Diese drei Elemente sollen u. a. im Rahmen der umfangreichen Umbaumaßnahmen der Potsdamer Mitte in Zukunft wieder das Stadtbild bestimmen. Das zweite Morphingvideo zeigt als Ausgangsbild das oben beschriebene Kombinationsbild und wird zusätzlich mit dem Bauplan der Umbaumaßnahmen überlagert (siehe Abb. 22). Um das Bild der Baumaßnahmen auf das Luftbild zu bringen wurde es mit Global Mapper grob georeferenziert, mit geringer Transparenz überlagert und an den Luftbildgrenzen abgeschnitten. Die Abb. 48 zeigt die Bildkombination aus 2006 und 1944 im Bereich des Stadtschlosses.

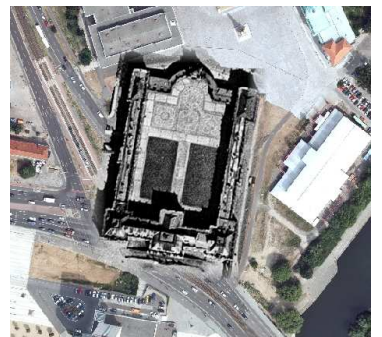

**Abb. 48: Aus 1944 eingefügtes Stadtschloß in 2006 (Screenshot, ©2009 GeoContent GmbH, ©2009 Landesluftbildsammelstelle der LGB)** 

Für diese zusätzlichen Bildüberlagerungen und den Zeitstapel aus ArcGlobe war die Georeferenzierung aller verwendeten Daten nötig. Mit GIS Systemen können Überblendungen von Layern mit einheitlichem Lagebezug als Zeitreihe visualisiert werden.

Das Video ist im wmv-Format mit dem PAL-Verfahren exportiert und liegt dieser Arbeit bei. Die Animationsdauer beträgt 2 Minuten 50 Sekunden.

## **9 Zusammenfassung und Ausblick**

Hauptschwerpunkt der Arbeit war die Analyse weitgehend automatischer Methoden, Luftbilder verschiedener Jahrgänge aufeinander zu entzerren, um die Nutzbarmachung historischer Bilddaten zu vereinfachen. Dabei sollten verschiedene Lösungsansätze erarbeitet und auf ihre Nutzbarkeit analysiert werden. Auftretende Probleme und Lösungsvorschläge wurden aufgezeigt.

Im Rahmen dieser Arbeit wurde eine Zeitreihe, bestehend aus 16 Zeitschnitten, bezüglich geometrischer und radiometrischer Eigenschaften analysiert, der Bildinhalt interpretiert und in die Historie eingeordnet. Dabei konnten erhebliche inhaltliche Unterschiede aufgrund der baulichen Entwicklung im Untersuchungsgebiet festgestellt werden. Um das Untersuchungsgebiet vollständig abzubilden, wurden Luftbildmosaike aus Bildern eines Jahrganges erstellt. Durch die unterschiedlichen räumlichen Ausdehnungen der Luftbilder wurde das Untersuchungsgebiet beschränkt. Eine radiometrische Angleichung der Bilder wurde durchgeführt, um die Animation gleichmäßiger erscheinen zu lassen. Es ist nicht gelungen, zahlreiche Staubteilchen und Kratzer automatisch aus den Aufnahmen zu entfernen. Aufgrund erheblicher Bildveränderungen und Unschärfe bei automatischer Staub- und Kratzerdetektion wurde auf die Bildrestaurierung verzichtet. Ein manueller Vorgang ist denkbar, jedoch zeitlich sehr aufwändig und deshalb nicht vertretbar. Die Untersuchungen zur automatischen Verknüpfungspunktsuche und verschiedenen geometrischen Entzerrungsmodellen zeigten, dass

- inhaltliche Bildveränderungen
- unterschiedliche Belaubungszustände
- unterschiedliche Gebäudekippungen und
- sehr voneinander abweichende Bodenpixelauflösung

zu Schwierigkeiten und Problemen bei der Koregistrierung führen.

Um die Probleme zu mindern wurden verschiedene Methoden angewandt, um ein befriedigendes Ergebnis zu erhalten: Bei inhaltlich sehr heterogenem Ausgangsmaterial hat sich die Methode des Vorgänger-Nachfolger-Prinzips in dieser Arbeit bewährt. Bis zu einem gewissen Grad der Bildveränderung ist es empfehlenswert auf ein Basisbild zu entzerren, um die Lagefehler nicht von Projekt zu Projekt weiterzuführen. Bei

#### Zusammenfassung und Ausblick

Zeitreihen wie bei dem vorliegenden Datenmaterial ist eine Kombination aus beiden Methoden empfehlenswert. In jedem Fall sollten die automatisch gefunden Verknüpfungspunkte gefiltert und anschließend stichprobenartig kontrolliert werden, um das Ergebnis zu verbessern. Bei farbigen Bildern ist der rote Bildkanal für das APM am besten geeignet. Je nach Homogenität der Bilder und Anzahl der gefundenen Verknüpfungspunkte kann der Schwellwert des Korrelationskoeffizienten erhöht werden, um zu einem besseren Ergebnis beizutragen. Unterschiedliche Belaubungszustände und Beleuchtungszustände können nur bei der Datenrecherche herausgefiltert werden, um die Bilder mit ungewünschter Tages- oder Jahreszeit nicht zu verwenden. Die unterschiedlichen Gebäudekippungen können lediglich bei der Arbeit mit True Orthophotos ausgeschlossen werden. Abweichende Bodenpixelauflösungen sind durch Downsampling der Bilddaten bis zu einem gewissen Grad möglich, jedoch bedeutet ein Downsampling immer einen Qualitätsverlust, der meist nicht in Kauf genommen werden möchte. Bei Zeitreihen mit umfangreichem Bildmaterial kann versucht werden, Bilder nach ähnlicher Belaubung, Beleuchtung, Gebäudekippung oder Auflösung zu gruppieren und sie dann auf ein Referenzbild innerhalb dieser Gruppierung zu entzerren. Eine weitere Möglichkeit wäre der Einsatz mehrerer Referenzbilder je nach den verschiedenen Bauphasen des Untersuchungsgebietes.

Aufgrund der erarbeiteten Ergebnisse lässt sich feststellen, dass eine vollständig automatische Georeferenzierung von Zeitreihen mit sehr heterogenem Bildinhalt nicht möglich ist. Das semiautomatische Verfahren, dass in dieser Arbeit angewandt wurde, verbindet automatische Verknüpfungspunktsuche mit Filterung und visueller Kontrolle und liefert zufrieden stellende Ergebnisse.

Zur Visualisierung der Zeitreihe wurde unter Verwendung von Morphingalgorithmen ein Video erstellt. Für das Morphing ist eine Georeferenzierung nicht nötig, dennoch wurde mit Hilfe der entzerrten Bilder ein sehr genau begrenztes Untersuchungsgebiet definiert. Durch das Morphing der Bilder werden Lagefehler oder unterschiedliche Gebäudeverkippungen in einen gleichmäßigen Prozess ineinander verformt, Sprünge bei der Bildüberblendung werden vermieden.

Als Ausblick sind weitere wissenschaftliche Untersuchungen von Zeitreihen denkbar. Zum Beispiel können zeitlich große Lücken im Datenmaterial mit möglichst Zusammenfassung und Ausblick

hochauflösenden Satellitenbildern aufgefüllt werden. Mit Hilfe von geschätzten oder angegebenen Kameraparametern könnten parametrische Ansätze mit automatischer Verknüpfungspunktsuche untersucht werden.

Das Untersuchungsgebiet der Potsdamer Mitte wird sich in den kommenden Jahren noch weiter verändern, eine Aktualisierung des Datensatzes mit weiterem Luftbildmaterial wäre vorstellbar, um die weitere Stadtentwicklung zu visualisieren. Außerdem kann das Untersuchungsgebiet vergrößert werden, um die Verarbeitung mit speicherintensivem Datenmaterial zu testen.

Die Visualisierung von Zeitreihen ist bedeutsam für die Stadtentwicklung und kann für Entwicklungs- und Planungsprozesse verwendet werden. Die Überblendung der Aufnahme von 2006 mit dem ehemaligen Stadtschloss von 1944 zeigt, dass Restaurierungsprojekte als Baumaßnahmen der Zukunft anschaulich dargestellt werden und durch den realistischen Eindruck den Entscheidungsprozess fördern können. Als Animation für Besucher von Museen für Stadt- und Landschaftsgeschichte sind die historischen Bilddaten verwertbar und als Zeitzeugen beliebtes Anschauungsmaterial.

Liegt das Bildmaterial entzerrt vor, kann es in einem GIS auf Basis verschiedener Layer eingebunden werden. Kriegsluftbilder werden z. B. für Altlasten und Kampfmittelbeseitigung verwendet. Zeitreihen werden oft für Monitoring oder das Visualisieren von Umweltszenarios genutzt. Gletschermonitoring, Flutkatastrophen und deren bauliche Entgegenwirkung oder Veränderungsanalysen (Change Detection) sind nur einige der Anwendungsgebiete für Zeitreihen, die mit entzerrtem Bildmaterial zeitnah durchgeführt werden können.

## **Glossar**

## **Allgemeinempfindlichkeit**

"Die Allgemeinempfindlichkeit (AE) gibt die notwendige Belichtung an, um nach dem Entwickeln kopierbare Schwärzung zu erhalten." (GERBETH 2001, S. 40).

## **APM**

Automatic Point Measurement

Automatische Suche nach Verknüpfungspunkten. Der Algorithmus identifiziert ähnliche/gleiche Objekte im Eingabe- und Referenzbild.

## **Bodenpixel**

"Pixel, dessen Dimension auf das Gelände bezogen ist" (DIN 2003, S. 4).

## **Bruchkanten**

Linien an denen sich die Neigung einer kontinuierlich verlaufenden Oberfläche abrupt ändert.(z.B. Kammlinien, Böschungen etc.)

## **Edge Matching**

Ist ein Werkzeug der Software Erdas Imagine AutoSync, bei dem mit Hilfe des APM Verknüpfungspunkte im Überlappungsbereich gefunden und beide Bilder innerhalb des Überlappungsbereiches aneinander angepasst werden, sodass eine Mosaikierung der Bilder möglich ist. Die Restfehler, entstehend aus den Verknüpfungspunkten, werden auf beide Bilder gleichmäßig verteilt (vgl. LEICA GEOSYSTEMS 2006a, S. 19).

## **Error Standard Deviation**

Standardabweichung des mittleren Fehlers

## **Gauß-Krüger-Projektion**

transversale Mercatorprojektion, der ein Berührungszylinder und das Bessel-Ellipsoid zugrunde liegt.

## **Digitales Geländemodell**

"Menge der digital gespeicherten Lage- und Höhenwerte von Punkten, die das Gelände in seiner dreidimensionalen Form hinreichend repräsentieren."(DIN 2003, S. 4, zit. n. DIN 18709-1:1995-10).

## **GPS/IMU**

Im Flugzeug integrierte Trägernavigationssysteme, die der Bestimmung der äußeren Orientierung dienen. Ein Positions- und Orientierungssystem (POS) kombiniert GPS und IMU (vgl. KRAUS  $2004^7$ , S. 168).

## **Grubergebiete**

Sechs empfohlene Gebiete im Überlappungsbereich eines Stereomodells, die je einen Gruberpunkt (Verknüpfungspunkt), der in beiden Bildern des Stereopaares lokalisiert wird, enthalten.

#### **Histogramm**

Ein Histogramm gibt die Häufigkeitsverteilung der Grauwerte im Bild an. Anhand des Histogrammes können Aussagen über Helligkeit, Kontrastumfang und Grauwertverteilung gemacht werden.

### **Kamerakalibrierung und Kalibrierungszertifikat**

"Die Kalibrierung einer digitalen Kamera muss geometrisch und radiometrisch erfolgen. Das gesamte optoelektronische System einschließlich der optischen Filter und der Fokalebene muss kalibriert werden. Zusätzlich müssen vorhandene Systemkomponenten zur Neigungs- und Positionsbestimmung bezüglich charakteristischer Punkte der Kamera eingemessen werden. Die Kalibrierung der Kamera muss vom Hersteller durch ein Kalibrierungszertifikat nachgewiesen werden." (DIN 2007, S. 8)

## **Digitales Orthophoto**

"digitales Bild (..), das geometrisch einer orthogonalen Projektion abgebildeter Objekte auf eine Bezugsfläche (..) entspricht" (DIN 2003, S. 3).

### **Orthorektifizierung**

ist die Georeferenzierung (Lagebestimmung) eines Luftbildes und deren Projektion auf ein digitales Geländemodell.

## **Rahmenmarken**

Sind von der Kamera mechanisch eingeblendete Markierungen auf dem Luftbild (4 bzw. 8 Stück), die den Bildmittelpunkt zum Schnittpunkt ihrer Verbindungsgeraden haben. Mittels Rahmenmarken wird die innere Orientierung bestimmt.

## **Residual**

Ist die Distanz zwischen der ursprünglichen und der transformierten Koordinate in einer Achsrichtung (jeweils für X und Y).

## **RMSE**

Root Mean Square Error, Wurzel aus dem mittleren quadratischen Fehler In dieser Masterarbeit wird dabei die Distance zwischen den Koordinaten des gewählten Passpunktes und dem transformierten Passpunkt verstanden. Wird der RMSE für das gesamte Projekt über alle Punkte berechnet, wird er als Total RMS Error bezeichnet (vgl. LEICA GEOSYSTEMS 2006b, o.S.).

#### **Shift/Drift**

Sind konstante (Shift) und zeitabhängige (Drift) Korrekturen von systematischen GPS Koordinatenfehlern.

### **Standardabweichung**

"positive Quadratwurzel aus der Varianz" (DIN 2003, S. 5).

#### **Stereoskopie**

Ist das räumliche Sehen von zwei Bildern desselben Objektes, die von 2 verschiedenen Standpunkten aus aufgenommen wurden. Dafür muss dem linken Auge, das Bild des linken Standpunktes und dem rechten Auge das des rechten Standpunktes zugeführt werden. Es sollte bei der Aufnahme der Bilder näherungsweise der Normalfall eingehalten sein und keine (geringe) Vertikalparallaxen aufweisen (vgl. LEHMANN 1969<sup>3</sup>, S. 45).

## **True Orthophotos**

"digitales Orthophoto, in dem sichttote Räume (..) weitgehend beseitigt sind Ein true Orthophoto setzt voraus:

- a) hochqualifiziertes digitales Höhenmodell
- b) sich mehrfach überdeckende Ausgangsbilder und
- c) Algorithmen zum Auffinden und Auffüllen sichttoter Räume"

(DIN 2003, S. 4).

## **Verknüpfungspunkte/Tie Points**

In dieser Masterarbeit werden dadurch Punkte beschrieben, die sowohl im Eingabe- als auch im Referenzbild automatisch durch das APM Verfahren der Software gefunden wurden. Bei den parametrischen Ansätzen werden damit Punkte beschrieben, die im Überlappungsbereich der Bilder in mindestens zwei oder mehr Bildern identifiziert wurden und im lokalen Bildkoordinatensystem vorliegen. Sie dienen der Stabilität des Bildverbandes und werden in die Ausgleichung einbezogen.

# **Literatur- und Quellenverzeichnis**

- ANDRESEN T., HOCHLEITNER G., MEISNER R., REINIGER S., SPARWASSER N. (2007):Berlin: eine Zeitreise mit Fernerkundungsdaten von 1928 bis 2006 – Visualisierung von 80 Jahren Stadtentwicklung in HDTV. In Blaschke, Griesebner, Stobl (Hrsg) (2007): Angewandte Geoinformatik 2007. Beiträge zum 19. AGIT-Symposium Salzburg. Heidelberg: Herbert Wichmann Verlag, Hüthig GmbH & Co. KG, S. 9-18.
- ALBERTZ J. (2001²):Einführung in die Fernerkundung. Grundlagen der Interpretation von Luft- und Satellitenbildern. Darmstadt: Wissenschaftliche Buchgesellschaft.
- DIETZE L., WACHTENDORF C., ZIPF A. (2007):GIS-gestützte Erfassung und Webbasierte Visualisierung historischer Geodaten im "Historischen GIS Germany" In Blaschke, Griesebner, Stobl (Hrsg) (2007): Angewandte Geoinformatik 2007. Beiträge zum 19. AGIT-Symposium Salzburg. Heidelberg: Herbert Wichmann Verlag, Hüthig GmbH & Co. KG, S. 143-152.
- DIN (2003): 18740-3:2003-10. Photogrammetrische Produkte. Teil 3: Anforderungen an das Orthophoto. Berlin: Beuth Verlag GmbH.
- DIN (2007): 18740-4:2007-09. Photogrammetrische Produkte. Teil 4: Anforderungen an digitale Luftbildkameras und an digitale Luftbilder. Berlin: Beuth Verlag GmbH.
- EINSTEIN A. (1979): Naturwissenschaft und Religion II. Stuttgart: Dt. Verl. Anstalt.
- FREUNDE DER FREUNDSCHAFTSINSEL E.V. (o.J., zit. n. Götsch, T., Näthe, J. 2001): Geschichtliche Entwicklung. < http://www.freundschaftsinsel-potsdam.de/> (Zugriff: 2009-01-12).
- FWG (FÖRDERGESELLSCHAFT FÜR DEN WIEDERAUFBAU DER GARNISONKIRCHE POTSDAM E. V. ) (Hrsg.) (2009): Garnisonkirche Potsdam. <http://garnisonkirchepotsdam.org/> (Zugriff: 2009-01-12).
- GERBETH V. (2001): Photogrammetrie. Unveröffentlichtes Studienmaterial. HTW Dresden (FH).
- HAHN P.-M. (2003): Geschichte Potsdams. Von den Anfängen bis zur Gegenwart. München: C. H. Beck oHG.
- HANS-OTTO THEATER POTSDAM (o. J.): Theater. Historie. <http://www.hot.potsdam.de/484-1\_0.htm> (Zugriff: 2009-01-12).
- KRAUS K.  $(2004^7)$ : Photogrammetrie. Band 1. Geometrische Informationen aus Photographien und Laserscannaufnahmen. Berlin: Walter de Gruyter GmbH & Co. KG.
- KUMAR S. (2002): WinMorph<sup>3.01</sup> User Guide.
- LANDESHAUPTSTADT POTSDAM, DER OBERBÜRGERMEISTER (Hrsg.) (2008): Potsdamer Mitte.<http://www.potsdam.de/cms/dokumente/10040991\_639949/d76a0223/Pots damer-Mitte-0803.pdf > (Zugriff: 2009-01-12).
- LANDESVERMESSUNG UND GEOBASISINFORMATION BRANDENBURG (Hrsg.) (2007/08): Luftbildprodukte 2007/08. Potsdam: Landesvermessung und Geobasisinformation Brandenburg.
- LEHMANN PROF. DR.-ING. G. (1969<sup>3</sup>): Photogrammetrie. Sammlung Göschen Band 1188/1188a. Berlin: Walter de Gruyter & Co.
- LEICA GEOSYSTEMS (2006a): Imagine AutoSync™ White Paper (2006), Softwarebeschreibung.
- LEICA GEOSYSTEMS (2006b): Erdas Imagine AutoSync Workstation Hilfe.
- Liß E. (2003): Albert Einsteins Weisheiten und Ansichten.

< http://home.arcor.de/eberhard.liss/zitate/einstein-zitate.htm> (Stand: 2008-11) (Zugriff:2009-05-09).

- MARENKA S., SADUN A., WATKINS C. (1993): Modern Image Processing: Warping, Morphing, And Classical Techniques. Cambridge: Academic Press Professional.
- OTT T., SWIACZNY F. (2001):Time-Integrative Geographic Information Systems. Management and Analysis of Spatio-Temporal Data. Heidelberg: Springer-Verlag Berlin.
- REDER J.(2002): Entwicklung eines halbautomatisierten Verfahrens zur Detektion neuer Siedlungsflächen durch vergleichende Untersuchungen hochauflösender Satellitendaten für die Stadt- und Regionalplanung. In Blaschke T. (Hrsg) (2002): Fernerkundung und GIS. Neue Sensoren – innovative Methoden. Heidelberg: Herbert Wichmann Verlag, Hüthig GmbH & Co. KG, S. 169-178.
- STIFTUNG PREUßISCHES KULTURERBE (2000): Die Geschichte eines Kunstwerkes. <http://www.garnisonkirche.de/> (Zugriff: 2009-01-12).
- WELZER W. (1985<sup>1</sup>): Luftbilder im Militärwesen. Berlin: Militärverlag der Deutschen Demokratischen Republik (VEB)